## **Inhoudsopgave**

### **[Aan de slag ......................... 4](#page-3-0)**

[De telefoon in elkaar zetten, SIM-kaart,](#page-3-1)  batterij, geheugenkaart, opstartscherm, bellen.

### **De functies van [de telefoon ........................ 10](#page-9-0)**

[Overzicht van de telefoon, de menu's](#page-9-1)  gebruiken, letters invoeren, bestandsbeheer, geheugenkaart.

### **[Bellen ................................ 22](#page-21-0)**

Gesprekken, contacten, [spraakbesturing, gespreksopties.](#page-21-1)

### **[Berichten .......................... 40](#page-39-0)**

SMS-berichten, MMS-berichten, [spraakberichten, e-mailberichten,](#page-39-1)  Mijn vrienden.

### **[Afbeeldingen .................... 50](#page-49-0)**

[Camera, videorecorder, foto's,](#page-49-1)  PhotoDJ™.

### **[Entertainment ................... 56](#page-55-0)**

[Walkman®-speler, Disc2Phone, radio,](#page-55-1)  PlayNow™, ringtones, MusicDJ™, VideoDJ™, geluidsrecorder, thema's, games.

## Sony Ericsson W700i

### **[Verbindingen .................... 69](#page-68-0)**

Instellingen voor internet en e-mail, surfen op internet, synchroniseren, Bluetooth, infrarood, USB-kabel, [bestanden overdragen, updateservice.](#page-68-1)

### **[Meer functies ................... 81](#page-80-0)**

Tijd en datum, wekker, kalender, taken, Java™-applicaties, [SIM-kaartvergrendeling, enzovoort.](#page-80-1)

### **[Problemen oplossen ........ 90](#page-89-0)**

[Waarom doet de telefoon niet wat ik](#page-89-1)  wil?

### **[Belangrijke informatie ...... 97](#page-96-0)**

Sony Ericsson Consumer-website, service en ondersteuning, veilig en [efficiënt gebruik, licentieovereenkomst](#page-96-1)  voor eindgebruikers, garantie, Declaration of Conformity.

### **[Pictogrammen ............... 107](#page-106-0)**

[Pictogrammen op de statusbalk.](#page-106-1)

**[Index ............................... 109](#page-108-0)**

### **Sony Ericsson**

#### GSM 900/1800/1900

Deze gebruikershandleiding is gepubliceerd door Sony Ericsson Mobile Communications AB, zonder enige garantie. Te allen tijde en zonder voorafgaande waarschuwing kunnen verbeteringen en wijzigingen door Sony Ericsson Mobile Communications AB worden aangebracht in deze gebruikershandleiding op grond van typografische fouten, onjuiste of achterhaalde gegevens of verbeteringen aan programmatuur en/of apparatuur. Dergelijke wijzigingen worden natuurlijk verwerkt in nieuwe uitgaven van deze gebruikershandleiding.

Alle rechten voorbehouden.

**©Sony Ericsson Mobile Communications AB, 2006** Publicatienummer: NL/LZT 108 8704 R1A Let op:

Enkele in deze gebruikershandleiding beschreven services worden niet door alle netwerken ondersteund. *Dit geldt ook voor het internationale GSM-alarmnummer 112*.

Neem contact op met uw netwerkexploitant of serviceprovider als u twijfelt of u een bepaalde service al dan niet kunt gebruiken.

Lees de hoofdstukken *Richtlijnen voor veilig en efficiënt gebruik* en *Beperkte garantie* voordat u de mobiele telefoon gaat gebruiken.

Uw mobiele telefoon heeft de mogelijkheid om extra inhoud, bijvoorbeeld ringtones, te downloaden, op te slaan en door te sturen. Het gebruik van deze inhoud kan beperkt of verboden zijn als gevolg van rechten van derden, waaronder auteursrechten.

U, niet Sony Ericsson, bent volledig verantwoordelijk voor extra inhoud die is gedownload of doorgestuurd vanaf uw mobiele telefoon. Controleer voordat u extra inhoud gebruikt, of het voorgenomen gebruik is toegestaan onder licentie of op andere wijze geautoriseerd is. Sony Ericsson biedt geen garantie omtrent de juistheid, integriteit of kwaliteit van extra inhoud of enige andere inhoud van derden.

Sony Ericsson is onder geen enkele omstandigheid aansprakelijk voor onjuist gebruik door u van extra inhoud of andere inhoud van derden.

De Bluetooth woordmerken en logo's zijn eigendom van Bluetooth SIG, Inc. en gebruik van dergelijke merken door Sony Ericsson is onder licentie.

QuickShare™, PlayNow™, PhotoDJ™, MusicDJ™ en VideoDJ™ zijn handelsmerken of gedeponeerde handelsmerken van Sony Ericsson Mobile Communications AB.

Memory Stick™, Memory Stick Duo™ en Memory Stick PRO Duo™ zijn handelsmerken of gedeponeerde handelsmerken van Sony Corporation.

Het logo en symbool van WALKMAN® zijn gedeponeerde handelsmerken van Sony Corporation.

Microsoft, Windows en PowerPoint zijn gedeponeerde handelsmerken of handelsmerken van Microsoft Corporation in de Verenigde Staten en andere landen.

Mac OS is een handelsmerk van Apple Computer, Inc., geregistreerd in de Verenigde Staten en andere landen.

Adobe en Photoshop zijn handelsmerken of gedeponeerde handelsmerken van Adobe Systems Incorporated in de Verenigde Staten en/of andere landen.

T9™ Text Input is een handelsmerk of een gedeponeerd handelsmerk van Tegic Communications.

T9™ Text Input heeft een licentie onder een of meer van de volgende patenten:

U.S. Pat. Nos. 5,818,437, 5,953,541, 5,187,480, 5,945,928, and 6,011,554;

Canadian Pat. No. 1,331,057, United Kingdom Pat. No. 2238414B; Hongkong Standard Pat. No. HK0940329; Republic of Singapore Pat. No. 51383; Euro.Pat. No. 0 842 463(96927260.8) DE/DK, FI, FR, IT, NL, PT, ES, SE, GB; en aanvullende, hangende patenten wereldwijd.

Java en alle op Java gebaseerde handelsmerken en logo's zijn handelsmerken of gedeponeerde handelsmerken van Sun Microsystems, Inc. in de Verenigde Staten en in andere landen. Licentieovereenkomst voor eindgebruikers voor Sun™ Java™ J2ME™.

- **1** Beperkingen: de Software is vertrouwelijke, auteursrechtelijk beschermde informatie van Sun en de eigendom van alle kopieën berust bij Sun en/of haar licentiegevers. De klant is niet gerechtigd om de Software te wijzigen, te decompileren, te ontleden, te decoderen, te extraheren of anderszins aan reverse-engineering te onderwerpen. De software mag niet als geheel of gedeeltelijk worden verhuurd, worden overgedragen of in onderlicentie worden gegeven.
- **2** Exportvoorschriften: Software, inclusief technische gegevens, valt onder de Amerikaanse exportwetten, met inbegrip van de U.S. Export Administration Act en de daaraan verbonden bepalingen, en valt mogelijk ook onder de export- of importvoorschriften van andere landen. De klant komt overeen om strikt te voldoen aan dergelijke voorschriften en erkent de eigen verantwoordelijkheid voor het verkrijgen van vergunningen voor de export, wederuitvoer of import van Software. Software mag niet worden gedownload of anderszins worden geëxporteerd of wederuitgevoerd (i) naar, of naar een staatsburger of inwoner van, Cuba, Irak, Iran, Noord-Korea, Libië, Soedan, Syrië (met inachtneming van het feit dat deze opsomming van tijd tot tijd kan worden herzien) of naar enig(e) ander(e) land(en) waartegen de Verenigde Staten een handelsembargo heeft ingesteld; of (ii) naar iemand op de lijst van Specially Designated Nations van de U.S. Treasury Department of in de Table of Denial Orders van het U.S. Commerce Department.

**3** Beperkte rechten: het gebruik, het kopiëren en de openbaarmaking door de regering van de Verenigde Staten is onderhevig aan de beperkingen die worden uiteengezet in de Rights in Technical Data and Computer Software Clauses in DFARS 252.227-7013(c) (1) (ii) en FAR 52.227-19(c) (2), voor zover van toepassing.

Een deel van de software van dit product valt onder het auteursrecht van © SyncML initiative Ltd. (1999-2002). Alle rechten voorbehouden. Andere product- en bedrijfsnamen in dit document kunnen handelsmerken zijn van de respectieve eigenaars.

Alle rechten die hierin niet uitdrukkelijk worden verleend, zijn voorbehouden.

### <span id="page-3-0"></span>**Aan de slag**

<span id="page-3-1"></span>*De telefoon in elkaar zetten, SIM-kaart, batterij, geheugenkaart, opstartscherm, bellen.*

### **Instructiesymbolen**

In deze gebruikershandleiding worden de volgende instructiesymbolen gebruikt:

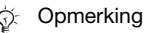

d)

Hiermee wordt aangegeven dat een service of functie afhankelijk is van het gebruikte netwerk of abonnement. Neem contact op met uw netwerkexploitant voor meer informatie.

 $\blacktriangleright$  Zie ook pagina...

- Gebruik de selectietoetsen of de navigatietoets om te bladeren en opties te selecteren, **<sup>■</sup>** [14 Toetsen en navigatie](#page-13-0).
- $\circledcirc$ Druk op het midden van de navigatietoets.
- Druk de navigatietoets omhoog.
- Druk de navigatietoets omlaag.
- $\circledcirc$ Druk de navigatietoets naar links.
- Druk de navigatietoets naar rechts.

Meer informatie en

downloadbestanden zijn beschikbaar op *[www.sonyericsson.com/support](http://www.sonyericsson.com/support)*.

### **De telefoon in elkaar zetten**

U kunt de telefoon pas gebruiken als u:

- de SIM-kaart in de telefoon hebt geplaatst;
- de batterij hebt geplaatst en opgeladen.
- *Zet altijd de telefoon uit en koppel de batterijlader los voordat u een SIM-kaart plaatst of verwijdert.*

#### **SIM-kaart en batterijgegevens**

Als u zich registreert als abonnee bij een netwerkoperator, ontvangt u een SIM-kaart (Subscriber Identity Module). Deze bevat een computerchip waarop onder andere uw telefoonnummer, de services die bij uw abonnement horen en de namen en telefoonnummers in uw contacten worden bijgehouden.

*Als u een SIM-kaart in een andere telefoon hebt gebruikt, moet u de gegevens opslaan op de SIM-kaart voordat u deze uit de andere telefoon verwijdert. Er kunnen bijvoorbeeld contacten zijn* 

#### *De SIM-kaart en de batterij plaatsen*

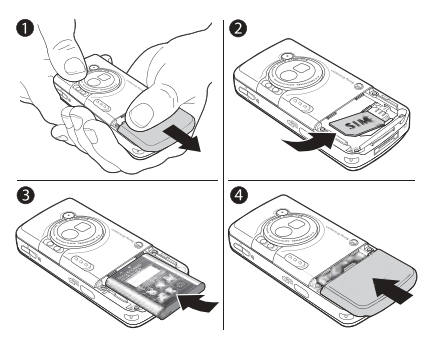

- **1** Schuif het batterijklepje weg zoals wordt aangegeven in de afbeelding.
- **2** Schuif de SIM-kaart in de houder met de gouden contactpunten naar beneden.
- **3** Plaats de batterij met de label omhoog en de twee connectors tegenover elkaar.
- **4** Plaats het batterijklepje zoals wordt aangegeven in de afbeelding.

#### *De batterij opladen*

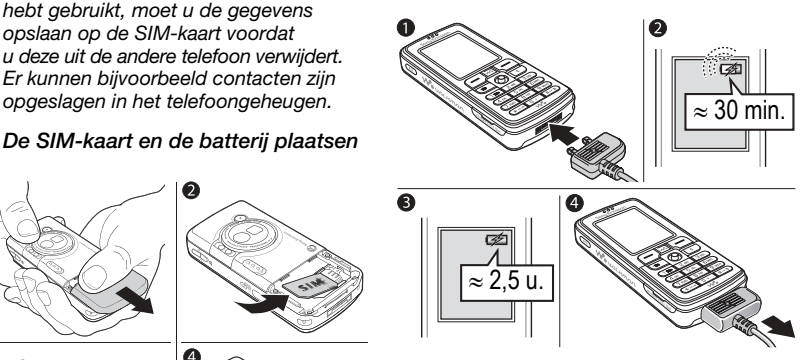

- **1** Sluit de oplader aan op de telefoon. Het symbool op de stekker van de oplader moet naar boven wijzen.
- **2** Het kan tot 30 minuten duren voordat het batterijpictogram wordt weergegeven op het scherm.
- **3** Wacht ongeveer 2,5 uur of tot het batterijpictogram aangeeft dat de batterij volledig is opgeladen. Als u het batterijpictogram nu nog niet ziet, drukt u op een toets om het scherm te activeren.
- **4** Verwijder de oplader door de stekker van de oplader recht uit de telefoon te trekken.

## **Memory Stick PRO Duo™**

De telefoon biedt ondersteuning voor de volgende geheugenkaarten:

- Memory Stick PRO Duo<sup>™</sup>
- ï Memory Stick Duo™.

Met een geheugenkaart beschikt u over meer geheugen om bijvoorbeeld muziek, ringtones, videoclips en foto's op de telefoon op te slaan.

Met een geheugenkaart kunt u de opgeslagen gegevens met anderen delen door deze te verplaatsen of te kopiëren naar andere compatibele apparaten. Zie ook

■ [20 Bestandsbeheer](#page-19-0)

U kunt de Memory Stick Duo ook gebruiken als draagbaar geheugen voor documenten, zodat u documenten kunt uitwisselen tussen de telefoon en een pc. **→** 79 Bestanden *[overdragen met de USB-kabel](#page-78-0)*.

#### *Een geheugenkaart plaatsen en verwijderen*

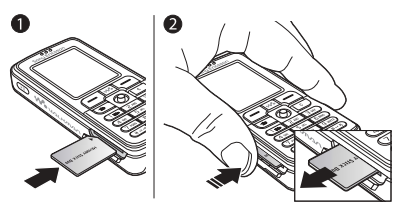

- **1** Open de klep van de Memory Stick Duo-sleuf voorzichtig en plaats de geheugenkaart.
- **2** Druk op de rand van de geheugenkaart om deze uit de sleuf te halen.

#### 6 Aan de slag

**PIN (Personal Identity Number)** U hebt mogelijk een pincode (PIN) nodig om de services in uw telefoon te activeren. De PIN-code is gekoppeld aan de SIM-kaart en niet aan de telefoon. U ontvangt de pincode van uw netwerkoperator. Als u de PIN-code invoert, wordt elk cijfer weergegeven als \*, tenzij de PIN-code begint met dezelfde cijfers als een alarmnummer, zoals 112. Zodoende kunt u een alarmnummer bellen zonder een PINcode in te voeren.

Als u tijdens het invoeren van uw pincode een vergissing maakt, verwijdert u het teken door op  $\binom{c}{k}$ te drukken.

*Als u drie keer achter elkaar de verkeerde PIN-code invoert, wordt de SIM-kaart geblokkeerd en wordt het bericht 'PIN geblokkrd' weergegeven. U heft de blokkering op door uw PUK-code (Personal Unblocking Key) in te voeren,*  **<sup>■</sup> [87 SIM-kaartblokkering](#page-86-0).** 

### <span id="page-6-0"></span>**De telefoon aanzetten en gesprekken voeren**

Zorg ervoor dat de telefoon is opgeladen en de SIM-kaart is geplaatst voordat u de telefoon aanzet. Wanneer u de telefoon hebt aangezet, kunt u deze met de Setup wizard snel en gemakkelijk voorbereiden voor gebruik.

#### *De telefoon aanzetten*

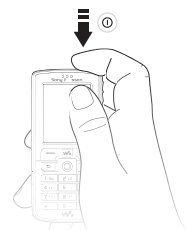

- **1** Houd de toets  $\cap$  ingedrukt. Als u de telefoon voor de eerste keer aanzet, kan dit enige minuten duren.
- **2** Selecteer met **Alleen muziek** of u alle functies of alleen de Walkman®-speler op de telefoon wilt gebruiken.
- **3** Voer de PIN-code van de SIM-kaart in wanneer hierom wordt gevraagd.
- **4** De eerste keer dat u de telefoon aanzet, selecteert u de taal waarin de menu's op de telefoon worden weergegeven.
- **5** } **Ja** om met de Setup wizard aan de slag te gaan en volg de instructies op het scherm. U kunt de wizard op elk gewenst moment starten vanuit het menusysteem, } **Instellingen** en blader naar het tabblad **Algemeen** ▶ Setup wizard.

#### **Opstartscherm**

Steeds wanneer u de telefoon aanzet, wordt het opstartscherm weergegeven en kunt u ervoor kiezen alleen naar muziek te luisteren in plaats van de telefoon met alle functies te gebruiken. Dit betekent dat alle zenders van de telefoon worden uitgeschakeld, hetgeen storing van gevoelige apparatuur, in bijvoorbeeld vliegtuigen of ziekenhuizen, voorkomt. U kunt de telefoon dan niet gebruiken om gesprekken te voeren, berichten te verzenden, enzovoort. U kunt alleen de Walkman®-speler gebruiken. Als u **Alleen muziek** hebt geselecteerd, kunt u nog steeds kalender- en taakherinneringen ontvangen. Ook is het bijbehorende herinneringssignaal nog te horen.

*Houd u altijd aan de regels en volg de instructies van cabinepersoneel over het gebruik van elektronische apparatuur aan boord van een vliegtuig op.*

#### *Het opstartscherm uitschakelen*

- **1** } **Instellingen** } en blader naar het tabblad **Algemeen** } **Opstartmenu**.
- **2** Selecteer **Nooit weerg.**

#### *Bellen en gesprekken ontvangen*

Voer het telefoonnummer in (indien nodig met het internationale toegangsnummer en het netnummer)

- **Bellen om het gesprek te beginnen.**
- } **Beëindig** om het gesprek

te beëindigen. Wanneer de telefoon overgaat } **Beantw.**

### **Handsfree stereoheadset**

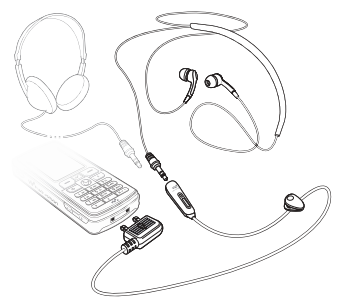

U kunt andere hoofdtelefoons met behulp van de plug van 3,5 mm aansluiten op de handsfree stereoheadset.

*Als u een andere hoofdtelefoon gebruikt, kunt u nog steeds gesprekken beantwoorden en de microfoon gebruiken.*

### <span id="page-9-0"></span>**De functies van de telefoon**

<span id="page-9-1"></span>*Overzicht van de telefoon, de menu's gebruiken, letters invoeren, bestandsbeheer, geheugenkaart.*

### **Overzicht van telefoon en menu's**

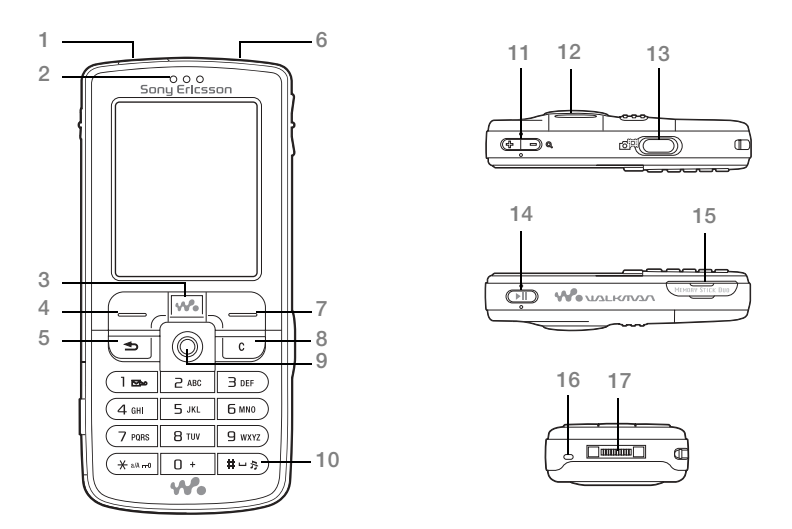

#### 10 De functies van de telefoon

- **1** Infraroodpoort
- **2** Oorspeaker
- **3** Walkman®-toets
- 4 ( $\Box$ ) Selectietoets
- **5** Toets Terug
- **6** Knop Aan/uit
- **7** Selectietoets
- **8** Toets C
- 9 **a** Navigatietoets
- 10 (#-><sup>3</sup>) Toets voor modus Still
- 11  $\subseteq$  Zoomen met camera, volumeknoppen en zoomfunctie voor foto's
- **12** Verlichting
- 13 **a**<sup>1</sup> Cameraknop
- 14 ( $\sqrt{11}$ ) Toets Afspelen/Pauze
- **15** Sleuf voor Memory Stick Duo/Memory Stick PRO Duo
- **16** Microfoon
- **17** Connector voor stereoheadset en oplader

Voor meer informatie over toetsen en navigatie, **→** [14 Toetsen en navigatie](#page-13-0).

De functies van de telefoon 11 **This is the Internet version of the user's guide. © Print only for private use.**

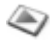

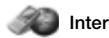

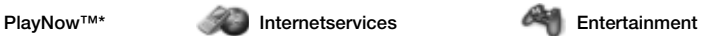

On line services\* Games VideoDJ™ **PhotoDJ™** MusicDJ<sup>™</sup> Afstandsbediening Geluid opnemen Demo tour

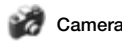

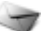

Nieuw bericht Postvak IN Miin vrienden\* E-mail Voicemail bellen **Concepten** Postvak UIT Verzonden items Opgeslag. items **Siablonen** Instellingen

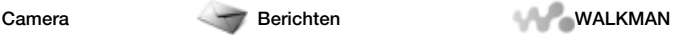

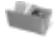

Afbeeldingen Video's Geluiden Thema's Webpagina's Games Applicaties Overig

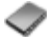

#### **Bestandsbeheer Telefoonboek\*\* Radio**

**Opties** Snelkeuze Miin visitekaartie Groepen**\*\*** SIM-nummers**\*\*** Speciale nummers Geavanceerd **Nieuw contact**

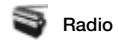

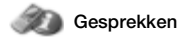

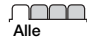

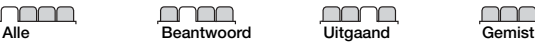

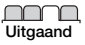

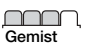

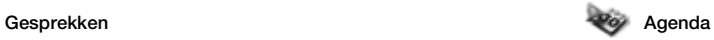

Wekker instellen **Annlicaties** Kalender Taken Notities Synchronisatie Timer **Stopwatch** Licht Rekenmachine Codememo

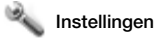

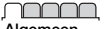

**Algemeen** Profielen Tijd en datum Taal Spraakbesturing Telefoonstatus Snelkoppelingen Knop Muziek **Opstartmenu** Blokkeringen Setup wizard Tips en trucs Master reset

#### nnnn

**Geluiden & signalen** Volume **Ringtone** Stil Bel wordt luider Trilalarm **Berichtsignaal Toetsgeluid** 

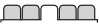

**Display Achtergrond** Thema's Opstartscherm Screensaver Helderheid Slaapstandklok Lijnlabel bewerken\*

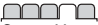

**Gesprekken** Gespr. omleiden Wijzigen in lijn 2\* Gespreksbeheer Tijd & kosten Gegevens beller Handsfree

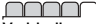

**Verbindingen** Bluetooth IR activeren Synchronisatie Telefoonbeheer Mobiele netwerken Datacomm. Internetinstell. **Streamingopties** Java™-instellingen Accessoires

\* *Sommige menu's zijn afhankelijk van uw netwerkoperator, netwerk en abonnement.*

\*\* *Het menu is afhankelijk van de contactenapplicatie die als standaard is geselecteerd.*

### <span id="page-13-0"></span>**Toetsen en navigatie**

#### **Stand-byscherm, hoofdmenu en statusbalk**

Het stand-byscherm wordt weergegeven wanneer u niet belt of geen menu's gebruikt. Op dit scherm ziet u bijvoorbeeld de naam van de netwerkexploitant, de tijd en de datum.

Druk in de stand-bymodus op om het hoofdmenu te openen. De menu's worden weergegeven als pictogrammen. Sommige submenu's bevatten tabbladen. Ga met de navigatietoets naar een tabblad en selecteer een optie.

In de statusbalk boven het scherm vindt u pictogrammen die informatie geven over de telefoon en de activiteiten ervan, **→** [107 Pictogrammen](#page-106-0).

#### Toetsen

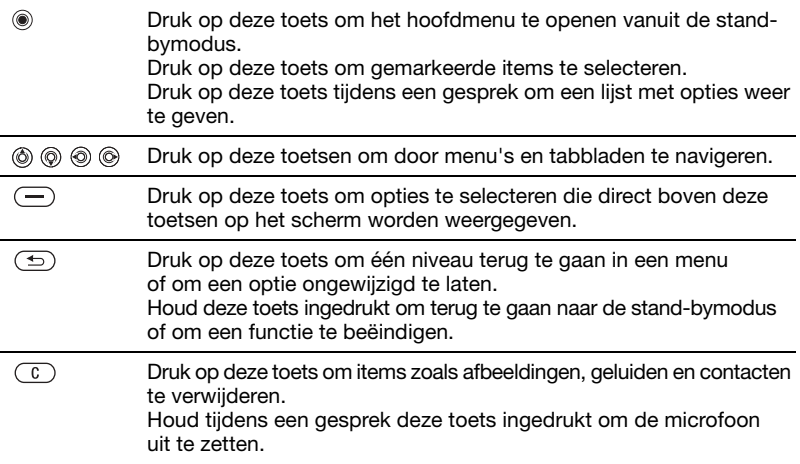

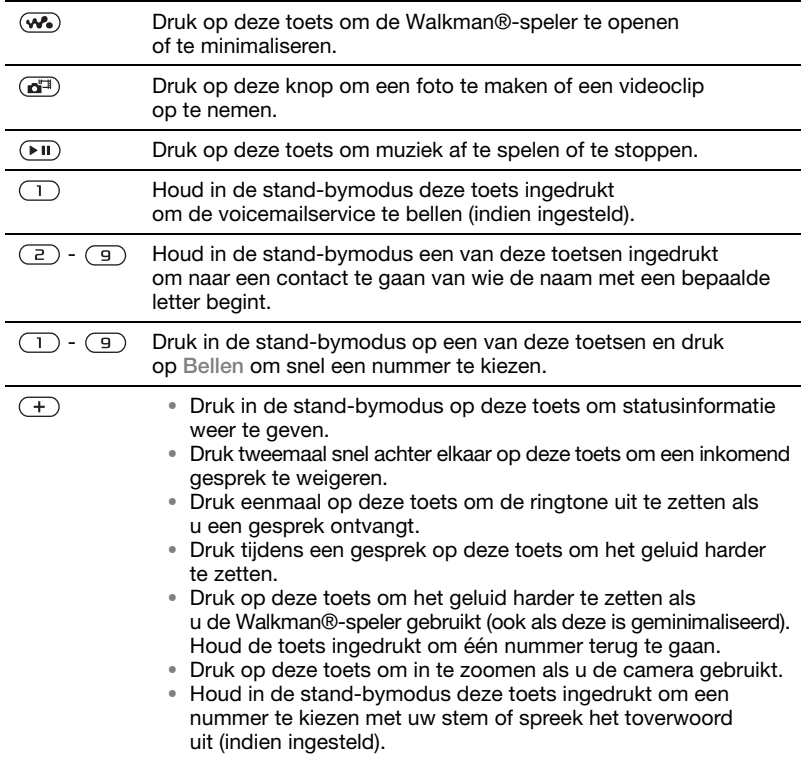

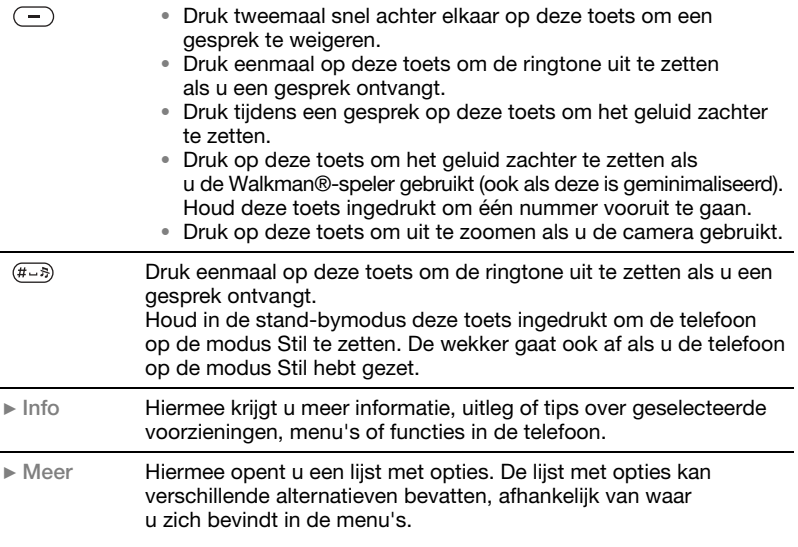

#### 16 De functies van de telefoon

### **Taal van de telefoon**

Bij de meeste SIM-kaarten wordt de menutaal automatisch ingesteld op de taal van het land waar u de kaart hebt gekocht. Als dit niet het geval is, is de vooraf gedefinieerde taal Engels.

*U kunt altijd kiezen voor de taal van de SIM-kaart door in stand-by op 8888 te drukken. U kunt altijd Engels kiezen door in standby op 0000 te drukken.*

#### *De taal van de telefoon wijzigen*

- **1** } **Instellingen** en blader naar het tabblad **Algemeen** } **Taal**  $\blacktriangleright$  **Telefoontaal.**
- **2** Selecteer een taal.

### **Snelkoppelingen**

U kunt menu's sneller doorlopen door snelkoppelingen te gebruiken. Met de snelkoppelingen kunt u snel een menu openen. Met de vooraf gedefinieerde snelkoppelingen met de navigatietoets kunt u snel naar bepaalde functies gaan. U kunt de snelkoppelingen met de navigatietoets aanpassen aan uw eigen wensen.

#### **Snelkoppelingen gebruiken**

Open de menu's door op (@) te drukken en geef vervolgens het nummer op van het menu dat u wilt gebruiken. Als u bijvoorbeeld naar het vijfde menu-item wilt gaan, drukt u op  $\left(\overline{5}\right)$ . Als u naar het tiende, elfde of twaalfde menu-item wilt gaan, drukt u op  $\left(\frac{1}{2}a\right)$ .  $\overline{(0+)}$  of  $\overline{(**-)}$ . Houd  $\overline{(*)}$  ingedrukt om terug te gaan naar de stand-bymodus.

#### **Snelkoppelingen met de navigatietoets gebruiken**

Druk in stand-by op (6) om naar een menu met snelkoppelingen te gaan of druk op  $\textcircled{\tiny{\circ}}$ ,  $\textcircled{\tiny{\circ}}$  of  $\textcircled{\tiny{\circ}}$  om direct naar een bepaalde functie te gaan.

#### *Een snelkoppeling bewerken met de navigatietoets*

} **Instellingen** en blader naar het tabblad **Algemeen** } **Snelkoppelingen** en selecteer welke snelkoppeling u wilt bewerken } **Bewerken**.

### **Letters invoeren**

U kunt op twee manieren letters invoeren om bijvoorbeeld een bericht te schrijven of een naam van een contact in te voeren:

**· Multitoetsmethode voor tekstinvoer** U drukt elke toets zo vaak in als nodig om de gewenste letter weer te geven.

De functies van de telefoon 17

ï T9™-tekstinvoer

De T9™-invoermethode gebruikt een in de telefoon ingebouwd woordenboek. Dit woordenboek herkent het meestgebruikte woord voor iedere reeks toetsaanslagen. Op die manier hoeft u een toets slechts één keer in te drukken, zelfs als de gewenste letter niet de eerste letter onder die toets is.

#### **Schrijftalen**

Voordat u begint letters in te voeren, moet u de talen selecteren die u bij het opstellen van teksten wilt gebruiken.

U kunt tijdens het schrijven overschakelen naar een andere geselecteerde taal door  $(F-S)$ ingedrukt te houden.

#### *Een schrijftaal selecteren*

- **1** } **Instellingen** en blader naar het tabblad **Algemeen** } **Taal** } **Invoertaal**.
- **2** Ga naar elke taal die u wilt gebruiken en markeer deze. } **Opslaan** om het menu af te sluiten.

#### *Letters invoeren met de multitoetsmethode voor tekstinvoer*

- **1** Als u tekst wilt invoeren, moet u een functie hebben gestart waarin tekstinvoer mogelijk is, bijvoorbeeld **▶ Berichten ▶ Nieuw bericht ▶ SMS.**
- **2** Druk herhaaldelijk op de desbetreffende toets,  $\Box$  -  $\Box$ .  $\Box$  of  $\overline{H\Box B}$ , totdat het gewenste teken op het scherm wordt weergegeven. In het vak in de rechterbovenhoek van het scherm kunt u zien welke tekens u kunt kiezen.

#### **Voorbeeld:**

- ï Als u een '**A**' wilt invoeren, drukt u één keer op  $\left(\overline{z}\right)$ ;
- Als u een 'B' wilt invoeren, drukt u twee keer snel achter elkaar op  $\left(\frac{1}{2}\right)$ :
- Als u tussen hoofdletters en kleine letters wilt schakelen, drukt u op en vervolgens op de letter;
- U kunt de volumeknoppen gebruiken om snel bepaalde letters in te voeren. Als u een '**B**' wilt invoeren, houdt u de  $(F)$  volumeknop ingedrukt en drukt u op  $\left(\overline{z}\right)$ . Als u een 'C' wilt invoeren, houdt u de volumeknop  $\left(\overline{-}\right)$ ingedrukt en drukt u op  $\left(\overline{z}\right)$ .

#### *Letters invoeren met T9™-tekstinvoer*

- **1** Als u tekst wilt invoeren, moet u een functie hebben gestart waarin tekstinvoer mogelijk is, bijvoorbeeld **▶ Berichten ▶ Nieuw bericht ▶ SMS**.
- **2** Als u bijvoorbeeld het woord 'Jane' wilt schrijven, drukt u op  $(5)$ ,  $(2)$ ,  $\left(5\right)$ ,  $\left(3\right)$ ,
- **3** Als het weergegeven woord het woord is dat u bedoelt, drukt u op  $(F - s)$  om het te accepteren en een spatie toe te voegen. Druk op @ om een woord te accepteren zonder een spatie toe te voegen. Als het weergegeven woord niet het woord is dat u bedoelt, drukt u op  $\textcircled{\tiny{\textcircled{\tiny{0}}}}$  of  $\textcircled{\tiny{\textcircled{\tiny{0}}}}$  om alternatieve woorden weer te geven. Als u een woord wilt accepteren en een spatie wilt toevoegen, drukt u op  $(F - s)$ .
- **4** Schrijf de rest van uw bericht. Als u een punt of een ander leesteken wilt invoeren, drukt u op  $\Box$  en vervolgens herhaaldelijk op (6) of (9). Accepteer een leesteken door op  $(F \rightarrow \mathbb{R})$  te drukken.

#### *Woorden toevoegen aan het T9-tekstinvoerwoordenboek*

- **1** Tijdens het invoeren van letters ▶ Meer ▶ Woord bewerken.
- **2** Bewerk het woord met multitoetsinvoer. Navigeer door de tekens met  $\textcircled{\scriptsize{\circ}}$  en  $\textcircled{\scriptsize{\circ}}$ . Druk op  $\binom{c}{k}$  om een teken

te verwijderen. Houd  $\binom{c}{k}$  ingedrukt om het hele woord te verwijderen.

**3** Als u het woord hebt bewerkt } **Invoegen**. Het woord wordt toegevoegd aan het T9-tekstinvoerwoordenboek. De volgende keer dat u dit woord invoert met T9-tekstinvoer, wordt het weergegeven als een van de alternatieve woorden.

#### *Een andere invoermethode selecteren*

Houd voor of tijdens het invoeren van letters  $\left(\star\right)$  ingedrukt om een andere invoermethode te selecteren.

#### **Lijst met opties**

**▶ Meer om een lijst met opties weer** te geven. De lijst kan sommige of alle van de volgende opties bevatten:

- **Symbool toev. symbolen** en leestekens zoals *?* en *,* worden weergegeven. Schakel tussen de symbolen met  $\textcircled{\scriptsize{\circ}}$ ,  $\textcircled{\scriptsize{\circ}}$ ,  $\textcircled{\scriptsize{\circ}}$  en  $\textcircled{\scriptsize{\circ}}$ ;
- $\cdot$  Item toevoegen afbeeldingen. melodieën, geluiden, enzovoort;
- ï **Woord bewerken** uitsluitend voor T9-tekstinvoer. Bewerk het voorgestelde woord met de multitoetsmethode voor tekstinvoer;
- **·** Invoertaal een lijst met beschikbare talen weergeven;

- **Invoermethode** een lijst met invoermethoden voor de huidige voertaal weergeven;
- ï **Woordenboek(T9)** woordenboek voor T9-tekstinvoer aan- of uitzetten;
- **Alternatieven aangeven of al dan** niet suggesties moeten worden weergegeven als u een woord schrijft;
- $\bullet$  Mijn woorden de woorden beheren die u aan het woordenboek hebt toegevoegd;
- ï **Nationale tekens** taalspecifieke tekens uitschakelen om ruimte te besparen. Deze optie wordt slechts voor bepaalde invoertalen weergegeven.

#### <span id="page-19-0"></span>**Bestandsbeheer**

Gebruik Bestandsbeheer om bestanden in het telefoongeheugen en op de geheugenkaart te verwerken (bijvoorbeeld afbeeldingen, videoclips en geluiden). Items zoals afbeeldingen, video's, geluiden, thema's, games en applicaties, worden opgeslagen in mappen. U kunt in sommige vooraf gedefinieerde mappen zelf submappen maken waarin u opgeslagen bestanden kunt plaatsen.

U kunt meerdere of alle bestanden tegelijk selecteren bij het verwerken van de bestanden. Dit geldt niet voor **Games** en **Applicaties**. U kunt bestanden verplaatsen en kopiëren tussen de geheugenkaart en de telefoon. Pictogrammen geven aan waar de bestanden worden opgeslagen.

Alle bestanden, met uitzondering van enkele bestanden waarop auteursrechten rust, worden automatisch opgeslagen op de geheugenkaart. Als de geheugenkaart vol is, kunt u pas opslaan op de geheugenkaart als u een deel van de content hebt verwijderd of verplaatst naar het telefoongeheugen. Als de geheugenkaart niet in de telefoon is geplaatst, worden bestanden opgeslagen op de telefoon als er voldoende geheugen over is.

#### *Een bestand in Bestandsbeheer gebruiken*

- **1** } **Bestandsbeheer** en selecteer een bestand in de map **Afbeeldingen** of **Geluiden**.
- **2** } **Meer** } **Gebruiken**. Selecteer waarvoor u het bestand wilt gebruiken.

#### *Bestanden verplaatsen naar een map*

- **1** } **Bestandsbeheer** en open een map.
- **2** Blader naar een bestand, bijvoorbeeld naar een afbeelding die u wilt verplaatsen } **Meer** } **Beheer bestanden** } **Naar map**.
- **3** Selecteer de map waarnaar u het bestand wilt verplaatsen of selecteer **Nieuwe map** en geef de map een  $n$ aam  $\triangleright$   $\bigcirc$  K

#### *Een submap maken*

- **1** } **Bestandsbeheer** en open een map.
- **2** } **Meer** } **Nieuwe map** en voer een naam in voor de map.
- **3** } **OK** om de map op te slaan.

#### *Meerdere bestanden selecteren*

- **1** } **Bestandsbeheer** en selecteer een bestand } **Meer** } **Selecteren** ▶ Diverse select.
- **2** Blader en selecteer meer bestanden door op **Selecteer** of **Deselect.** te drukken.

#### *Alle bestanden in een map selecteren*

} **Bestandsbeheer** en selecteer een bestand } **Meer** } **Selecteren** druk op **Alles selecteren** om alle bestanden te selecteren of } **Meer** } **Selectie opheffen** om de selectie te verwijderen.

#### *Een bestand naar de telefoon of de geheugenkaart kopiëren*

- **1** Blader naar het bestand, bijvoorbeeld een geluid, dat u wilt kopiëren, } **Meer Beheer bestanden**
- **2** Selecteer **Kopieer>telefoon** of **Kopieer>ext. geh.** U hebt nu twee bestanden met dezelfde naam maar met verschillende pictogrammen ervoor die aangeven waar het bestand is opgeslagen.

#### *Bestanden verplaatsen of kopiëren naar een pc*

% *[56 Muziek installeren, overdragen](#page-55-2)  [en afspelen](#page-55-2)*.  $\bullet$  53 Foto's overdragen *[naar de computer](#page-52-0)* en **→** 79 Bestanden *[overdragen met de USB-kabel](#page-78-0)*.

#### *Een bestand van de geheugenkaart verwijderen*

Blader naar het bestand dat u wilt verwijderen van de geheugenkaart en druk op  $\binom{n}{k}$ .

#### **Een geheugenkaart formatteren**

U kunt een geheugenkaart formatteren als u alle gegevens op de kaart wilt verwijderen of als de kaart is beschadigd.

#### *De geheugenkaart formatteren*

} **Bestandsbeheer** en selecteer een **map ▶ Meer ▶ Ext. geh. formatt.** 

#### **Bestandsgegevens**

Op items die u hebt gedownload of ontvangen via een van de beschikbare overdrachtmethodes kunnen auteursrechten rusten. Als er auteursrechten op een bestand rusten, kunt u het bestand mogelijk niet kopiëren of verzenden. Een bestand met DRM-beveiliging is voorzien van een sleutelsymbool. U kunt informatie over het bestand bekijken door het te selecteren } **Meer** } **Informatie**.

### <span id="page-21-0"></span>**Bellen**

<span id="page-21-1"></span>*Gesprekken, contacten, spraakbesturing, gespreksopties.*

### **Bellen**

U kunt pas bellen en gesprekken ontvangen als u de telefoon hebt aangezet en u zich binnen het bereik van een netwerk bevindt.

% *[7 De telefoon aanzetten](#page-6-0)  [en gesprekken voeren](#page-6-0)*.

#### **Netwerken**

Wanneer u de telefoon aanzet, wordt automatisch uw eigen netwerk geselecteerd als dit binnen bereik is. Als dit niet binnen bereik is, kunt u een ander netwerk gebruiken, op voorwaarde dat uw netwerkoperator voor dit gastgebruik een overeenkomst heeft gesloten met het andere netwerk. Deze service wordt ook wel roamen genoemd.

U kunt het netwerk selecteren dat u wilt gebruiken of u kunt een netwerk toevoegen uit de lijst met voorkeurnetwerken. U kunt ook de volgorde wijzigen waarin netwerken worden geselecteerd wanneer automatisch naar netwerken wordt gezocht. Voor al deze opties kiest

u vanuit stand-by } **Instellingen**  en bladert u naar het tabblad **Verbindingen** } **Mobiele netwerken**.

*U kunt nummers uit de gesprekkenlijst en contacten kiezen,* % *[29 Gesprekkenlijst](#page-28-0)  en* % *[25 Contacten.](#page-24-0) U kunt ook gesprekken tot stand brengen met*  **uw stem, ➡ [30 Spraakbesturing](#page-29-0).** 

#### *Bellen*

- **1** Toets het telefoonnummer in (met de internationale landcode en het netnummer, indien van toepassing).
- **2** } **Bellen** om te bellen.
- **3** } **Beëindig** om het gesprek te beëindigen.

#### *Het volume van de oorspeaker aanpassen*

Druk op  $\left(\begin{matrix}+\\+\end{matrix}\right)$  of  $\left(\begin{matrix}-\\-\end{matrix}\right)$  om het geluid van de oorspeaker tijdens een gesprek te harder of zachter te zetten.

#### *De speaker gebruiken tijdens een gesprek*

- 1 Druk op  $\circledcirc$  en selecteer Speaker AAN om de luidspreker aan te zetten.
- **2** Druk op  $\circledast$  en selecteer Speaker UIT om de luidspreker uit te zetten.

*Houd de telefoon niet bij uw oor als u de luidspreker gebruikt. Dit kan uw gehoor beschadigen.*

#### *De microfoon uitzetten*

- **1** Houd  $\overline{c}$  ingedrukt.
- **2** Druk nogmaals op  $\circ$ om het gesprek te hervatten.

### **Inkomende gesprekken**

Als u een gesprek ontvangt, gaat de telefoon over en wordt het nummer van de beller weergegeven (als in uw abonnement nummerweergave is inbegrepen en het nummer van de beller wordt herkend).

Als het nummer in uw contacten is opgeslagen, worden de naam, het nummer en de afbeelding (indien toegewezen) weergegeven. Als het een geheim nummer betreft, wordt **Privé-nummer** weergegeven.

#### *Een gesprek aannemen*

▶ Beantw.

#### *Een gesprek weigeren*

**Bezet of druk snel twee keer achter** elkaar op een volumeknop.

#### **Gemiste gesprekken**

Als u een gesprek hebt gemist, wordt **Gemiste gesprekken:** weergegeven in stand-by en wordt het aantal gemiste gesprekken aangegeven. } **Ja** om de gemiste gesprekken

in de gesprekkenlijst te bekijken. Als u de gemiste gesprekken later wilt bekijken } **Nee**.

#### *Gemiste gesprekken controleren*

- **1** In stand-by } **Gesprek** en ga naar het tabblad met gemiste gesprekken. Gebruik  $\circledcirc$  of  $\circledcirc$  om van tabblad naar tabblad te gaan.
- **2** Gebruik ( $\circledS$ ) of  $\circledS$ ) om naar een nummer te gaan en } **Bellen** om een nummer te bellen.

### **Automatische nummerherhaling**

#### *Een nummer opnieuw kiezen*

Als de verbinding van het gesprek is mislukt en **Opnieuw?** wordt weergegeven } **Ja**.

*Houd de telefoon tijdens het wachten niet bij uw oor. Wanneer het gesprek wordt verbonden, hoort u een luid signaal.*

De telefoon kiest het nummer maximaal tien keer opnieuw of totdat het volgende gebeurt:

- het gesprek wordt verbonden:
- ï u drukt op **Annuleren**;
- u ontvangt een gesprek: Automatische nummerherhaling is niet beschikbaar voor dataoproepen.

### **Internationale gesprekken**

Als u een internationaal nummer kiest, vervangt het plusteken het internationale toegangsnummer van het land van waaruit u belt. U kunt uit het buitenland bellen via een ander netwerk, op voorwaarde dat uw netwerkoperator een overeenkomst met dat netwerk heeft.

### *Internationale nummers bellen*

- **1** Houd  $(\overline{0+})$  ingedrukt tot een plusteken (+) op het scherm verschijnt.
- **2** Voer het landnummer, het netnummer (zonder voorafgaande nul) en het telefoonnummer in ► Bellen.

### **Alarmnummers**

De internationale alarmnummers, bijvoorbeeld 112 en 911, worden door de telefoon ondersteund. Dit houdt in dat u vanuit elk land te allen tijde een alarmnummer kunt bellen, met of zonder SIM-kaart in het toestel, zolang u zich binnen bereik van een GSM-netwerk bevindt.

*In bepaalde landen kunnen ook andere alarmnummers worden aangeboden. Uw netwerkexploitant heeft daarom mogelijk extra lokale alarmnummers op de SIM-kaart opgeslagen.*

#### *Een alarmnummer bellen*

Voer bijvoorbeeld 112 (het internationale alarmnummer) in } **Bellen**.

#### *Lokale alarmnummers bekijken*

} **Telefoonboek** } **Opties** } **Speciale nummers** } **Alarmnummers**.

### <span id="page-24-0"></span>**Contacten**

U kunt uw contactgegevens in de vorm van contacten opslaan in het telefoongeheugen of in de vorm van namen en nummers op de SIMkaart. U kunt kiezen welk telefoonboek (**Contacten** of **SIM-nummers**) standaard wordt weergegeven.

Zie voor nuttige informatie en instellingen } **Telefoonboek** ▶ Opties.

#### **Standaardcontact**

Als u wilt dat **Contacten** standaard wordt gebruikt, worden alle gegevens van contacten weergegeven die zijn opgeslagen in **Contacten**. Als u wilt dat **SIM-nummers** standaard wordt gebruikt, worden alleen namen en nummers weergegeven die zijn opgeslagen op de SIM-kaart.

#### *Standaardcontacten selecteren*

- **1** } **Telefoonboek** } **Opties** ▶ Geavanceerd ▶ Stand telefoonb.
- **2** Selecteer **Contacten** of **SIMnummers**.

#### **Contacten**

Contacten is een soort adresboek, waarin u namen, telefoonnummers en e-mailadressen kunt opslaan. U kunt ook afbeeldingen, ringtones en persoonlijke informatie, zoals verjaardag, e-mailadres, weben huisadres toevoegen aan de contacten.

De informatie die u toevoegt aan een contact wordt opgenomen op een van de vijf tabbladen. Ga met  $\textcircled{\scriptsize{\circ}}$ ,  $\textcircled{\scriptsize{\circ}}$ , en van tabblad naar tabblad en naar de informatievelden.

#### **SIM-contacten**

Op de SIM-kaart kunt u vermeldingen opslaan als een naam met één nummer. Het aantal vermeldingen dat u kunt opslaan is afhankelijk van de hoeveelheid geheugen die beschikbaar is op de SIM-kaart, zie **Telefoonboek** } **Opties ▶ Geavanceerd ▶ Geheugenstatus.** 

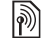

*Neem contact op met uw netwerkoperator voor meer informatie.*

#### *Een telefooncontact toevoegen*

- **1** } **Telefoonboek** } **Nieuw contact** } **Toevoeg.**
- **2** Voer de naam direct in of druk op **Toevoeg.** en voer de naam in } **OK**.
- **3** Voer het nummer direct in of druk op **Toevoeg.** en voer het nummer in } **OK**.
- **4** Selecteer een nummersoort.
- **5** Blader tussen de tabs en selecteer velden om meer informatie op te geven. Voor het invoeren van symbolen, bijvoorbeeld @ in een e-mailadres,
	- } **Symbolen** en selecteer een symbool } **Invoegen**.
- **6** Als u alle informatie hebt ingevoerd, } **Opslaan**.

#### *Een SIM-contact toevoegen*

Als SIM-contacten de standaardoptie is, volgt u dezelfde stappen als voor het toevoegen van een telefooncontact. U kunt alleen de naam en het nummer toevoegen aan SIM-contacten.

#### **Afbeeldingen en persoonlijke ringtones**

U kunt een afbeelding en persoonlijke ringtone toevoegen aan een contact. Wanneer deze persoon belt, wordt de afbeelding weergegeven (op voorwaarde dat uw abonnement nummerweergave ondersteunt) en de ringtone afgespeeld.

#### *Een afbeelding of ringtone toevoegen aan een telefooncontact*

- **1** } **Telefoonboek** en selecteer het contact waaraan u een afbeelding of ringtone wilt toevoegen } **Meer Bewerk contact.**
- 2 Gebruik (o), (o), (o) en (o) om te bladeren naar het relevante tabblad. } **Afbeelding:** of **Ringtone:**  $\blacktriangleright$  Toevoeg.
- **3** Een afbeelding of geluid selecteren } **Opslaan** om het contact op te slaan.

#### **Contacten bellen**

U kunt een van de nummers die zijn opgeslagen voor uw contacten of een nummer op de SIM-kaart bellen.

Als telefooncontacten als standaardoptie is ingesteld, kunt u zowel vanuit contacten als vanaf de SIM-kaart bellen.

Als SIM-contacten als standaardoptie is ingesteld, kunt u alleen de nummers op de SIM-kaart bellen.

#### *Een telefooncontact bellen*

- **1** } **Telefoonboek**. Blader naar het contact dat u wilt bellen of voer de eerste letter(s) van het contact in.
- **2** Als de naam van het contact is geselecteerd, drukt u op  $\circledcirc$  of  $\circledcirc$ om een nummer te selecteren } **Bellen**.

#### *Een SIM-contact bellen*

- **1** } **Telefoonboek**. Als SIM-contacten de standaardoptie is, selecteert u de naam en het nummer van degene die u wilt bellen in de lijst } **Bellen**.
- **2** Als telefooncontacten de standaardoptie is } **Telefoonboek** ▶ Opties ▶ SIM-nummers en selecteer de naam en het nummer van degene die u wilt bellen in de lijst } **Bellen**.

#### **Vragen om op te slaan**

Als u een gesprek beëindigt of een bericht ontvangt, kunt u worden gevraagd een telefoonnummer of e-mailadres toe te voegen aan uw contacten.

#### *Opslaan vragen activeren*

- } **Telefoonboek**
- ▶ Opties ▶ Geavanceerd
- } **Opslaan vragen** } **Aan**.

### **Contacten bijwerken**

U kunt heel eenvoudig informatie in uw contacten bijwerken en bewerken.

#### *Een telefooncontact bewerken*

- **1** } **Telefoonboek** en selecteer een contact } **Meer** } **Bewerk contact**.
- 2 Gebruik (o), (o), (o) en (o) om te bladeren naar het relevante tabblad en bewerk de gewenste gegevens } **Opslaan**.

#### *Een SIM-contact bewerken*

- **1** Als SIM-contacten is ingesteld als standaardoptie } **Contacten** en selecteer de naam en het nummer dat u wilt bewerken. Als telefooncontacten is ingesteld als standaardoptie } **Telefoonboek** ▶ Opties ▶ SIM-nummers. Selecteer de naam en het nummer dat u wilt bewerken.
- **2** } **Meer** } **Bewerken** en bewerk de naam en het nummer.

#### *Een contact verwijderen*

} **Telefoonboek** en blader naar het contact dat u wilt verwijderen. Druk op  $\overline{c}$ .

#### *Alle contacten verwijderen*

- **1** } **Telefoonboek** } **Opties** ▶ Geavanceerd ▶ Alle cont. verwijd.
- **2** } **Ja** en voer de code voor telefoonblokkering in } **OK**. De standaard-blokkeringscode is 0000. Namen en nummers die op de SIM-kaart zijn opgeslagen, worden niet verwijderd.

#### **Standaarditems voor telefooncontacten**

Een standaarditem wordt als eerste bij een telefooncontact weergegeven en kan zo sneller worden bereikt. U kunt het standaarditem (een telefoonnummer, e-mailadres of webadres) instellen dat als eerste wordt weergegeven voor elk contact. Als u geen standaarditem instelt, is het mobiele telefoonnummer het standaarditem.

#### *Het standaarditem instellen voor een contact*

- **1** } **Telefoonboek** en blader naar een contact } **Meer** } **Stand. nummer**.
- **2** Selecteer het telefoonnummer, e-mailadres of webadres dat u als standaarditem wilt instellen.

### **Contacten verzenden**

U kunt contacten verzenden via een van de volgende beschikbare overdrachtmethodes.

#### *Een contact verzenden*

} **Telefoonboek** en selecteer een contact } **Meer** } **Contact verz.** en selecteer een overdrachtmethode.

#### *Alle contacten verzenden*

▶ Telefoonboek ▶ Opties

 $\blacktriangleright$  **Geavanceerd**  $\blacktriangleright$  Alle contact. verz. en selecteer een overdrachtmethode.

#### **Het geheugen controleren**

Met de geheugenstatusfunctie kunt u controleren hoeveel posities nog over zijn in het telefoongeheugen en het SIM-geheugen.

#### *Het geheugen controleren*

- } **Telefoonboek** } **Opties**
- ▶ Geavanceerd ▶ Geheugenstatus.

#### **Contacten synchroniseren**

U kunt contacten kopiëren en synchroniseren met een contactenapplicatie op het web. Neem contact op met uw serviceprovider voor meer informatie. U kunt uw contacten ook synchroniseren met een computerapplicatie,

 $\rightarrow$  **[73 Synchroniseren](#page-72-0).** 

#### *Contacten synchroniseren*

- **1** } **Telefoonboek** } **Opties** ► Contactp. synch.
- **2** Als u meerdere accounts hebt, selecteert u het account dat u wilt gebruiken } **Kiezen**. Als u geen account voor de telefoon hebt

**<sup>→</sup>** [74 De externe synchronisatie](#page-73-0)*[instellingen invoeren](#page-73-0)*.

### **Contacten kopiëren**

U kunt namen en nummers van en naar uw telefooncontacten en de SIM-kaart kopiëren. Selecteer of u alle nummers wilt kopiëren of slechts één nummer.

*Als u alle contacten van de telefoon naar de SIM-kaart kopieert, worden alle bestaande gegevens op de SIM-kaart vervangen.*

U kunt de telefoon ook zo instellen dat vermeldingen automatisch op de SIM-kaart worden opgeslagen. Namen en nummers die u aan uw telefooncontacten in het telefoongeheugen toevoegt of bewerkt in uw telefooncontacten, worden dan tevens opgeslagen op de SIM-kaart. Het aantal telefoonnummers dat u kunt opslaan, is afhankelijk van het type SIM-kaart.

#### *Namen en nummers naar de SIM-kaart kopiëren*

- **1** } **Contacten** } **Opties** } **Geavanceerd** } **Kopiëren naar SIM**.
- **2** Selecteer **Alles kopiëren** of **Nummer kopiëren**.

#### *Namen en nummers naar telefooncontacten kopiëren*

- **1** } **Telefoonboek** } **Opties ▶ Geavanceerd ▶ Kopiëren van SIM.**
- **2** Selecteer **Alles kopiëren** of **Nummer kopiëren**.

#### *Namen en telefoonnummers automatisch op de SIM-kaart opslaan*

- **1** } **Contacten** } **Opties** } **Geavanceerd** ▶ Auto. opsl. op SIM.
- **2** Selecteer **Aan**.

### <span id="page-28-0"></span>**Gesprekkenlijst**

De nummers van de laatste gesprekken die u hebt gevoerd, worden opgeslagen in de gesprekkenlijst. Gekozen, aangenomen en gemiste gesprekken worden gerangschikt onder afzonderlijke tabbladen.

#### *Een nummer uit de gesprekkenlijst bellen*

- **1** } **Gesprek** in stand-bymodus en selecteer een tabblad.
- **2** Gebruik (o), (o), (o) en (o) om naar de naam of het nummer te bladeren dat u wilt bellen } **Bellen**.

#### *Een nummer uit de gesprekkenlijst toevoegen aan de contacten*

- **1** } **Gesprek** in stand-bymodus en selecteer een tabblad.
- **2** Ga naar het nummer dat u wilt toevoegen aan het telefoonboek ▶ Meer ▶ Nummer opslaan.
- **3** } **Nieuw contact** om een nieuw contact te maken of een bestaand contact te selecteren als u het nummer aan dit contact wilt toevoegen.

#### *De gesprekkenlijst wissen*

} **Gesprek** en blader naar het tabblad **met alle gesprekken ▶ Meer ▶ Alles verwijderen**.

### **Snelkiezen**

Telefoonnummers die u snel wilt kunnen bellen, kunt u opslaan onder de nummers 1-9 op de telefoon.

#### *Snelkiezen*

Voer vanuit stand-by het positienummer in en } **Bellen**.

#### *Snelkiesnummers instellen of vervangen*

- **1** } **Contacten** } **Opties** } **Snelkeuze**.
- **2** Blader naar een nummer in de lijst ▶ Toevoeg. of ▶ Vervang.

### **Voicemail**

Als in uw abonnement een antwoorddienst is opgenomen, kunnen bellers een voicemailbericht achterlaten als u een gesprek niet kunt aannemen.

#### **Uw voicemailservice bellen**

U kunt uw voicemailservice gemakkelijk bellen door  $\Box$  ingedrukt te houden. Als u geen voicemailnummer hebt ingesteld, wordt u gevraagd of u het nummer wilt invoeren. } **Ja** om het nummer in te voeren. U ontvangt het nummer van de netwerkoperator.

#### *Uw voicemailnummer invoeren*

- } **Berichten** } **Instellingen**
- } **Voicemailnummer**.

### <span id="page-29-0"></span>**Spraakbesturing**

Met uw stem kunt u de volgende functies uitvoeren:

- kiezen met uw stem, d.w.z. iemand bellen door de naam te zeggen;
- spraakbesturing activeren door een 'toverwoord' te zeggen;
- ï gesprekken aannemen en weigeren wanneer u een handsfree-kit gebruikt. Spraakopdrachten kunnen alleen op de telefoon worden opgeslagen, niet op de SIM-kaart. Zorg dat u zich

bij het opnemen in een stille omgeving bevindt en probeer namen te gebruiken die niet op elkaar lijken,  $\Rightarrow$  33 Tips bij *[het opnemen en gebruiken van](#page-32-0)  [spraakopdrachten](#page-32-0)*.

#### **Voordat u met uw stem een nummer kiest (voicedialling)**

Activeer eerst de functie voor kiezen met stem (voicedialling) en neem de spraakopdrachten op. Naast een telefoonnummer met een spraakopdracht wordt een pictogram weergegeven.

#### *Kiezen met stem activeren en namen opnemen*

- **1** } **Instellingen** } het tabblad **Algemeen** } **Spraakbesturing ▶ Kiezen met stem ▶ Activeren** ▶ Ja ▶ Nieuw. spraakopdr. en selecteer een contact.
- **2** Als het contact meerdere nummers heeft, kunt u deze met  $\circledcirc$  en  $\circledcirc$ weergeven. Selecteer het telefoonnummer waaraan u de spraakopdracht wilt toevoegen. Neem nu een spraakopdracht op, bijvoorbeeld 'Jan mobiel', voor het geselecteerde telefoonnummer.
- **3** Er worden instructies weergegeven. Wacht op de toon en zeg de opdracht die u wilt opnemen. De spraakopdracht wordt afgespeeld.
- **4** Als de opname goed klinkt } **Ja**. Als dat niet zo is } **Nee** en herhaal stap 3.
- **5** Als u een andere spraakopdracht wilt opnemen voor een contact, gaat u nogmaals naar } **Nieuw. spraakopdr.** } **Toevoeg.** en herhaalt u stap 2 tot en met 4 hierboven.

#### **De naam van de beller**

U kunt aangeven of u de opgenomen contactnaam wilt horen wanneer u een gesprek van die persoon ontvangt.

#### *De naam van de beller in- of uitschakelen*

} **Instellingen** } het tabblad **Algemeen** } **Spraakbesturing**  $\triangleright$  Naam beller afspel.

### **Kiezen met stem (voicedialling)**

U kunt kiezen met de stem door een vooraf opgenomen spraakopdracht uit te spreken. U kunt Kiezen met stem starten vanuit stand-by met de telefoon, een draagbare handsfree, een Bluetooth™ headset of door het toverwoord uit te spreken.

#### *Bellen vanaf de telefoon*

- **1** Houd vanuit stand-by een van de volumeknoppen ingedrukt.
- **2** Wacht op de toon en zeg de naam die u eerder hebt opgenomen, bijvoorbeeld 'Jan mobiel'. De naam wordt afgespeeld en er wordt verbinding gemaakt.

*Bellen met een handsfree-product* Druk vanuit stand-by op de handsfreeknop of de knop van de Bluetooth headset.

#### **Het toverwoord**

U kunt een toverwoord opnemen en als een spraakopdracht gebruiken zodat u volledig handsfree kunt kiezen met stem. In plaats van een volumeknop ingedrukt te houden voor Kiezen met stem, zegt u het toverwoord en vervolgens een van de opgenomen spraakopdrachten. Het toverwoord is vooral geschikt voor gebruik met een handsfree-carkit.

*Kies een lang, ongebruikelijk woord (of woordgroep) dat gemakkelijk te onderscheiden is van normale achtergrondgeluiden.*

#### *Het toverwoord activeren en opnemen*

- **1** } **Instellingen** } het tabblad **Algemeen** } **Spraakbesturing ▶ Toverwoord ▶ Activeren**
- **2** Er worden instructies weergegeven. } **Doorgaan**. Wacht op de toon en zeg het toverwoord.
- **3** Er worden instructies weergegeven. } **Doorgaan** en selecteer de omgevingen waarin u het toverwoord wilt activeren. U kunt verschillende alternatieven selecteren.

#### **Aannemen met stem**

Wanneer u een draagbare handsfree of handsfree-carkit gebruikt, kunt u inkomende gesprekken met uw stem aannemen of weigeren.

*Als u gesprekken met uw stem wilt aannemen, kunt u alleen MIDI-, WAV-, EMY- en IMY-bestanden gebruiken als ringtone.*

#### *De functie Aannemen met stem aanzetten en spraakopdrachten opnemen*

- **1** } **Instellingen** } het tabblad **Algemeen** } **Spraakbesturing ▶ Aannemen m\_stem ▶ Activeren**
- **2** Er worden instructies weergegeven. } **Doorgaan**. Wacht op de toon en zeg 'Opnemen' of een ander woord. Als de

opname goed klinkt } **Ja**. Als dat niet zo is } **Nee** en herhaal stap 2.

- **3** Zeg 'Bezet' of een ander woord } **Ja**.
- **4** Er worden instructies weergegeven. **Doorgaan** en selecteer de omgevingen waarin u wilt dat het aannemen met stem wordt geactiveerd. U kunt verschillende alternatieven selecteren.

#### *Een gesprek aannemen met spraakopdrachten*

Als u 'Opnemen' zegt als de telefoon overgaat, wordt het gesprek verbonden.

#### *Een gesprek weigeren met spraakopdrachten*

Zeg 'Bezet' wanneer de telefoon overgaat. Het gesprek wordt geweigerd. De beller wordt omgeleid naar de voicemail, als deze is ingeschakeld, of hoort de bezettoon.

#### **Spraakopdrachten bewerken**

U kunt alle spraakopdrachten die zijn op geslagen in **Contacten** bewerken. Selecteer het contact waarvoor u een spraakopdracht wilt bewerken } **Meer** } **Bewerk contact**. Ga naar het relevante tabblad en bewerk de spraakopdracht.

#### *Een spraakopdracht opnieuw opnemen*

- **1** } **Instellingen** } het tabblad **Algemeen** } **[Spraakbesturing](#page-29-0) ▶ Kiezen met stem ▶ Namen bewerken**.
- **2** Selecteer een spraakopdracht ▶ Meer ▶ Spraak verv.
- **3** Wacht op de toon en zeg de opdracht.

#### <span id="page-32-0"></span>**Tips bij het opnemen en gebruiken van spraakopdrachten**

Wanneer uw telefoon geen spraakopdracht kan herkennen, kan dit de volgende oorzaken hebben:

- U hebt te zacht gesproken. Probeer het nogmaals en spreek luider:
- ï U hebt de telefoon te ver van u vandaan gehouden. Houd de telefoon vast zoals bij een gewoon gesprek;
- De spraakopdracht is te kort. De opdracht moet ongeveer een seconde duren en uit meer dan een lettergreep bestaan;
- U hebt te laat of te vroeg gesproken. Spreek meteen na de toon;

**This is the Internet version of the user's guide. © Print only for private use.**

- ï U hebt de spraakopdracht niet opgenomen toen de handsfree-kit was aangesloten. Voor spraakbesturing met een handsfree-kit dient u op te nemen terwijl de handsfree-kit is aangesloten;
- U hebt een andere intonatie gebruikt. Gebruik voor de spraakopdracht dezelfde intonatie als tijdens de opname.

# **Gesprekken omleiden**

Als u inkomende gesprekken niet kunt beantwoorden, kunt u deze naar een ander nummer omleiden, bijvoorbeeld naar uw antwoorddienst.

*Als de functie Gespr. beperken is geactiveerd, zijn enkele opties voor Omleiden niet beschikbaar.*

> U kunt kiezen tussen de volgende omleidingsopties:

- **Altijd omleiden hiermee worden** alle gesprekken omgeleid;
- ï **Indien bezet** hiermee worden gesprekken omgeleid als u in gesprek bent;
- ï **Niet bereikbaar** hiermee worden gesprekken omgeleid als de telefoon uit staat of als u niet bereikbaar bent;
- ï **Geen antwoord** hiermee worden gesprekken omgeleid die u niet binnen de opgegeven tijdslimiet beantwoordt.

34 Bellen

#### *Een omleiding activeren*

- **1** } **Instellingen** } het tabblad **Gesprekken** } **Gespr. omleiden**.
- **2** Selecteer een gesprekstype en een van de omleidingsopties } **Activeren**.
- **3** Voer het telefoonnummer in waarnaar u de gesprekken wilt omleiden of druk op **Opzoeken** om het contact te zoeken } **OK**.

### *Een omleiding deactiveren*

Ga naar de omleidingsoptie

} **Deactiveren**.

### *Alle omleidingsopties controleren*

**▶ Instellingen** ▶ het tabblad **Gesprekken** } **Gespr. omleiden** } **Controleer alles**.

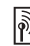

# **Meer dan één gesprek**

U kunt meerdere gesprekken tegelijk verwerken.

#### **Gesprek in wacht**

Als de service is ingeschakeld, hoort u een pieptoon als u tijdens een actief gesprek een tweede gesprek ontvangt.

#### *De dienst Gesprek in wacht in- of uitschakelen*

**▶ Instellingen** ▶ het tabblad **Gesprekken** } **Gespreksbeheer**

► Gesprek in wacht.

#### *Een tweede gesprek voeren*

- **1** } **Meer** } **Gespr. in wacht** om het lopende gesprek in de wachtstand te zetten.
- **2** Voer het nummer in dat u wilt bellen ▶ Meer ▶ Bellen.

**Een tweede gesprek ontvangen** Als u een tweede gesprek ontvangt, kunt u het volgende doen:

- ï } **Aannemen** en het lopende gesprek in de wachtstand zetten.
- **Bezet om het tweede gesprek** te weigeren en het huidige gesprek voort te zetten.
- **Ander actief gespr. om het tweede** gesprek aan te nemen en het lopende gesprek te beëindigen.

**Twee gesprekken tegelijk afhandelen** Wanneer u één actief gesprek hebt en één gesprek in de wachtstand, kunt u een van de volgende dingen doen:

- ï } **Meer** } **Wisselgesprek** om tussen de twee gesprekken te schakelen.
- ï } **Meer** } **Gespr. koppelen** om de twee gesprekken te koppelen en een conferentiegesprek tot stand te brengen.
- ï } **Meer** } **Doorschakelen** om de twee gesprekken te verbinden. Uw verbinding met de twee gesprekken wordt verbroken.
- **E** Beëindig om het lopende gesprek te beëindigen en druk vervolgens op **Ja** om het gesprek uit de wachtstand op te halen.
- **Druk tweemaal op > Beëindig** om beide gesprekken te beëindigen.
- ï U kunt geen derde gesprek aannemen zonder een van de twee eerste gesprekken te beëindigen of ze in een conferentiegesprek samen te voegen.

### **Conferentiegesprekken**

In een conferentiegesprek kunt u met maximaal vijf andere personen tegelijk praten. U kunt een conferentiegesprek ook in de wachtstand plaatsen en iemand anders bellen.

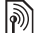

*Het is mogelijk dat een conferentiegesprek extra kosten met zich meebrengt. Neem contact op met de klantenservice van uw netwerkoperator voor meer informatie.*

Bellen 35

#### *De twee gesprekken koppelen om een conferentiegesprek tot stand te brengen*

▶ Meer ▶ Gespr. koppelen.

#### *Een nieuwe deelnemer toevoegen*

- **1** } **Meer** } **Gespr. in wacht** om de samengevoegde gesprekken in de wachtstand te zetten.
- **2** } **Meer** } **2e gesprek** en bel de volgende persoon die u aan het conferentiegesprek wilt laten deelnemen.
- **3** } **Meer** } **Gespr. koppelen**.
- **4** Herhaal de stappen 1 tot en met 3 als u meer deelnemers wilt toevoegen.

### *Een deelnemer vrijgeven*

▶ Meer ▶ Deelname beëind.: en selecteer de deelnemer die u wilt vrijgeven.

### *Een privé-gesprek voeren*

- **1** } **Meer** } **Bellen met** en selecteer de deelnemer waarmee u wilt praten.
- **2** } **Meer** } **Gespr. koppelen** om het conferentiegesprek te hervatten.

# **Twee telefoonlijnen**

Als u een abonnement hebt dat twee lijnen ondersteunt, heeft uw telefoon mogelijk twee telefoonlijnen met verschillende telefoonnummers.

#### *Een lijn selecteren voor uitgaande gesprekken*

**▶ Instellingen ▶ het tabblad Gesprekken** en selecteer Lijn 1 of Lijn 2.

### *De naam van een lijn wijzigen*

- } **Instellingen** } het tabblad **Display**
- **Lijnlabel bewerken en selecteer**
- de lijn waarvan u de naam wilt wijzigen.

### **Mijn nummers**

U kunt uw eigen telefoonnummers bekijken, toevoegen en bewerken.

#### *Uw eigen telefoonnummers controleren*

} **Telefoonboek** } **Opties**

▶ Speciale nummers ▶ Mijn nummers en selecteer een van de opties.

### **Gesprekken accepteren**

Met de functie Gesprekken accepteren kunt u instellen dat u alleen van bepaalde telefoonnummers gesprekken wilt aannemen. Andere gesprekken worden automatisch geweigerd en de beller krijgt een bezettoon te horen. Als de optie voor het omleiden van gesprekken **Indien bezet** is geactiveerd, worden gesprekken omgeleid in plaats van geweigerd via de bezettoon. De telefoonnummers van gesprekken die u hebt geweigerd, worden in de gesprekkenlijst opgeslagen.
#### *Nummers toevoegen aan de lijst met toegestane bellers*

- **1** } **Instellingen** } het tabblad **Gesprekken** } **Gespreksbeheer** ▶ Accepteer gesprek ▶ Alleen van **lijst ▶ Bewerken ▶ Toevoeg.** Selecteer een contact.
- **2** Als u een groep contacten wilt toevoegen aan de lijst met geaccepteerde bellers } **Groepen**  (u moet wel groepen hebben gemaakt, % *[39 Groepen](#page-38-0)*).

#### *Alle gesprekken accepteren*

**▶ Instellingen** ▶ het tabblad **Gesprekken** } **Gespreksbeheer** ▶ Accepteer gesprek ▶ Alle bellers.

# **Gesprekken beperken**

U kunt de service voor het beperken van gesprekken gebruiken om inkomende en uitgaande gesprekken te beperken. U moet voor deze service een wachtwoord aanvragen bij uw serviceprovider.

*Als u inkomende gesprekken omleidt, zijn bepaalde opties voor Gesprekken beperken niet beschikbaar.*

De volgende gesprekken kunnen worden geblokkeerd:

- ï **Alle uitgaande** alle uitgaande gesprekken.
- ï **Uitg. internat.** alle uitgaande internationale gesprekken.
- ï **Uitgnd intl roaming** alle uitgaande internationale gesprekken met uitzondering van die naar uw eigen land.
- ï **Alle inkomende** alle inkomende gesprekken.
- Ink. indien roaming alle inkomende gesprekken wanneer u zich in het buitenland bevindt (bij roaming).

#### *Een beperkt gesprek activeren of deactiveren*

- **1** } **Instellingen** } het tabblad **Gesprekken** } **Gespreksbeheer ▶ Gespr. beperken en selecteer** een optie.
- **2** Selecteer **Activeren** of **Deactiveren**, voer uw wachtwoord in } **OK**.

## **Vaste nummers**

Met de functie Vaste nummers kunt u alleen bellen naar bepaalde nummers die op de SIM-kaart zijn opgeslagen. De vaste nummers worden beveiligd door de PIN2-code.

- 
- *U kunt nog steeds het internationale alarmnummer 112 bellen, zelfs als de functie voor vaste nummers is geactiveerd.*

U kunt delen van nummers opslaan. Wanneer u bijvoorbeeld 0123456 opslaat, kunt u bellen naar alle nummers die met 0123456 beginnen.

*Als de functie voor vaste nummers is geactiveerd, kunt u telefoonnummers die op de SIM-kaart zijn opgeslagen niet bekijken of beheren.*

#### *Vaste nummers activeren of deactiveren*

- **1** } **Telefoonboek** } **Opties** } **Speciale nummers** } **Vaste belservice** en selecteer **Activeren** of **Deactiveren**.
- **2** Voer uw PIN2-code in } **OK** en nogmaals } **OK** om te bevestigen.

#### *Een vast nummer opslaan*

} **Telefoonboek** } **Opties** } **Speciale nummers** } **Vaste belservice** } **Vaste nummers:** } **Nieuw nummer** en voer de gegevens in.

d)

## **Gesprekstijd en -kosten**

Tijdens een gesprek wordt de duur van het gesprek weergegeven op het scherm. U kunt de tijdsduur van uw laatste gesprek, uitgaande gesprekken en de totale tijdsduur controleren.

#### *De gesprekstijd controleren*

} **Instellingen** } het tabblad **Gesprekken** } **Tijd & kosten**

} **Gesprekstimers**.

## **Aanvullende belfuncties**

#### **Toetstonen**

U kunt diensten voor telebankieren gebruiken of een antwoordapparaat bedienen door het verzenden van toetstoonsignalen tijdens een gesprek.

- Druk op de toetsen  $(\overline{0+})$   $(\overline{9})$ ,  $(\overline{*}_{a/A})$ of  $(F - s)$  om de tonen te verzenden.
- Druk op  $\circ$  als u het scherm wilt wissen nadat het gesprek is beëindigd.
- Als u de tonen wilt in- of uitschakelen tijdens het gesprek, drukt u in standby op en selecteert u **Tonen AAN** of **Tonen UIT**.

#### **Notitieblok**

U kunt de telefoon gebruiken om een notitie te maken of een telefoonnummer te noteren tijdens een gesprek. Als u op de nummertoetsen drukt, hoort de persoon met wie u spreekt toetstonen. Wanneer u het gesprek beëindigt, blijft het nummer op het scherm staan. } **Bellen** om het nummer te bellen. } **Meer** } **Nummer opslaan** en selecteer een contact om het nummer op te slaan. Als u een nieuw contact wilt maken en het nummer wilt opslaan } **Nieuw contact**.

#### **Uw eigen nummer weergeven en verbergen**

Als in uw abonnement nummerweergave is inbegrepen, kunt u uw telefoonnummer verbergen wanneer u belt.

#### *Uw eigen nummer altijd verbergen of weergeven*

- **1** ► Instellingen ► het tabblad **Gesprekken** } **Gegevens beller**.
- **2** Selecteer **Nummerweerg.**, **Nummer verbrg.** of **Netw. standaard**.

## <span id="page-38-0"></span>**Groepen**

U kunt een groep met nummers en e-mailadressen maken. Als u dit doet, kunt u berichten naar meerdere geadresseerden tegelijk verzenden,

 $\rightarrow$  **[40 Berichten](#page-39-0).** U kunt ook groepen (met nummers) gebruiken wanneer u lijsten met geaccepteerde bellers maakt. **→ [36 Gesprekken accepteren](#page-35-0)**.

#### *Een groep met nummers en e-mailadressen maken*

- **1** } **Telefoonboek** } **Opties** } **Groepen** ▶ Nieuwe groep ▶ Toevoeg.
- **2** Voer een naam voor de groep in } **Doorgaan**.
- **3** } **Nieuw** } **Toevoeg.** om het nummer van een contact te zoeken en te selecteren.
- **4** Herhaal stap 3 om meer nummers toe te voegen. ► Gereed.

## **Visitekaartjes**

U kunt uw eigen visitekaartie toevoegen.

#### *Uw eigen visitekaartje toevoegen*

▶ Telefoonboek ▶ Opties ▶ Miin **visitekaartje** en voeg gegevens voor het visitekaartje toe } **Opslaan**.

#### *Uw visitekaartje verzenden*

▶ Telefoonboek ▶ Opties ▶ Miin **visitekaartje** } **Kaartje verzenden** en selecteer een overdrachtmethode.

Bellen 39

## <span id="page-39-0"></span>**Berichten**

*SMS-berichten, MMS-berichten, spraakberichten, e-mailberichten, Mijn vrienden.*

*De telefoon ondersteunt verschillende berichtenservices. Neem contact op met uw serviceprovider voor informatie over de diensten die u kunt gebruiken of ga naar [www.sonyericsson.com/support](http://www.sonyericsson.com/support)  voor meer informatie.*

## **Tekstberichten (SMS)**

SMS-berichten kunnen eenvoudige afbeeldingen, animaties, melodieën en geluidseffecten bevatten.

*Als u een SMS-bericht naar een groep verzendt, worden voor elk lid van de groep kosten in rekening gebracht.*

#### **Voordat u begint**

Controleer eerst of het nummer van uw servicecentrum is ingesteld. U ontvangt dit nummer van uw serviceprovider en het is gewoonlijk opgeslagen op de SIM-kaart.

#### *Het nummer van het servicecentrum instellen*

- **1** } **Berichten** } **Instellingen** } **SMS Servicecentrum. Als het nummer** van het servicecentrum is opgeslagen op de SIM-kaart, wordt het nummer weergegeven in de lijst.
- **2** Als het nummer niet in de lijst voorkomt ▶ Toevoeg, en voer het nummer in, inclusief het internationale voorvoegsel (+) en de landcode } **Opslaan**.

#### **SMS-berichten verzenden**

Voor meer informatie over het invoeren van letters, **→** 17 Letters *invoeren*.

*Sommige taalspecifieke tekens nemen meer ruimte in beslag. Voor sommige talen kunt u* **Nationale tekens** *uitschakelen om ruimte te besparen.* 

#### *Een SMS-bericht schrijven en verzenden*

- **1** } **Berichten** } **Nieuw bericht** } **SMS**.
- **2** Schrijf uw bericht ► Doorgaan. Als u het bericht tot later wilt bewaren, drukt u op  $\circledcirc$ .  $\blacktriangleright$  Ja om het op te slaan in **Concepten**.
- **3** } **Telefoonnummer** en voer het telefoonnummer van de geadresseerde in of ► Contacten **zoeken** om het nummer of een groep op te halen uit Contacten. Als u een

e-mailadres wilt opgeven ► E-mailadres. In een lijst onder de verzendopties worden de laatstgebruikte geadresseerden weergegeven. U kunt ook een geadresseerde selecteren in deze lijst. } **Verzend**.

*Als u een bericht wilt verzenden naar een e-mailadres, hebt u een e-mailgatewaynummer nodig,*  ▶ Berichten ▶ Instellingen ▶ SMS

} **E-mailgateway***. U ontvangt dit* 

*nummer van uw serviceprovider.*

#### *Een item in een SMS-bericht invoegen*

- **1** Tijdens het schrijven van het bericht ▶ Meer ▶ Item toevoegen.
- **2** Selecteer een type item en vervolgens een item.

#### **SMS-berichten ontvangen**

**▶ Ja om het SMS-bericht te lezen** of } **Nee** als u het bericht later wilt lezen.

Wanneer u het SMS-bericht hebt gelezen } **Meer** om een lijst met opties te bekijken. Druk op  $\circledcirc$  om het SMS-bericht te sluiten.

#### *Een nummer in een SMS-bericht bellen*

Selecteer het telefoonnummer } **Bellen**.

#### <span id="page-40-0"></span>**SMS-berichten opslaan en verwijderen**

SMS-berichten worden in het telefoongeheugen opgeslagen. Wanneer het geheugen van de telefoon vol is, moet u berichten verwijderen of naar de SIM-kaart verplaatsen om nieuwe berichten te kunnen ontvangen. Berichten die u op de SIM-kaart hebt opgeslagen, blijven daar staan totdat u ze verwijdert.

#### *Een bericht opslaan op de SIM-kaart*

- **▶ Berichten ▶ Postvak IN ▶ Meer**
- **▶ Bericht opslaan ▶ Opgeslag. items.**

#### *Een item uit een SMS-bericht opslaan*

- **1** Selecteer het telefoonnummer, het webadres, de afbeelding of het geluid dat u in het bericht wilt opslaan } **Meer**.
- **2** Als u een telefoonnummer wilt opslaan **▶ Gebruiken ▶ Nummer opslaan.** Als u een webadres wilt opslaan } **Favoriet opslaan**, een afbeelding } **Afb. opslaan**, een melodie } **Geluid opslaan**.

#### *Meerdere berichten opslaan of verwijderen*

- **1** ▶ Berichten en selecteer een map.
- **2** Selecteer een bericht } **Meer** ▶ Diverse select.

#### Berichten 41

- **3** Ga naar en selecteer meer berichten door op **Selecteer** of **Deselect.** te drukken.
- **4** } **Meer** } **Berichten opslaan** of } **Meer** } **Berichten verw.**

#### *Een bericht verwijderen*

- **1** ► Berichten en selecteer een map.
- **2** Selecteer het bericht dat u wilt verwijderen en druk op  $\binom{c}{k}$ .

#### **Lange berichten**

Uit hoeveel tekens een SMS-bericht kan bestaan, is afhankelijk van de taal waarin uw schrijft. U kunt een langer bericht schrijven door twee of meer berichten aan elkaar te koppelen. Alle berichten in het gekoppelde bericht worden afzonderlijk in rekening gebracht. Bij een lang bericht ontvangt u het bericht mogelijk niet in één keer.

*Vraag bij uw serviceprovider hoeveel berichten maximaal aan elkaar kunnen worden gekoppeld.*

#### *Lange berichten inschakelen*

- **▶ Berichten ▶ Instellingen**
- } **SMS** } **Max. berichtlengte**
- ▶ Max. beschikb.

#### **Sjablonen**

Als u berichten vaak verzendt, kunt u deze opslaan als sjablonen. U kunt uw eigen sjablonen maken.

#### *Een sjabloon maken*

- **1** } **Berichten** } **Sjablonen** } **Nieuwe**  siabloon ► Toevoeg. ► SMS.
- **2** Schrijf het bericht } **OK**.
- **3** Voer een titel voor het bericht in } **OK**.

#### **Berichtopties**

U kunt een standaardwaarde instellen voor verschillende berichtopties of u kunt elke keer dat u een bericht verzendt de gewenste instellingen kiezen.

#### *Een standaardoptie voor een SMS-bericht instellen*

**▶ Berichten ▶ Instellingen ▶ SMS** en selecteer een optie.

#### *Een berichtoptie instellen voor een specifiek bericht*

- **1** Nadat u een geadresseerde hebt geselecteerd } **Meer** } **Geavanceerd**.
- **2** Selecteer de optie die u wilt wijzigen } **Bewerken** en selecteer een nieuwe instelling.
- **3** } **Gereed** wanneer u de opties hebt gewijzigd.

#### 42 Berichten

#### *De bezorgstatus van een verzonden bericht controleren*

} **Berichten** } **Verzonden items** en selecteer een SMS-bericht ▶ Bekiiken ▶ Meer ▶ Details.

## <span id="page-42-0"></span>**MMS-berichten**

MMS-berichten kunnen tekst, afbeeldingen, videoclips, foto's, geluidsopnamen en visitekaartjes bevatten. Uw abonnement moet MMS ondersteunen en de ontvanger van het MMS-bericht moet ook MMSondersteuning hebben. U kunt MMSberichten verzenden naar een mobiele telefoon of een e-mailadres.

#### **Voordat u begint**

Controleer het volgende voordat u een MMS-bericht verzendt:

- **1** Is het adres van de berichtenserver ingesteld? } **Berichten** } **Instellingen** ▶ MMS ▶ Berichtenserver.
- **2** Heb u de juiste instellingen opgegeven? } **Berichten** } **Instellingen** } **MMS ▶ Internetprofiel. Als er geen** internetprofiel bestaat } **Nieuw profiel** en voert u de vereiste instellingen in. U kunt alle instellingen die u nodig hebt ook automatisch ontvangen in een bericht van uw netwerkoperator of van *[www.sonyericsson.com/support](http://www.sonyericsson.com/support)*.

#### **MMS-berichten maken en verzenden**

Wanneer u een MMS-bericht samenstelt, kunt u verschillende items selecteren, zoals: **Afbeelding**, **SMS**, **Geluid**, **Video**, **Geluidsopname** en **Handtekening**. U kunt ook **Camera** selecteren om een nieuwe foto te maken of een nieuwe videoclip op te nemen.

Voordat u een MMS-bericht verzendt, kunt u verschillende opties kiezen om het bericht aan te passen en te verbeteren.

#### *Een MMS-bericht maken en verzenden*

- **1** } **Berichten** } **Nieuw bericht** } **MMS ▶ Toevoeg, om een lijst weer te geven** van items die u aan het bericht kunt toevoegen. Selecteer een item.
- **2** } **Toevoeg.** om meer items toe te voegen aan het bericht. U kunt opties om uw bericht te verbeteren weergeven en selecteren door items in het bericht te selecteren en op de linkerselectietoets te drukken.
- **3** Als u klaar bent met het maken van **het bericht ▶ Meer ▶ Verzend.**

Berichten 43

**4** } **Telefoonnummer** en voer het telefoonnummer van de geadresseerde in of } **Contacten zoeken** om het nummer of een groep op te halen uit Contacten. Als u een e-mailadres wilt opgeven } **E-mailadres**. In een lijst worden de tien laatste geadresseerden weergegeven. U kunt ook een geadresseerde selecteren in deze lijst. ▶ Verzend.

#### *Bellen tijdens het maken van een MMS-bericht*

- **1** Tijdens het schrijven van het bericht } **Meer**.
- **2** } **Bellen** en voer een telefoonnummer in of haal het op } **Bellen**. U gaat terug naar het bericht.
- **3** Als u het gesprek wilt beëindigen ▶ Meer ▶ Beëindig.

#### *Een standaardberichtoptie instellen*

} **Berichten** } **Instellingen** } **MMS** en selecteer een van de opties.

#### **Aanvullende verzendopties**

U kunt een leesbevestiging of ontvangstbevestiging vragen en een prioriteit voor een bepaald bericht instellen. U kunt ook meer geadresseerden toevoegen aan het bericht.

#### *Aanvullende verzendopties selecteren*

- **1** Nadat u het telefoonnummer van de geadresseerde hebt ingevoerd } **Meer**.
- **2** Selecteer **Geadress. toev.** of **Geadresseerden** om meer geadresseerden toe te voegen, **Bijlage toevoegen**, of **Geavanceerd** om extra verzendopties te selecteren.

#### **MMS-berichten ontvangen**

Wanneer u een automatisch gedownload MMS-bericht ontvangt, klinkt een berichtsignaal.

**▶ Ja om het bericht te lezen** of af te spelen. } **Stoppen** om het bericht te stoppen. Als u het bericht hebt gelezen, drukt u op **Beantw.** om meteen te antwoorden of op **Meer** om een lijst met opties weer te geven. Druk op  $\textcircled{\textcircled{\textcirc}}$  om het bericht te sluiten.

#### *U kunt een bericht selecteren in de lijst met berichten en vervolgens op drukken om het hele bericht te verwijderen.*

*Items uit een MMS-bericht opslaan* Als u een MMS-bericht hebt bekeken **▶ Meer** ▶ Items opslaan en selecteer een item in de lijst die wordt weergegeven.

#### **MMS-berichten verwijderen**

MMS-berichten worden in het telefoongeheugen opgeslagen. Wanneer het telefoongeheugen vol is, moet u berichten verwijderen om nieuwe berichten te kunnen ontvangen, % *[41 SMS-berichten](#page-40-0)  [opslaan en verwijderen](#page-40-0)*.

#### **Sjablonen**

U kunt uw bericht baseren op een van de sjablonen. U kunt ook nieuwe siablonen toevoegen.

#### *Een sjabloon gebruiken voor een MMS-bericht*

- **1** } **Berichten** } **Sjablonen** en selecteer een sjabloon.
- **2** } **Gebruiken** } **Toevoeg.** om nieuwe items toe te voegen.
- **3** } **Meer** } **Verzend** om het bericht te verzenden.

#### **Automatisch downloaden**

U kunt kiezen hoe u MMS-berichten wilt downloaden.

- **▶ Berichten ▶ Instellingen ▶ MMS ▶ Auto. downloaden om het volgende** weer te geven:
- **Altijd** de telefoon downloadt automatisch berichten zodra deze op de server van de operator aankomen. Dit is de standaardinstelling.
- ï **Vragen bij roam.** er wordt gevraagd of u berichten wilt downloaden van een ander netwerk dan het netwerk dat u gebruikt.
- **Nooit in roaming de berichten** worden nooit gedownload als deze afkomstig zijn van een ander netwerk dan het netwerk dat u gebruikt.
- ï **Altijd vragen** er wordt altijd gevraagd of u de berichten wilt downloaden, ongeacht het netwerk dat u gebruikt.
- $\cdot$  Uit nieuwe berichten worden als pictogrammen weergegeven in het Postvak IN. Selecteer het bericht **▶ Bekijken om te downloaden.**

## **Spraakberichten**

Via een spraakbericht kunt u snel geluidsopnamen verzenden en ontvangen als berichten. Een spraakbericht kan slechts één geluidsopname bevatten. Als u spraakberichten wilt verzenden, moet u een abonnement met ondersteuning voor MMS hebben en moet de ontvanger van het spraakbericht ook beschikken over MMS-ondersteuning.

Berichten 45

#### *Een spraakbericht opnemen en verzenden*

- **1** } **Berichten** } **Nieuw bericht ▶ Spraakbericht. De geluidsrecorder** wordt gestart.
- **2** Neem het bericht op. } **Stoppen** om de opname te beëindigen.
- **3** } **Verzenden** om het bericht te verzenden.
- **4** } **Telefoonnummer** en voer het telefoonnummer van de geadresseerde in of ► Contacten **zoeken** om het nummer of een groep op te halen uit Contacten. Als u een e-mailadres wilt opgeven **► E-mailadres. In een lijst onder de** verzendopties worden de tien laatste geadresseerden weergegeven. U kunt ook een geadresseerde selecteren in deze lijst. } **Verzend**.

#### **Spraakberichten ontvangen**

Wanneer u een spraakbericht ontvangt, klinkt er een berichtsignaal en wordt u gevraagd of u het bericht wilt afspelen.

Selecteer **Ja** om het spraakbericht direct te beluisteren of selecteer **Nee** om het bericht later te beluisteren. Wanneer u het spraakbericht hebt beluisterd } **Meer** om een lijst met opties te bekijken. Druk op  $\overline{5}$ om het bericht te sluiten.

## <span id="page-45-0"></span>**E-mail**

U kunt de telefoon gebruiken voor het verzenden en ontvangen van e-mailberichten. U kunt voor uw telefoon dezelfde e-mailinstellingen gebruiken als de instellingen van uw e-mailprogramma. Neem voor meer informatie contact op met uw netwerkoperator of serviceprovider.

#### **Voordat u begint**

Controleer het volgende:

- De instellingen staan in uw telefoon. Als dit niet het geval is,
	- % *[69 Instellingen](#page-68-0)*.
- U hebt een e-mailaccount ingesteld en geselecteerd. Ga naar *[www.sonyericsson.com/support](http://www.sonyericsson.com/support)* om de instellingen van de e-mailaccount te downloaden. Houd de gegevens van uw e-mailaccount bij de hand.

#### **Standaard-e-mailaccount**

Als u zowel thuis als op kantoor een e-mailaccount hebt, kunt u een van de twee instellen als standaardaccount:

**▶ Berichten ▶ E-mail ▶ Instellingen ▶ Accountinstellingen en selecteer** een account.

#### 46 Berichten

#### *Een e-mailbericht schrijven en verzenden*

- **1** } **Berichten** } **E-mail** } **Nieuw bericht**.
- **2** Geef het onderwerp van het bericht op } **Doorgaan** en voer vervolgens de tekst in } **Doorgaan**.
- **3** } **E-mailadres** om een e-mailadres in te voeren of ► Contacten zoeken om een adres op te halen uit Contacten.
- **4** Selecteer **Verzend** om het e-mailbericht te verzenden of selecteer **Meer** om een lijst met opties voor het bericht weer te geven.

#### *E-mailberichten verzenden, ontvangen en lezen*

- **1** } **Berichten** } **E-mail** } **Postvak IN** ▶ Verz&ont (als Postvak IN leeg is) of } **Berichten** } **E-mail** } **Postvak IN** } **Meer** } **Verzenden&ontv.** om nieuwe berichten te verzenden of te downloaden.
- **2** Selecteer een bericht ► Bekijken om het te lezen.

#### *Een e-mailbericht beantwoorden*

- **1** Open het e-mailbericht ► Beantw.
- **2** } **Inclusief bericht** om het oorspronkelijke bericht toe te voegen aan uw antwoord of **> Nieuw bericht** om het oorspronkelijke berichten weg te laten. Schrijf uw bericht. } **Meer** om opties voor het bericht weer te geven.

**3** } **Verzend** om het bericht te verzenden of } **Meer** om een lijst weer te geven met opties voor het bericht.

#### *Een e-mailadres of een telefoonnummer opslaan in een e-mailbericht*

- **1** Selecteer het e-mailadres of het telefoonnummer dat u wilt opslaan } **Meer**.
- **2** Als u een e-mailadres wilt opslaan } **Gebruiken** } **Adres opslaan**. Als u een telefoonnummer wilt opslaan } **Gebruiken** } **Nummer opslaan**.

#### *Een e-mailbericht opslaan*

- **1** Open het e-mailbericht } **Meer** } **Bericht opslaan** } **Opgesl. e-mail**.
- **2** Het bericht wordt opgeslagen in **Opgesl. e-mail** in het menu **E-mail**.
- *Hoeveel e-mailberichten kunnen worden opgeslagen, is afhankelijk van het beschikbare geheugen op de telefoon. Alle e-mailberichten worden ook opgeslagen op uw e-mailserver en u kunt zowel oude als nieuwe berichten bekijken op de server.*

#### *Meerdere e-mailberichten opslaan*

- **1** } **Berichten** } **E-mail** } **Postvak IN**.
- **2** Selecteer een bericht } **Meer**
	- ▶ Diverse select.

### Berichten 47

- **3** Ga naar en selecteer meer berichten door op **Selecteer** of **Deselect.** te drukken.
- **4** } **Meer** } **Berichten opslaan**.

#### *Een e-mailbericht verwijderen (gebruikers van POP3)*

- **1** } **Berichten** } **E-mail** } **Postvak IN** en selecteer het bericht } **Meer**.
- **2** } **Verwijderen**. Het bericht wordt verwijderd wanneer u de volgende keer verbinding maakt met de e-mailserver. Als u meerdere berichten wilt verwijderen } **Diverse select.** Ga naar en selecteer meer berichten door op **Selecteer** of **Deselect.** te drukken. } **Meer** } **Verwijderen**.

#### *Een e-mailbericht verwijderen (gebruikers van IMAP4)*

- **1** } **Berichten** } **E-mail** } **Postvak IN** en selecteer het bericht } **Meer**.
- **2** } **Verwijderen**. Het bericht is geselecteerd om van de server te worden verwijderd. Als u meerdere berichten wilt verwijderen } **Diverse select.** Ga naar en selecteer meer berichten door op **Selecteer** of **Deselect.** te drukken. } **Meer** } **Verwijderen**.
- **3** } **Meer** } **Postv. IN wissen** en druk op **Bij verz. & ontv.** of **Geen verz.&ontv.** om berichten te verwijderen.

## **Mijn vrienden**

Maak verbinding met de server van Mijn vrienden en meld u aan om online te communiceren met uw favoriete contacten. Als uw abonnement services voor expresberichten ondersteunt, kunt u de online status van uw contacten zien en expresberichten verzenden en ontvangen. Neem voor meer informatie contact op met uw serviceprovider of kijk op *[www.sonyericsson.com/support](http://www.sonyericsson.com/support)*.

#### *Aanmelden bij de server voor Mijn vrienden*

- **▶ Berichten ▶ Miin vrienden**
- } **Ik** } **Aanmelden**.

### **Lijst met contacten**

U kunt een lijst met contacten maken vanaf de server van Mijn vrienden. Dit zijn mensen naar wie u regelmatig berichten wilt verzenden.

#### *Een contact toevoegen*

- } **Berichten** } **Mijn vrienden** } **Meer**
- } **Contact toev.** en selecteer een optie.

#### *Een expresbericht verzenden vanuit Mijn vrienden*

- **1** } **Berichten** } **Mijn vrienden** en selecteer een contact.
- **2** } **Stuur EB** en typ het bericht } **Verzend**.

#### 48 Berichten

#### **Status**

U kunt de status die zichtbaar is voor anderen veranderen U kunt ook kiezen of u uw status alleen voor uw contacten zichtbaar wilt maken of voor alle gebruikers op de server van Mijn vrienden.

#### *Uw eigen status wijzigen*

- ▶ Berichten ▶ Miin vrienden
- } **Ik** } **Wijzigen**.

#### **Chatruimte**

Een chatruimte kan door uw serviceprovider, door een gebruiker van Mijn vrienden of door uzelf worden gestart. U kunt chatruimten opslaan door een uitnodiging voor een chatsessie op te slaan of door te zoeken naar een bepaalde chatruimte.

#### *Een chatruimte starten*

- **1** } **Berichten** } **Mijn vrienden** } **Meer** ▶ Chatr. starten.
- **2** Selecteer in de lijst met contacten de contacten die u wilt uitnodigen voor de chatruimte } **Doorgaan**.
- **3** Voer een korte uitnodigingstekst in } **Doorgaan** } **Verzend**.

## **Regio-info**

Regio-info is een type SMS-bericht dat aan alle abonnees binnen een bepaald netwerkgebied wordt verzonden. Wanneer u een bericht met regio-info ontvangt, wordt het bericht automatisch op het scherm weergegeven. Druk op **Opslaan** om het bericht op te slaan in uw Postvak IN of op **Wissen** om het bericht te verwijderen.

*Neem voor meer informatie over regioinfo contact op met uw serviceprovider.*

#### *Regio-info in- of uitschakelen*

- } **Berichten** } **Instellingen**
- ▶ Regio-info ▶ Ontvangst.

#### **Infoservice**

Het infoservicekanaal wordt door sommige netwerkoperators gebruikt om berichten over een bepaalde netwerkregio te verzenden aan abonnees binnen de betreffende regio.

Berichten 49

#### *De informatiedienst inschakelen*

- **▶ Berichten ▶ Instellingen**
- ▶ Regio-info ▶ Infoservice.

## **Afbeeldingen**

*Camera, videorecorder, foto's, PhotoD.I™* 

## **Camera en videorecorder**

De telefoon heeft een digitale camera die ook als digitale videorecorder kan worden gebruikt. U kunt foto's maken en videoclips opnemen, deze opslaan en bekijken, en verzenden als e-mailbijlagen of via MMS-berichten.

#### **Voordat u begint**

De ontvangende telefoon moet gegevensverzending en MMS ondersteunen om de foto of videoclip te kunnen ontvangen en weergeven.

• Voordat u een foto of videoclip verzendt met MMS, controleert u of u het adres van de berichtenserver voor MMS hebt ingesteld,  $\rightarrow$  **[43 MMS-berichten](#page-42-0), en of** 

u de internetinstellingen hebt ingevoerd in de telefoon, **→** [69 Instellingen](#page-68-0).

• Voordat u een foto of videoclip met behulp van e-mail verzendt, moet u controleren of u de instellingen voor uw data- en e-mailaccounts op de telefoon hebt ingevoerd,  $\rightarrow$  46 F-mail.

#### *De camera activeren*

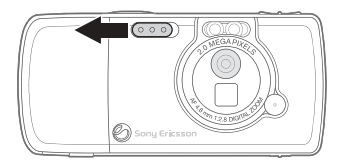

Verschuif in stand-by de lensdop om de camera te activeren.

#### *Foto's en videoclips maken*

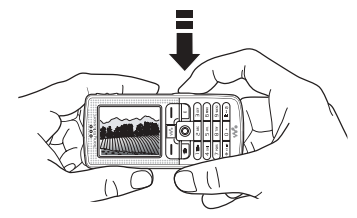

- **1** Gebruik de navigatietoets om tussen de camera en de videorecorder te schakelen.
- **2** Druk op  $\boxed{d}$  om een foto te maken of te beginnen met opnemen.
- **3** Druk nogmaals op  $\left(\mathbf{a}^{\mathbb{H}}\right)$  om de videoopname te beëindigen. Sluit de lensdop om de camera te deactiveren.

*Als u een sterke lichtbron zoals direct zonlicht of een lamp probeert op te nemen, kan het scherm zwart worden of kan de foto er vervormd uitzien.*

#### *De zoomfunctie gebruiken*

Gebruik de volumeknoppen aan de zijkant van de telefoon om in en uit te zoomen.

#### *Helderheid aanpassen*

Gebruik de navigatietoets om de helderheid te verhogen of te verlagen.

#### *De fotoverlichting inschakelen*

Als u foto's wilt maken in een omgeving met weinig licht, drukt u op  $\overbrace{(\overbrace{\pi_a}}^{\text{max}})$ .

#### **Opties voor camera en video**

Wanneer de camera of video is geactiveerd } **Instellingen** om meer opties weer te geven.

- ï **Naar videocamera** om een videoclip te maken in plaats van een foto.
- ï **Wisselen naar fotocam** om een foto te maken in plaats van een videoclip.
- ï **Fotomodus** (camera) kies uit: ▶ Normaal - voor geen kader } **Panorama** - om meerdere foto's
	- te combineren in één brede foto

} **Kaders** - om een kader toe te voegen aan de foto

} **Burst** - om vier foto's snel achter elkaar te maken.

- ï **Opnamemodus** (video) kies uit: ▶ Video m. hoge kwalit.
	- ▶ Voor MMS als u de videoclip als een MMS-bericht wilt verzenden.
- ï **Fotoformaat** kies uit:
	- } **Groot 1600x1200**
	- } **Gemiddeld 640x480**
	- } **Klein 160x120**.
- ï **Videoformaat** kies uit:
	- } **Groot 176x144**
	- } **Klein 128x96**.
- ï **Nachtmodus insch.** om de fotokwaliteit door middel van een langere belichtingstijd te verbeteren bij slechte lichtomstandigheden.
- ï **Licht inschakelen** om de lichtomstandigheden te verbeteren.
- ï **Zelfontspanner insch.** de foto wordt een paar seconden nadat u de cameraknop hebt ingedrukt, gemaakt.
- **Effecten** verschillende effecten selecteren voor de foto of video.
- ï **Witbalans** de kleur van de foto aanpassen aan de lichtomstandigheden.
- ï **Fotokwaliteit** kies uit **Normaal** en **Fijn**.
- $\bullet$  Tijd en datum insch. een tijd en datum toevoegen aan de foto.
- ï **Reset bestandnr.** de teller voor de bestandsnummering op nul zetten.
- ï **Opslaan in** selecteer **Memory Stick** of **Telefoongeheugen** om de foto of video op te slaan.

#### *Een zelfportret maken*

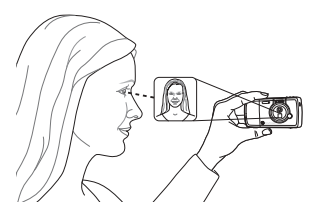

Houd de telefoon vast zoals in de illustratie zodat u zichzelf kunt zien in het spiegeltje naast de lens. Druk op  $\overline{a}$ <sup>n</sup>) om de foto te maken.

#### **Foto's en videoclips opslaan**

Wanneer u een foto of videoclip hebt gemaakt, wordt deze opgeslagen in het telefoongeheugen of op de geheugenkaart.

Als de geheugenkaart vol is, kunt u hierop geen foto's of videoclips meer opslaan totdat u een item hebt verwijderd of verplaatst,  $\rightarrow$  53 Foto's *[overdragen naar de computer](#page-52-0)* en **→** 79 Bestanden overdragen *[met de USB-kabel](#page-78-0)*.

#### **Foto's en videoclips verzenden**

Wanneer u een foto of videoclip hebt gemaakt, kunt u deze verzenden als MMS-bericht, mits de bestandsgrootte de limiet niet overschrijdt.

 $\rightarrow$  **[54 Afbeeldingen uitwisselen](#page-53-0) als** u foto's en videoclips wilt uitwisselen met andere overdrachtsmethoden.

#### *Een foto verzenden*

Wanneer u een foto hebt gemaakt } **Verzend** om de foto te verzenden.

#### *Videoclips verzenden en afspelen*

Wanneer u de opname hebt voltooid ▶ Verzend om de videoclip te verzenden.

**▶ Meer** ▶ Afspelen om af te spelen of druk op  $\left(\begin{array}{ccc} \circ \end{array}\right)$  om de videoclip te verwijderen.

#### <span id="page-52-0"></span>**Foto's overdragen naar de computer**

Met de USB-kabel kunt u met behulp van de functie voor het slepen en neerzetten foto's overbrengen naar een computer waarop Windows® 2000, Windows ME, Windows XP of Mac OS X wordt uitgevoerd.

#### *Foto's overdragen naar een pc*

- **1 Windows**: Zorg ervoor dat u de USBstuurprogramma's hebt geïnstalleerd. % *[56 USB-stuurprogramma's](#page-55-0)  [installeren](#page-55-0)*.
- **2** Met de computer en de telefoon aangesloten en ingeschakeld: **Windows**: open Windows Explorer en ga naar *Verwisselbare schijf (station:)\DCIM* (indien u de foto's op de geheugenkaart hebt opgeslagen). **Mac OS X**: open de schijf op het bureaublad en ga naar *DCIM* (indien u de foto's op de geheugenkaart hebt opgeslagen).
- **3** Verplaats of kopieer de fotobestanden, of verplaats ze met de functie voor slepen en neerzetten naar de gewenste map op de computer. **Windows**: om de foto's verder te bewerken en te ordenen op te computer, installeert u Adobe® Photoshop® Album Starter Edition. Dit softwareprogramma vindt u op de cd-rom die bij de telefoon wordt geleverd.

## **Afbeeldingen**

De telefoon is voorzien van een aantal afbeeldingen en animaties. U kunt deze afbeeldingen verwijderen als u geheugen wilt vrijmaken. Alle afbeeldingen worden opgeslagen in **Bestandsbeheer** } **Afbeeldingen**. U beschikt over de volgende mogelijkheden:

- U kunt een afbeelding als achtergrond of screensaver gebruiken.
- U kunt een afbeelding toewijzen aan een contact. **→** 26 Een afbeelding *[of ringtone toevoegen aan een](#page-25-0)  [telefooncontact](#page-25-0)*.
- U kunt afbeeldingen uitwisselen via een van de beschikbare overdrachtmethodes.

#### **Werken met afbeeldingen**

U kunt afbeeldingen toevoegen, bewerken en verwijderen in **Bestandsbeheer**. Het aantal afbeeldingen dat u kunt opslaan, is afhankelijk van de grootte van de afbeeldingen. Ondersteunde bestandstypen zijn GIF, JPEG, WBMP en BMP. % *[79 Bestanden](#page-78-0)  [overdragen met de USB-kabel](#page-78-0)*.

#### *Uw afbeeldingen bekijken*

- **1** } **Bestandsbeheer** } **Afbeeldingen**.
- **2** De afbeeldingen worden weergegeven in de miniatuurweergave. Als u de afbeeldingen in de normale weergave wilt bekijken } **Bekijken**.

#### *Afbeeldingen in een diavoorstelling weergeven*

- **1** } **Bestandsbeheer** } **Afbeeldingen** en ga naar een afbeelding.
- **2** } **Bekijken** } **Meer** } **Diavoorstelling**.

#### *Informatie over een afbeelding of videoclip bekijken*

- **1** } **Bestandsbeheer** } **Afbeeldingen** of **Video's**, selecteer de afbeelding of videoclip.
- **2** } **Meer** en selecteer **Informatie**.

#### **Afbeeldingen gebruiken**

U kunt afbeeldingen voor meerdere doeleinden gebruiken. U kunt deze bijvoorbeeld toevoegen aan een contact of gebruiken als opstartscherm of screensaver. De screensaver wordt automatisch geactiveerd als de telefoon enkele seconden niet wordt gebruikt. De screensaver schakelt na enkele seconden over op de spaarstand om stroom te besparen. Druk op een toets om het scherm weer aan te zetten. Als u een afbeelding als achtergrond hebt ingesteld, wordt deze in de standbymodus weergegeven.

#### *Een afbeelding gebruiken*

- **1** } **Bestandsbeheer** } **Afbeeldingen** en blader naar de gewenste afbeelding } **Meer** } **Gebruiken**.
- **2** Selecteer waarvoor u de afbeelding wilt gebruiken.

#### **PhotoDJ™**

Tijdens het bewerken van afbeeldingen drukt u op  $\circledcirc$ ,  $\circledcirc$ ,  $\circledcirc$ ,  $\circledcirc$  en op de volgende toetsen:  $\overline{5}$  om het gereedschap te activeren,  $\overline{\left(\frac{1}{12}\right)}$ om het gereedschap te selecteren en  $(F - \mathbb{R})$  om een kleur te selecteren.

#### *Een afbeelding bewerken en opslaan*

- **1** } **Bestandsbeheer** } **Afbeeldingen** en ga naar de gewenste afbeelding } **Bekijken**.
- **2** } **Meer** } **Bewerken**. Foto's die u met de camera op de telefoon hebt genomen, kunnen worden bewerkt.
- **3** } **Meer** } **Afb. opslaan** om een afbeelding op te slaan.

#### <span id="page-53-0"></span>**Afbeeldingen uitwisselen**

U kunt afbeeldingen uitwisselen via een van de volgende beschikbare overdrachtsmethodes. U mag geen materialen uitwisselen die auteursrechtelijk zijn beschermd. Voor meer informatie over het verzenden van afbeeldingen in berichten. **→** [40 Berichten](#page-39-0).

#### 54 Afbeeldingen

#### *Een afbeelding verzenden*

} **Bestandsbeheer** } **Afbeeldingen** en ga naar de gewenste afbeelding. } **Meer** } **Verzend** en selecteer een overdrachtmethode.

#### *Een afbeelding ontvangen en opslaan*

- **1** Open het bericht waarin u de afbeelding hebt ontvangen of zet Bluetooth of de infraroodpoort aan als de afbeelding via een van deze overdrachtmethoden is verzonden.
- **2** Als u de afbeelding in een bericht hebt ontvangen, selecteert u de afbeelding en slaat u deze op. Als u het item via Bluetooth of infrarood hebt ontvangen, volgt u de instructies op het scherm.

*Alle telefoons met ondersteuning voor afbeeldingen, kunnen afbeeldingen van het formaat 160 x 120 ontvangen. Sommige telefoons met ondersteuning voor afbeeldingen, kunnen geen afbeeldingen van een groter formaat dan 160 x 120 ontvangen. Als u de afbeelding wilt weergeven op een computer, is de grootte 1600 x 1200 het meest geschikt.*

#### **Extern scherm**

U kunt uw afbeeldingen weergeven op een extern scherm, bijvoorbeeld een tv, als u een compatibele Bluetooth adapter gebruikt. De adapter is een accessoire en wordt niet meegeleverd. U kunt vervolgens de telefoon gebruiken om het scherm te bedienen. Gebruik de functie voor diapresentaties om meerdere foto's achter elkaar weer te geven.

#### *Verbinding maken met een extern scherm*

} **Bestandsbeheer** } **Afbeeldingen**

**▶ Bekijken ▶ Meer ▶ Extern scherm.** De telefoon zoekt naar andere Bluetooth apparaten en er wordt een lijst met beschikbare apparaten weergegeven. Selecteer het apparaat dat u wilt gebruiken.

## **Entertainment**

*Walkman®-speler, Disc2Phone, radio, PlayNow™, ringtones, MusicDJ™, VideoDJ™, geluidsrecorder, thema's, games.*

## **Walkman®-speler**

De Walkman®-speler werkt als muziekspeler en videospeler in één. U kunt muziek afspelen die u naar de telefoon hebt overgezet met bijvoorbeeld Disc2Phone. U kunt muziekbestanden en videoclips afspelen die u hebt ontvangen in een MMS-bericht of die u hebt gedownload naar uw telefoon. De volgende bestandstypes worden ondersteund door de Walkman® speler: MP3, MP4, 3GP en WAV (met een maximale samplesnelheid van 16 kHz). U kunt ook muziek en video's streamen van websites. Bij het streamen moeten koppelingen compatibel zijn met 3GPP.

#### **Muziek installeren, overdragen en afspelen**

De telefoon maakt gebruik van Disc2Phone-computersoftware. Deze software kunt u vinden op de cd-rom die bij de telefoon is geleverd. U kunt Disc2Phone gebruiken om muziek van cd's of de computer over te brengen naar de geheugenkaart in de telefoon. Op deze manier worden de muziekbestanden automatisch in de volgorde artiest-album-titel overgedragen. Volg de onderstaande procedures om de Walkman®-speler te gebruiken.

*U kunt Disc2Phone alleen gebruiken als de computer een van de volgende besturingssystemen heeft: Windows® 2000 SP3/SP4, XP Home SP1/SP2 of XP Professional SP1/SP2.*

#### *USB-stuurprogramma's installeren*

- <span id="page-55-0"></span>**1** Zet de computer aan en plaats de cd-rom die bij de telefoon is geleverd, in het cd-romstation van de computer. Als het installatievenster van PC Suite wordt geopend, kunt u dit gewoon sluiten. Dit venster is hier namelijk niet vereist.
- **2** Zet de telefoon aan en sluit de USB-kabel aan op een USB-poort op de computer en op de telefoon. De wizard Nieuwe hardware gevonden wordt gestart op de computer.
- <span id="page-55-1"></span>**3 Computer**: klik op *De software automatisch installeren* en klik op *Volgende*.

#### 56 Entertainment

- <span id="page-56-0"></span>**4** De USB-softwarestuurprogramma's worden nu automatisch gevonden. Klik op *Voltooien*.
- **5** Herhaal de stappen [3](#page-55-1) en [4](#page-56-0) tot alle vijf de stuurprogramma's zijn geïnstalleerd.
- *Iedere keer dat u de telefoon met de USB-kabel op de computer aansluit, krijgt u een dialoogvenster op de computer te zien waarin u wordt gevraagd wat u met de bestanden op de verwisselbare schijf (d.w.z. de geheugenkaart in de telefoon) wilt doen. Selecteer Geen actie ondernemen om verder te gaan met de voorbereidingen voor het gebruik van Disc2Phone.*

#### *Disc2Phone installeren*

- **1** Zet de computer aan en plaats de cd-rom die bij de telefoon is geleverd, in het cd-romstation van de computer. De cd-rom wordt automatisch gestart en het installatievenster wordt geopend.
- **2 Computer**: selecteer een taal en klik op *OK*.
- **3 Computer**: klik op *Disc2Phone installeren* en volg de instructies op het scherm. Nadat de installatie is voltooid, verschijnt het Disc2Phone-

pictogram op het bureaublad van de computer. U kunt Disc2Phone ook openen via *Start*/*Programma's*/ *Disc2Phone*/*Disc2Phone*.

#### *Muziek overdragen*

- **1** Zorg ervoor dat de telefoon is ingeschakeld en dat deze via de USB-kabel op de computer is aangesloten.
- **2 Computer**: open Disc2Phone door te dubbelklikken op het Disc2Phonepictogram op het bureaublad van de computer.
- **3 Computer**: meer informatie over het overdragen van muziek vindt u in de Help bij Disc2Phone. Klik op 7 in de rechterbovenhoek van het Disc2Phone-venster.
- *Verwijder de USB-kabel niet uit de telefoon of de computer tijdens de bestandsoverdracht omdat hierdoor de geheugenkaart en het telefoongeheugen beschadigd kunnen raken. U kunt de overgedragen bestanden pas op de telefoon bekijken als u de USBkabel uit de telefoon hebt verwijderd.*
	- **4 Computer**: u kunt via Disc2Phone ook informatie over een cd (artiest, nummer, enz.) verkrijgen. Hiervoor moet u tijdens het overdragen van de muziek van een cd verbonden zijn met internet. U moet zich ook registreren, voordat u start.

### *[www.sonyericsson.com](http://www.sonyericsson.com)*

*Op [www.sonyericsson.com/support](http://www.sonyericsson.com/support)  vindt u ook meer informatie over de manier waarop u uw favoriete muziek naar de W700 Walkman®-telefoon kunt verplaatsen.*

#### *Muziek en video's afspelen*

- **1** } **WALKMAN**. De browser van de Walkman®-speler wordt geopend.
- **2** U kunt muziek terugvinden op artiest of nummer, of in playlists. U kunt ook door een lijst met videoclips bladeren. Druk op @ om een lijst te openen, druk op om terug in een lijst te gaan.
- **3** Selecteer een titel } **Afspelen**.

#### **De bediening van de Walkman®-speler**

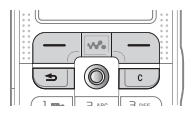

- $\bullet$  Druk op  $\circ$  iii) om het afspelen te stoppen. Druk nogmaals om het afspelen te hervatten.
- $\bullet$  Druk op  $\circledcirc$  om naar het volgende nummer of de volgende videoclip te gaan.
- $\bullet$  Druk op  $\circledcirc$  om naar het vorige nummer of de vorige videoclip te gaan.
- $\bullet$  Houd  $\circledcirc$  of  $\circledcirc$  ingedrukt om muzieknummers of videoclips vooruit of achteruit te spoelen.
- $\bullet$  Druk op  $\circledS$  of  $\circledS$  om tijdens het afspelen de huidige muzieklijst nummer voor nummer te bekijken.
- $\bullet$  Druk op  $\circledS$  of  $\circledS$  om tijdens het afspelen door de playlist te bladeren. Een gemarkeerd bestand wordt pas geselecteerd als u op **Afspelen** drukt.
- Tijdens het afspelen van een videoclip kunt u op () drukken om een video vertraagd af te spelen. Druk op } **Afspelen** om terug te gaan naar de normale afspeelsnelheid.
- Wanneer u een video hebt onderbroken. drukt u op @ om de videoclip beeld voor beeld af te spelen.
- $\bullet$  Druk op  $\overline{(\mathbf{w}_0)}$  om naar de Walkman®speler te gaan of om de Walkman® speler tijdens het afspelen te minimaliseren.
- **Druk in het venster Speelt nu af...** op  $\circledcirc$  om naar de browser van de Walkman®-speler te gaan.

#### **Knop Afspelen/Pauze**

Druk op  $(\triangleright\! \blacksquare)$  om de muziek af te spelen of te stoppen. U kunt kiezen of u deze knop wilt gebruiken voor de Walkman® speler of de FM-radio, of voor de laatst gebruikte van beide functies.

#### 58 Entertainment

#### *De instelling van de knop wijzigen*

Druk in de stand-bymodus op } **Instellingen** en ga naar het tabblad **Algemeen** } **Knop Muziek**.

#### **Door bestanden bladeren**

Via de browser van de Walkman® speler kunt u muziek en video's terugvinden in lijsten:

- ï **Artiesten** lijst met muziek die u met Disc2Phone hebt overgedragen.
- **Tracks** lijst met alle muziekbestanden (geen ringtones) in de telefoon en op de geheugenkaart.
- ï **Afspeellijst** hiermee kunt u uw eigen lijsten met geluidsbestanden maken of afspelen.
- ï **Video's** lijst met alle videoclips in de telefoon en op de geheugenkaart.

#### **Playlists**

U kunt playlists maken om de mediabestanden die zijn opgeslagen in **Bestandsbeheer**, te ordenen. Bestanden in een playlist kunnen worden gesorteerd op artiest, titel of op de volgorde waarin de bestanden zijn toegevoegd aan de playlist. U kunt een bestand aan verschillende playlists toevoegen.

Wanneer u een playlist of een bestand uit de playlist verwijdert, wordt deze niet permanent uit het telefoongeheugen of van de geheugenkaart verwijderd. U kunt het bestand aan een andere playlist toevoegen.

#### *Een playlist maken*

- **1** } **WALKMAN** } **Afspeellijst** } **Nieuwe playlist** } **Toevoeg.** voer de naam van de playlist in } **OK**.
- **2** Maak een selectie uit de bestanden die beschikbaar zijn in **Bestandsbeheer**. U kunt meerdere bestanden tegelijkertijd toevoegen en u kunt ook mappen toevoegen. Alle bestanden in de geselecteerde mappen worden toegevoegd aan de playlist.

#### *Bestanden toevoegen aan een playlist*

- **1** } **WALKMAN** } **Afspeellijst** selecteer een playlist } **Openen** } **Meer** } **Media toevoegen**.
- **2** Maak een selectie uit de bestanden die beschikbaar zijn in **Bestandsbeheer**.

#### *Bestanden verwijderen uit een playlist*

- **1** } **WALKMAN** } **Afspeellijst** selecteer een playlist } **Openen**.
- 2 Selecteer het bestand en druk op  $\left(\begin{matrix} 0 \\ 0 \end{matrix}\right)$ .

#### *Playlists verwijderen*

**▶ WALKMAN ▶ Afspeellijst selecteer** een playlist en druk op  $\overline{c}$ .

#### **Opties van de Walkman®-speler**

} **Meer** om een selectie van de volgende opties te bekijken:

- ï **Speelt nu af...** ga naar het overzicht **Speelt nu af...**.
- $\bullet$  Media toevoegen bestanden of mappen toevoegen aan de playlist.
- **Sorteren** playlist sorteren op artiest. op titel of in de volgorde dat de bestanden zijn toegevoegd aan de playlist.
- ï **Verwijderen** een bestand uit de playlist verwijderen. In de playlists die uzelf hebt gemaakt, wordt het bestand alleen uit deze playlist verwijderd. In de lijst **Artiesten** wordt het bestand permanent uit het geheugen verwijderd.
- ï **Naam wijzigen** de naam van de playlist wijzigen. Dit is alleen mogelijk bij playlists die door de gebruiker zijn gemaakt.
- **Playlist deleten de playlist** verwijderen. Alleen de playlist wordt verwijderd; de bestanden blijven aanwezig in **Bestandsbeheer**. Dit is alleen mogelijk bij playlists die door de gebruiker zijn gemaakt.
- $\bullet$  Informatie informatie weergeven over het huidige nummer of de huidige videoclip.
- ï **Afspeelmodus** de afspeelvolgorde van muziek en video's veranderen. Selecteer **Shuffle AAN** om de bestanden in de playlist in willekeurige volgorde af te spelen of **Lus AAN** om de playlist opnieuw te starten als het laatste bestand is afgespeeld.
- ï **Equalizer** de instellingen van de hoge en lage tonen wijzigen tijdens het afspelen van muziek.
- **Verzenden** een geluids- of videoclip verzenden.
- **Frame vastleggen** terwijl een videoclip is onderbroken, kunt u een beeld uit de videoclip vastleggen.

#### **Online muziek en video's**

U kunt video's bekijken en muziek beluisteren die u op een website hebt gevonden door ze te streamen naar uw telefoon. Als u tijdens het surfen een koppeling voor streaming hebt gevonden, wordt de Walkman® speler automatisch geopend als de koppeling wordt geselecteerd.

#### 60 Entertainment

Om streaming mogelijk te maken, moet u een data-account hebben. Als het goed is, is er een data-account geconfigureerd op de telefoon. Als dit niet het geval is, neemt u contact op met uw netwerkoperator of bezoekt u *[www.sonyericsson.com/support,](http://www.sonyericsson.com/support)* **■ [69 Instellingen](#page-68-0).** 

#### *Data-account selecteren*

- **1** } **Instellingen** } het tabblad **Verbindingen** } **Streamingopties**.
- **2** Selecteer het data-account dat u wilt gebruiken.

#### *Video en audio streamen*

- **1** } **Bestandsbeheer** } **Video's** } **Meer video's**.
- **2** Volg de instructies voor het streamen.

#### *Opgeslagen muziek en video's streamen*

- **1** } **Internetservices** } **Meer** ▶ Favorieten.
- **2** Selecteer een te streamen koppeling. De Walkman®-speler wordt geopend en de gestreamde muziek of video wordt afgespeeld.

## **Radio**

De telefoon bevat een FM-radio met RDS-functionaliteit. Om de radio te kunnen gebruiken sluit u de handsfree aan op de telefoon, waarbij de handsfree als antenne fungeert. De radio kan worden gebruikt als wekker, **→** [81 Wekker](#page-80-0).

*U moet de telefoon inschakelen om de radio te gebruiken. Schakel de telefoon niet in op plaatsen waar mobiele telefoons niet zijn toegestaan,* % *[99 Richtlijnen](#page-98-0)  [voor veilig en efficiënt gebruik.](#page-98-0)*

#### *Naar de radio luisteren*

Sluit de handsfree aan op de telefoon **▶ Radio. Om te minimaliseren, terug** te keren naar stand-by en andere functies te gebruiken terwijl de radio blijft spelen, drukt u op  $\textcircled{\texttt{f}}$ .

#### **Knop Afspelen/Pauze**

Druk op  $\left(\bigtriangledown\right)$  om de muziek af te spelen of te stoppen. U kunt kiezen of u deze knop wilt gebruiken voor de Walkman® speler of de FM-radio, of voor de laatst gebruikte van beide functies.

#### *De instelling van de knop wijzigen*

Druk in de stand-bymodus op } **Instellingen** en ga naar het tabblad **Algemeen** } **Knop Muziek**.

#### **Radiobediening**

- **≥** Zoeken of houd ⓒ of ⓒ ingedrukt om het volgende kanaal op de frequentieband te zoeken.
- $\bullet$  Druk op  $\circledcirc$  of  $\circledcirc$  om de frequentie met 0,1 MHz te veranderen op de FM-frequentieband.
- Druk op  $\circledS$  of  $\circledS$  om naar het volgende vooraf ingestelde kanaal te gaan.

#### **Radiokanalen opslaan**

U kunt maximaal 20 favoriete radiokanalen opslaan.

*U kunt snel kanalen opslaan op de posities 1-10. Hiervoor houdt u de toetsen 0-9 ingedrukt (0 staat hierbij voor 10). Druk op 0-9 om een kanaal te selecteren dat u hebt opgeslagen op de posities 1-10.*

#### *Een radiokanaal opslaan*

▶ Radio ▶ Meer ▶ Opslaan } **Invoegen**. Het kanaal wordt opgeslagen in een lijst.

#### **Radio-opties**

**In Meer voor de volgende opties:** 

- **Uitschakelen** de radio uitzetten.
- Opslaan de huidige frequentie opslaan in een lijst met kanalen.
- **EXA** Kanalen een opgeslagen kanaal selecteren, een andere naam geven, vervangen of verwijderen.
- **·** Speaker AAN via de luidspreker luisteren.
- ï **Auto. opslaan** automatisch zoeken naar kanalen en deze opslaan in een lijst met kanalen. Eerder opgeslagen kanalen worden vervangen.
- ï **Frequentie inst.** handmatig een frequentie invoeren. De ingevoerde getallen worden automatisch aangepast aan een geldige frequentie. Druk op  $(F - s)$  om direct naar **Frequentie inst.** te gaan.
- **RDS** opties voor het in- of uitschakelen van een alternatieve frequentie (AF) en voor het weergegeven of verbergen van zendergegevens.
- $\bullet$  Mono AAN mono geluid inschakelen.

**Tijdens het luisteren naar de radio**

Als u het radioscherm minimaliseert, kunt u naar de radio luisteren en tegelijkertijd andere functies gebruiken. U kunt bijvoorbeeld bellen, berichten verzenden en games spelen.

#### *Het volume aanpassen*

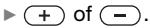

### **PlayNow™**

*Deze functie is afhankelijk van het netwerk of de operator. Neemt contact op met uw netwerkoperator voor informatie over uw abonnement en PlayNow™. In sommige landen kunt u muziek aanschaffen van 's werelds beste artiesten.*

Met de service PlayNow™ kunt u luisteren naar melodieën voordat u besluit deze aan te schaffen en te downloaden naar de telefoon. Elke melodie bestaat uit een deel van een bestaand nummer en is geoptimaliseerd voor uw Sony Ericsson-telefoon.

#### **Voordat u begint**

Controleer het volgende:

- Ondersteunt uw telefoonabonnement gegevensverzending via GPRS?
- Hebt u de juiste instellingen op de telefoon opgegeven? % *[69 Instellingen](#page-68-0)*.
- Mogelijk moet u zich ook aanmelden als WAP-gebruiker bij uw serviceprovider of netwerkoperator.
- Beschikt u over vrij geheugen op uw telefoon?

#### **De lijst met PlayNow™-melodieën openen**

Als u op het PlayNow™-pictogram klikt, kunt u de lijst met PlayNow™ melodieën downloaden naar de telefoon. U kunt nu een melodie uit de lijst beluisteren.

#### *Een melodie beluisteren*

**▶ PlayNow™** en selecteer de melodie die u wilt beluisteren.

#### **Een melodie uit de PlayNow™-lijst downloaden**

Het totaalbedrag voor de download is de prijs die wordt weergegeven op het scherm als u ervoor kiest om de melodie te downloaden en op te slaan. De kosten worden door uw netwerkoperator verrekend met uw telefoonrekening of beltegoed nadat u de melodie hebt aangeschaft.

### *Een melodie downloaden*

**1** Als u een melodie hebt beluisterd die u wilt downloaden, moet u eerst de aankoopgegevens hierboven controleren en vervolgens de voorwaarden en bepalingen bij de telefoon lezen. Als u akkoord gaat met de aankoop in de telefoon, gaat u ook akkoord met deze voorwaarden. **2** } **Ja** om de melodie te downloaden. U ontvangt een SMS-bericht waarin wordt bevestigd dat u hebt betaald voor de melodie en dat deze beschikbaar is. De melodie wordt automatisch opgeslagen in **Bestandsbeheer** } **Geluiden**.

*De service is mogelijk niet altiid beschikbaar in alle landen of wanneer u een netwerk gebruikt dat niet het netwerk van uw eigen operator is. Als u op het PlayNow™-pictogram klikt, verschijnt er een melding hierover.*

## **Ringtones en melodieën**

De telefoon is voorzien van een aantal standaardmelodieën en polyfone melodieën die u als ringtones kunt gebruiken. U kunt melodieën uitwisselen via een van de volgende beschikbare overdrachtmethodes. U mag geen materialen uitwisselen die auteursrechtelijk zijn beschermd.

*Als u een MP3-bestand selecteert als ringtone, kunt u de functie Aannemen met stem niet gebruiken,*   $\rightarrow$  **[32 Aannemen met stem](#page-31-0)** 

*Een ringtone selecteren* Druk in de stand-bymodus op } **Instellingen** en ga naar het tabblad **Geluiden & signalen** } **Ringtone**.

#### *De ringtone aan- of uitzetten* Houd in de stand-bymodus  $(F - B)$ ingedrukt. Alle signalen, met uitzondering van het wekkersignaal, worden aan- of uitgezet.

#### *Het volume van de ringtone instellen*

- **1** Druk in de stand-bymodus op } **Instellingen**, blader naar het tabblad **Geluiden & signalen** } **Volume** en druk op @ of @ om het geluid harder of zachter te zetten.
- **2** } **Opslaan** } om de instelling op te slaan.

**Persoonlijke ringtones voor bellers** Als in uw abonnement nummerweergave is inbegrepen, kunt u voor bellers persoonlijke ringtones instellen, **→** 26 Een afbeelding *[of ringtone toevoegen aan een](#page-25-0)  [telefooncontact](#page-25-0)*.

#### **Trilalarm**

U kunt ervoor kiezen om bij inkomende gesprekken te worden gewaarschuwd door het zoemen van het trilalarm. U beschikt over de volgende mogelijkheden:

- ï **Aan** altijd.
- ï **Aan indien stil** aan wanneer de ringtone uit staat of wanneer u de telefoon op Stil hebt gezet.
- Uit altijd.

#### 64 Entertainment

#### *Het trilalarm instellen*

} **Instellingen** } het tabblad **Geluiden & signalen** } **Trilalarm** en selecteer de gewenste instelling.

**Opties voor geluiden en signalen** Via **Instellingen** } het tabblad **Geluiden & signalen** kunt u het volgende instellen:

- **Berichtsignaal selecteer hoe** u wilt worden gewaarschuwd bij een inkomend bericht;
- **Toetsgeluid selecteer welk geluid** u wilt dat de toetsen maken als u erop drukt.

## **MusicDJ™**

Met MusicDJ™ kunt u melodieën componeren en bewerken, en vervolgens als ringtones gebruiken. Een melodie bestaat uit vier blokken - **Drums**, **Bassen**, **Akkoorden** en **Accenten**. Een spoor bevat een aantal muziekblokken. De blokken bestaan uit vooraf gearrangeerde geluiden met verschillende eigenschappen. De blokken zijn onderverdeeld in de groepen **Intro**, **Couplet**, **Refrein** en **Rust**. U componeert een melodie door muziekblokken toe te voegen aan de sporen.

#### *Een melodie componeren*

- **1** } **Entertainment** } **MusicDJ™**.
- **2** Kies voor het **Invoegen**, **Kopiëren** en **Plakken** van blokken om uw melodie te componeren. Schakel tussen de blokken met  $\textcircled{\scriptsize{\circ}}$ ,  $\textcircled{\scriptsize{\circ}}$ ,  $\textcircled{\scriptsize{\circ}}$  of  $\textcircled{\scriptsize{\circ}}$ . Druk op om een blok te verwijderen. ► Meer om meer opties weer te geven.

#### *Een eerder gemaakte melodie bewerken*

**▶ Bestandsbeheer ▶ Geluiden** en selecteer de melodie } **Meer** } **Bewerken**.

#### **Verzenden en ontvangen**

U kunt melodieën verzenden en ontvangen via een van de volgende beschikbare overdrachtmethodes. U mag geen materialen uitwisselen die auteursrechtelijk zijn beschermd.

*U kunt geen polyfone melodie of MP3 bestanden verzenden in een SMS-bericht.*

#### *Een melodie verzenden*

- **1** } **Bestandsbeheer** } **Geluiden** en selecteer een melodie.
- **2** } **Meer** } **Verzend** en selecteer een overdrachtsmethode.

Entertainment 65

#### *Een melodie ontvangen*

- **1** Open het bericht waarin u de melodie hebt ontvangen of zet Bluetooth of de infraroodpoort aan als de melodie via een van deze overdrachtmethoden wordt verzonden.
- **2** Als u de melodie in een bericht hebt ontvangen, selecteert u de melodie en slaat u deze op. Als u het item via Bluetooth of infrarood hebt ontvangen, volgt u de instructies op het scherm.

## **VideoDJ™**

Met VideoDJ™ kunt u films maken door videoclips en foto's te combineren die u hebt opgeslagen op de telefoon of op de geheugenkaart. U kunt VideoDJ™ ook gebruiken om videoclips op maat te maken en video-items te bewerken.

#### *Een film maken*

- **1** } **Entertainment** } **VideoDJ™**.
- **2** } **Toevoeg.** Selecteer deze optie om een **Videoclip**, een **Afbeelding** of **Tekst** toe te voegen } **Kiezen**.

#### *Een videoclip bewerken*

- **1** } **Bestandsbeheer** } **Video's ▶ Openen en kies de videoclip** die u wilt openen.
- **2** } **Meer** } **Bewerken** } **Bewerken** om de functie **Trimmen**, **Vervangen** of **Verwijderen** toe te passen op een clip van de huidige film.

#### *Een afbeelding bewerken*

- **1** } **Entertainment** } **VideoDJ™**.
- **2** } **Toevoeg.** } **Afbeelding**. Kies de afbeelding die u wilt bewerken en } **Kiezen**.
- **3** } **Bewerken** om de functie **Vervangen** toe te passen op een afbeelding, **▶ Duur om de duur van de afbeelding** in de film te wiizigen of ► Verwijderen om de afbeelding te verwijderen uit de huidige film.

#### *Tekst bewerken*

**▶ Bewerken om tekst te wijzigen.** 

▶ Achtergrond om de achtergrond van tekst te wijzigen, } **Tekstkleur**  om de tekstkleur te wijzigen, } **Duur** om de duur van de tekst in de film te wijzigen of } **Verwijderen** om de tekst te verwijderen uit de huidige film.

#### 66 Entertainment

#### **Opties voor VideoDJ™**

Wanneer er een video is geselecteerd. ► Meer om meer opties weer te geven.

- $\bullet$  Voorbeeld de film weergeven.
- $\bullet$  Invoegen een item invoegen.
- ï **Opslaan** de huidige film opslaan.
- ï **Verzenden** de huidige film verzenden.
- $\bullet$  Nieuw een andere film openen.
- ï **Soundtrack** een soundtrack toevoegen aan de huidige film.

#### **Films verzenden en ontvangen**

U kunt een film verzenden via een van de beschikbare overdrachtmethodes. Korte films kunnen worden verzonden via MMS. Als een film te lang is, kunt u de functie **Trimmen** gebruiken om de film in te korten.

Films die u ontvangt en opslaat, worden opgeslagen in **Bestandsbeheer**.

#### *Een videoclip editen*

- **1** Selecteer een video op het storyboard ▶ Bewerken ▶ Trimmen.
- **2** } **Instellen** om het beginpunt in te stellen en ► Begin.
- **3** } **Instellen** om het eindpunt **in te stellen en ► Finde**
- **4** U kunt stap 2 en 3 herhalen totdat u tevreden bent. } **Gereed** om het editen te voltooien.

## **Geluidsrecorder**

Met Geluidsrecorder kunt u memo's of gesprekken opnemen. Opgenomen geluiden kunnen ook als ringtones worden gebruikt. Wanneer u een gesprek opneemt, wordt de opname beëindigd zodra een van de deelnemers het gesprek beëindigt. Wanneer u een geluid opneemt, wordt de opname automatisch beëindigd zodra u een gesprek ontvangt. Opnames worden automatisch opgeslagen op de geheugenkaart als deze is aangesloten op de telefoon. U hebt zelfs toegang tot de opnames als de opnames worden opgeslagen op de telefoon (of op de geheugenkaart) en u uw SIM-kaart verwisselt.

*In bepaalde landen of staten bent u wettelijk verplicht personen vooraf te informeren dat u het gesprek gaat opnemen.*

#### *Een geluidsopname starten*

- **1** } **Entertainment** } **Geluid opnemen**.
- **2** Wacht tot u een toon hoort. Als de opname begint, wordt **Bezig met opnemen** weergegeven, samen met de tijd van de huidige opname (oplopend).

Entertainment 67

**3** } **Opslaan** om de opname te beëindigen en } **Afspelen** om de opname te beluisteren. **▶ Meer voor de volgende opties: Nieuwe opname**, **Verzend**, **Naam wijzigen**, **Verwijderen**, **Opgenomen geluid**.

#### *Opnamen beluisteren*

- **1** } **Bestandsbeheer** } **Geluiden** en selecteer de opname die u wilt beluisteren.
- **2** } **Afspelen** om de opname te beluisteren en ► Stoppen om het afspelen te stoppen.

## **Thema's**

U kunt het uiterlijk van het scherm, zoals de kleuren en de achtergrond, wijzigen door een bepaald thema in te stellen. De telefoon is voorzien van een aantal vooraf gedefinieerde thema's. U kunt deze niet verwijderen, maar u kunt nieuwe thema's maken en deze naar de telefoon downloaden. Ga naar *[www.sonyericsson.com/](http://www.sonyericsson.com/support) [support](http://www.sonyericsson.com/support)* voor meer informatie.

#### *Een thema selecteren of wijzigen*

▶ Bestandsbeheer ▶ Thema's en selecteer een thema.

#### **Thema's uitwisselen**

U kunt thema's uitwisselen via een van de beschikbare overdrachtmethodes.

#### *Een thema verzenden*

- **1** } **Bestandsbeheer** } **Thema's** en selecteer een thema.
- **2** } **Meer** } **Verzend** en selecteer een overdrachtsmethode.

#### *Een thema ontvangen en opslaan*

- **1** Open het bericht waarin u het thema hebt ontvangen of zet Bluetooth of de infraroodpoort aan als het thema via een van deze overdrachtmethoden wordt verzonden.
- **2** Als u het thema in een bericht hebt ontvangen, selecteert u het thema en slaat u dit op. Als u het item via Bluetooth of infrarood hebt ontvangen, volgt u de instructies op het scherm.

#### *Een thema downloaden*

- } **Bestandsbeheer** } **Thema's**
- ▶ Sony Ericsson.

## **Games**

De telefoon bevat diverse games. U kunt games en applicaties ook rechtstreeks naar de mappen in uw telefoon downloaden. Voor de meeste games zijn Help-teksten beschikbaar.

#### *Een game starten en beëindigen*

- **1** } **Entertainment** } **Games** en selecteer een game } **Kiezen**.
- **2** Houd  $\textcircled{f}$  ingedrukt om de game te beëindigen.

### *Een game downloaden*

- } **Entertainment** } **Games**
- ▶ Sony Ericsson.

## **Verbindingen**

*Instellingen voor internet en e-mail, surfen op internet, synchroniseren, Bluetooth, infrarood, USB-kabel, bestanden overdragen, updateservice.*

## <span id="page-68-0"></span>**Instellingen**

Voordat u internet, expresberichten, Miin vrienden of PlayNow™ gaat gebruiken, moet u een aantal instellingen in uw telefoon hebben.

Deze instellingen kunnen al zijn ingevoerd wanneer u de telefoon koopt. Als dit niet het geval is, neemt u contact op met uw netwerkoperator of serviceprovider voor meer informatie. De instellingen zijn ook te vinden op *[www.SonyEricsson.com/support.](http://www.sonyericsson.com/support)* Als u internet wilt gebruiken voor het verzenden en ontvangen van MMS- en e-mailberichten, hebt u het volgende nodig:

- Een telefoonabonnement dat gegevensverzending ondersteunt.
- De juiste instellingen zijn in de telefoon ingesteld.
- U moet zich mogelijk aanmelden als gebruiker van internet of e-mail bij uw serviceprovider of netwerkexploitant.

#### **Instellingen maken voor internet en e-mail**

Als de instellingen nog niet in uw telefoon zijn geprogrammeerd, kunt u:

- Instellingen ontvangen van de netwerkoperator of serviceprovider. De instellingen zijn ook te vinden op *[www.sonyericsson.com/support.](http://www.sonyericsson.com/support)*
- Instellingen handmatig invoeren of bewerken.

## **Internet gebruiken**

Uw telefoon heeft een browser die WAP (Wireless Application Protocol) of HTTP (Hyper Text Transfer Protocol) gebruikt voor toegang tot internet.

#### *Een internetprofiel selecteren*

Kies vanuit stand-by } **Instellingen** en blader naar het tabblad **Verbindingen** } **Internetinstell.** } **Internetprofielen** en selecteer het profiel dat u wilt gebruiken.

#### *Beginnen met browsen*

} **Internetservices** en selecteer een service of } **Internetservices** ▶ Meer en selecteer een optie.

#### *Stoppen met surfen*

▶ Meer ▶ Browser afsluiten.

#### **Opties tijdens het browsen**

▶ Meer om verschillende surfopties weer te geven. De opties variëren afhankelijk van de site die u bezoekt.

*Als u een e-mailadres selecteert tijdens het surfen op een website, kunt u een SMS-bericht naar dat adres verzenden.*

Het optiemenu bevat altijd de volgende opties:

- **Browser afsluiten de verbinding** verbreken en naar stand-by gaan.
- Naar de homepage van het huidige internetprofiel gaan.
- ï **Favorieten** de site die u op dat moment hebt geopend toevoegen aan Favorieten of bekijk deze lijst. Kies voor het streamen van muziek of video's.
- Voer URL in het webpagina-adres invoeren van een site die u wilt bezoeken. } **Nieuw adres** om een nieuw webpagina-adres in te voeren of een van de tien laatst ingevoerde adressen te selecteren. Als u het adres van een webpagina invoert, hoeft u het gebruikelijke voorvoegsel http:// niet te typen.
- ï **Cache wissen** alle tijdelijke internetbestanden van de telefoon verwijderen.

#### 70 Verbindingen

- ï **Geschiedenis** de lijst met eerder bezochte sites weergeven.
- ï **Pagina vernieuw.** de inhoud van de webpagina vernieuwen.
- ï **Opslaan** de webpagina of een afbeelding van de huidige webpagina opslaan.
- ï **Adres verzenden** een koppeling naar de huidige site verzenden naar een andere telefoon.
- **Status huidige statusinformatie** weergeven, bijvoorbeeld profiel, toegangstype, beveiliging en adres.
- $\bullet$  Uiterlijk selecteren om de geluiden of afbeeldingen op de bezochte pagina's af te spelen.
- ï **Bellen** als dit door uw abonnement wordt ondersteund, kunt u tijdens het surfen een gesprek voeren.

} **Meer** } **Beëindig** om het gesprek te beëindigen en verder te gaan met surfen.

#### **Favorieten gebruiken**

U gebruikt favorieten in uw mobiele telefoon op dezelfde wijze als in een internetbrowser op uw computer. U kunt favorieten maken en bewerken.

#### *Werken met favorieten*

- **1** } **Internetservices** } **Meer**
	- **Favorieten en selecteer een favoriet** ▶ Meer.
- **2** Selecteer een optie.

#### **Downloaden**

U kunt bijvoorbeeld afbeeldingen, thema's, games en ringtones van websites rechtstreeks naar de telefoon downloaden.

*Neem contact op met uw netwerkoperator of serviceprovider voor meer informatie als bepaalde menuopties niet beschikbaar zijn.*

#### *Downloaden van de webpagina van Sony Ericsson*

- **1** } **Internetservices** } **Sony Ericsson**.
- **2** Selecteer het item dat u wilt downloaden en volg de instructies op de display.

#### **Opgeslagen informatie**

Tijdens het surfen kunt u informatie opslaan in uw telefoon.

*U wordt geadviseerd gevoelige informatie over eerder bezochte internetservices te wissen. Zo vermijdt u beveiligingsrisico's wanneer u de telefoon kwijtraakt of verliest, of wanneer de telefoon wordt gestolen.*

De volgende informatie kan worden opgeslagen:

- Cookies verbetert de toegang tot de site;
- Wachtwoorden verbetert de toegang tot de server.

#### *Cookies in uw telefoon toestaan of wissen*

Kies vanuit stand-by } **Instellingen** en blader naar het tabblad **Verbindingen** } **Internetinstell.** } **Cookies**, selecteer en bevestig deze.

#### *De wachtwoordenlijst wissen*

Kies vanuit stand-by } **Instellingen** en blader naar het tabblad **Verbindingen ▶ Internetinstell ▶ Wachtw\_wissen** en } **Ja** om de keuze te bevestigen.

#### **Internetprofiel voor Java™-applicaties**

Sommige Java™-applicaties moeten verbinding maken met internet om informatie te ontvangen. Denk bijvoorbeeld aan games waarvoor nieuwe niveaus van een gameserver moeten worden gedownload.

U hebt een http-internetprofiel nodig om een Java™-applicatie verbinding met internet te laten maken. Neem voor de juiste instellingen contact op met uw netwerkexploitant of serviceprovider.

### *Een profiel voor Java™ selecteren*

- **1** Druk in de stand-bymodus op } **Instellingen** en ga naar het tabblad **Verbindingen** } **Java™-instellingen**.
- **2** Selecteer het HTTP-profiel dat u wilt gebruiken.

#### **Internetbeveiliging**

Uw telefoon biedt ondersteuning voor beveiligd WAP- en HTTP-surfen. Als u een veilige verbinding met de WAP-gateway wilt activeren, moet u beveiliging instellen in uw internetprofiel. Als uw internetprofiel een HTTP-profiel is, is de verbinding veilig als de URL begint met https://.

*De beveiliging voor een verbinding tussen een WAP-gateway en een WAP-serviceprovider valt onder de verantwoordelijkheid van de WAP-serviceprovider.*

#### *Een veilige verbinding aanzetten (internet)*

- **1** Kies vanuit stand-by } **Instellingen** en blader naar het tabblad **Verbindingen** } **Internetinstell.** } **Internetprofielen** en selecteer een profiel } **Meer** } **Instellingen**.
- **2** Schakel beveiliging in.

#### **Vertrouwde certificaten**

Als u veilige verbindingen tot stand wilt brengen wanneer u bepaalde internetservices gebruikt, bijvoorbeeld bankieren, moeten er certificaten in de telefoon zijn opgeslagen.

#### 72 Verbindingen
Vertrouwde certificaten worden gebruikt om de WAP-gateway of de HTTP-server te verifiëren waarmee u verbinding maakt. Mogelijk bevat de telefoon al vertrouwde certificaten wanneer u deze koopt. U kunt ook de browser gebruiken om nieuwe certificaten te downloaden.

#### *De certificaten in uw telefoon controleren*

Druk in de standby-modus op } **Instellingen** en blader naar het tabblad **Verbindingen** ▶ Internetinstell. ▶ Beveiliging } **Certificaten**.

### <span id="page-72-0"></span>**Synchroniseren**

U kunt de contacten, afspraken, taken en notities in uw mobiele telefoon synchroniseren met gegevens in gelijksoortige programma's op bijvoorbeeld een computer of mobiele telefoon via Bluetooth, de infraroodpoort of een USB-kabel (synchronisatie met apparaten die in de buurt zijn). U kunt synchronisatiesoftware voor uw computer vinden op de cd die bij de telefoon wordt geleverd.

U kunt ook gegevens synchroniseren met programma's op internet via WAP of http (synchronisatie op afstand met internetservices). Ga naar *[www.sonyericsson.com/support](http://www.sonyericsson.com/support)*  om een beknopte handleiding over synchroniseren te downloaden.

*Als u USB gebruikt, moet u erop letten dat u uitsluitend gebruikmaakt van de USB-kabel die bij de telefoon is geleverd.*

#### *De synchronisatievolgorde voor namen selecteren*

} **Telefoonboek** } **Opties ▶ Geavanceerd ▶ Synchr.volgorde** om de volgorde te selecteren waarin de voor- en achternaam worden weergegeven op de telefoon als u contacten synchroniseert.

#### **Synchronisatie met apparaten die vlakbij staan**

Installeer de synchronisatiesoftware op de computer vanaf de cd-rom die bij de telefoon wordt geleverd of download de software van *[www.sonyericsson.com/support.](http://www.sonyericsson.com/support)* Raadpleeg voor gedetailleerde informatie de Help van de synchronisatiesoftware.

#### **Externe synchronisatie met internetprogramma's**

Neem contact op met uw netwerkoperator voor meer informatie over de programma's op internet waarmee u kunt synchroniseren en voor een gebruikersnaam, wachtwoord en adressen voor de verschillende programma's. Er moet ook een internetprofiel in de mobiele telefoon zijn ingesteld  $\rightarrow$  69 *Instellingen*.

#### *De externe synchronisatieinstellingen invoeren*

- **1** } **Agenda** } **Synchronisatie** } **Nieuw account**. Als u geen account hebt, wordt u gevraagd of u een account wilt maken. } **Ja** om een nieuw account te maken.
- **2** Voer een naam in voor het nieuwe account } **Doorgaan**. Er wordt een lijst met in te voeren items weergegeven. Geef het adres op van de synchronisatieserver, evenals een gebruikersnaam en een wachtwoord voor de server. } **OK** na elke instelling die u hebt ingevoerd.
- **3** } **Verbinding** en selecteer het WAPof HTTP-profiel dat u wilt gebruiken voor de synchronisatie.
- **4** } **Initial. op afstand** om in te stellen of u toestaat dat de synchronisatieserver of het andere apparaat een

synchronisatie initieert. U kunt ook instellen dat er om bevestiging wordt gevraagd.

- **5** } **Sync.-interval** om in te stellen hoe vaak de telefoon automatisch verbinding moet maken met de server om een synchronisatie te starten.
- **6** } **Applicaties** en selecteer de applicaties die u wilt synchroniseren, bijvoorbeeld **Telefoonboek** } **OK**.
- **7** } **Applicatie- instell.** en selecteer een applicatie. Voer de naam van de database in en, als dat nodig is, uw gebruikersnaam en wachtwoord } **OK**.
- **8** Druk op } **Opslaan** om uw nieuwe account op te slaan.

#### *De externe synchronisatie starten*

} **Agenda** } **Synchronisatie** en selecteer een extern account } **Starten**.

#### **Bluetooth™ draadloze technologie**

De telefoon beschikt over ingebouwde Bluetooth functionaliteit, waarmee u de telefoon draadloos kunt verbinden met andere Bluetooth apparaten. U kunt een verbinding tot stand brengen met meerdere Bluetooth apparaten tegelijk. U kunt gegevens in uw telefoon en uw

#### 74 Verbindingen

computer automatisch synchroniseren en de telefoon gebruiken als afstandsbediening voor de besturing van applicaties op uw computer. U kunt bijvoorbeeld ook visitekaarties. kalendergegevens en afbeeldingen uitwisselen.

*De aanbevolen afstand voor communicatie tussen de telefoon en het Bluetooth apparaat ligt binnen een bereik van 10 meter. U kunt de verbinding verbeteren door geen voorwerpen tussen de telefoon en het andere Bluetooth apparaat te plaatsen.*

#### **Voordat u begint**

Voordat u kunt communiceren met een ander Bluetooth apparaat, moet u eerst Bluetooth inschakelen. U kunt het apparaat ook toevoegen aan de lijst met apparaten in uw telefoon. U kunt geen items uitwisselen, een extern scherm gebruiken en games spelen zonder het apparaat toe te voegen aan de lijst. Installeer de software vanaf de cd die bij de telefoon wordt geleverd of download deze van *[www.sonyericsson.com/support](http://www.sonyericsson.com/support)* als u gegevens met de computer wilt synchroniseren en wilt surfen op internet.

论 *Controleer of plaatselijke wetten en/of regelgeving het gebruik van Bluetooth beperken. Als Bluetooth niet is toegestaan, moet u de Bluetooth functie uitschakelen. Het maximaal toegestane Bluetooth radio-uitgangsvermogen in de telefoon wordt automatisch aan eventuele lokaal geldende restricties aangepast. Dit betekent dat het bereik kan variëren.*

#### *Bluetooth aanzetten*

Druk in de stand-bymodus op } **Instellingen** en blader naar het tabblad **Verbindingen** } **Bluetooth** } **Aanzetten**.

#### *Een apparaat toevoegen aan de telefoon*

- **1** } **Instellingen** } het tabblad **Verbindingen** } **Bluetooth** ▶ Miin apparaten ▶ Nieuw apparaat. De Bluetooth functie van het andere apparaat moet ook zijn ingeschakeld en niet zijn verborgen.
- **2** } **Toevoeg.** en de telefoon zoekt naar alle typen beschikbare Bluetooth apparaten.
- **3** De telefoon zoekt naar Bluetoothapparaten. Er wordt een lijst met beschikbare apparaten weergegeven. Selecteer een apparaat.

**4** Als het apparaat dat u aan de telefoon toevoegt een eigen toegangscode heeft, voert u deze toegangscode in uw telefoon in. Als dat niet het geval is, maakt u zelf een toegangscode van cijfers en voert u deze in beide apparaten in.

#### *De lijst met apparaten ordenen*

- **1** } **Instellingen** } het tabblad **Verbindingen** } **Bluetooth** } **Mijn apparaten** en selecteer een apparaat in de lijst.
- **2** } **Meer** om een lijst met opties weer te geven.

#### **Stroom sparen**

U kunt deze functie in- of uitschakelen als u niet wilt dat er meerdere Bluetooth functies tegelijkertijd worden gebruikt. Als u deze functie inschakelt, wordt er stroom bespaard en wordt voorkomen dat andere apparaten verbinding maken met uw telefoon wanneer er al een verbinding tot stand is gebracht met een ander apparaat.

#### *Stroom sparen*

**▶ Instellingen** ▶ het tabblad **Verbindingen** } **Bluetooth** ▶ Stroom sparen ▶ Aan.

#### **Telefoonnaam**

Kies een unieke naam voor uw telefoon. Deze naam wordt weergegeven op andere apparaten als uw telefoon is gevonden.

#### *Een telefoonnaam invoeren*

**▶ Instellingen** ▶ het tabblad **Verbindingen** } **Bluetooth** } **Telefoonnaam**.

#### **Zichtbaarheid**

Als u wilt dat de telefoon wordt gedetecteerd door andere Bluetooth apparaten, moet u ervoor zorgen dat Bluetooth aan staat en dat de telefoon zichtbaar is voor andere apparaten.

#### <span id="page-75-0"></span>*De telefoon tonen of verbergen bij gebruik van Bluetooth*

- **1** } **Instellingen** } het tabblad **Verbindingen** } **Bluetooth**
	- **▶ Zichtbaarheid**
- **2** } **Telefoon tonen** of **Telef. verbergen**.

#### **Verzenden en ontvangen**

Als u gegevens wilt verzenden of ontvangen met behulp van Bluetooth, moeten de desbetreffende apparaten zich binnen het bereik bevinden.

Wanneer u Bluetooth als overdrachtmethode voor verzenden hebt geselecteerd, wordt een lijst met

#### 76 Verbindingen

mogelijke apparaten weergegeven. De telefoon zoekt ook naar andere apparaten uit de lijst.

#### *Een item verzenden*

- **1** Selecteer het item dat u wilt verzenden, } **Telefoonboek**  en selecteer een contact.
- **2** } **Meer** } **Contact verz.** } **Via Bluetooth**. De telefoon zoekt naar apparaten.
- **3** Selecteer het apparaat waarnaar u het item wilt verzenden } **Kiezen**.

#### *Een item ontvangen*

} **Instellingen** } het tabblad **Verbindingen** } **Bluetooth** ▶ Aanzetten. Zorg ervoor dat de telefoon zichtbaar is voor andere apparaten. Wanneer u het item ontvangt, volgt u de instructies op het scherm.

#### *Een Bluetooth handsfree toevoegen aan de telefoon*

- **1** ► Instellingen ► het tabblad **Verbindingen** } **Bluetooth B** Handsfree
- **2** De eerste keer dat u een handsfreeapparaat toevoegt, wordt **Handsfree apparaat toevoegen?** weergegeven } **Ja**.
- **3** Als er al een handsfree-apparaat in uw lijst met apparaten staat } **Instellingen**
	- **▶ tabblad Verbindingen ▶ Bluetooth**
	- } **Handsfree** } **Mijn handsfree**
	- } **Nieuwe handsfree** } **Toevoeg.**

Zorg ervoor dat de Bluetooth handsfree in de paarmodus staat.

#### **Geluid overdragen**

Als u een Bluetooth handsfree-apparaat aan uw telefoon hebt gekoppeld, kunt u kiezen waar het geluid tijdens een gesprek naar wordt overgedragen. U kunt ook selecteren waar het geluid moet worden verwerkt als een binnenkomend gesprek wordt aangenomen met de toetsen.

#### *Geluid overdragen bij gebruik van een handsfree*

Druk tijdens een gesprek op } **Meer** } **Doorschakelen**. Geef op of u het geluid wilt overdragen naar de telefoon of naar een andere handsfree die aan uw telefoon is toegevoegd.

#### **Bepalen waar het geluid wordt weergegeven**

U kunt selecteren waar het geluid moet worden verwerkt als een binnenkomend gesprek wordt aangenomen met de toetsen van de telefoon. Als u de knop op de handsfree gebruikt, wordt het geluid altijd verwerkt in de handsfree.

Verbindingen 77

### *Bepalen waar het geluid wordt weergegeven wanneer u een gesprek beantwoordt met een handsfreeapparaat*

- **1** } **Instellingen** } het tabblad **Verbindingen** } **Bluetooth** } **Handsfree** } **Inkomend gesprek**.
- **2** } **In Telefoon** als u het geluid altijd in de telefoon wilt weergeven of **In Handsfree** als u het geluid in de handsfree wilt weergeven.

#### **Externe besturing**

U kunt uw telefoon als externe besturing (afstandsbediening) gebruiken voor computerapplicaties, zoals een media player of presentaties in Microsoft® PowerPoint®. Uw computer moet ondersteuning bieden voor een Bluetooth HID-profiel.

#### *Externe besturing selecteren*

- **1** } **Entertainment** } **Afstandsbediening**.
- **2** Selecteer de applicatie die u wilt gebruiken en de computer waarmee u verbinding wilt maken.

#### **Bestandoverdracht**

Met een computer kunt u gegevens uit Bestandsbeheer bekijken en overdragen. Met de functionaliteit voor slepen en neerzetten van de computer kunt u:

- **E** Bestanden over te zetten tussen de telefoon en de computer.
- **Bestanden verwijderen van** de telefoon.

### **Infraroodpoort**

U kunt de infraroodpoort gebruiken om contact te maken tussen de telefoon en een computer, of een ander apparaat dat met een infraroodpoort is uitgerust. U kunt bijvoorbeeld kalendergegevens synchroniseren, % *[73 Synchroniseren](#page-72-0)*, en items als afbeeldingen en contacten verzenden.

*Raadpleeg de documentatie bij de computer als u verbinding zoekt met een computer. Controleer of de infraroodsnelheid van de computer 115200 bps is.*

#### *De infraroodpoort aanzetten*

**▶ Instellingen** ▶ het tabblad **Verbindingen** } **IR activeren ▶ Aan of ▶ 10 minuten om infrarood** gedurende 10 minuten in te schakelen.

#### 78 Verbindingen

#### *Twee apparaten verbinden*

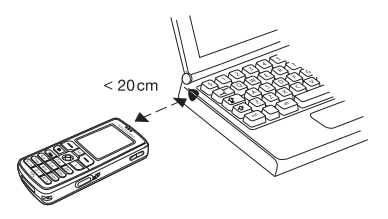

- **1** Schakel de infraroodpoort van beide apparaten in.
- **2** Controleer of de infraroodpoort op uw telefoon tegenover de infraroodpoort op het andere apparaat is geplaatst.
- **3** Uw telefoon legt nu contact met het andere apparaat.

#### *Een item verzenden met de infraroodpoort (bijvoorbeeld een contact)*

- **1** Controleer of beide infraroodpoorten zijn ingeschakeld. } **Telefoonboek** en selecteer een contact.
- **2** } **Meer** } **Contact verz.**
	- } **Via infrarood**.

### **Bestanden overdragen met de USB-kabel**

Als u de telefoon met de USB-kabel aansluit op de computer, wordt de geheugenkaart weergegeven als een station op de computer. Als u Windows gebruikt, kunt u de stuurprogramma's voor de USB-kabel installeren met behulp van de cd die wordt meegeleverd bij de telefoon % *[56 USB-stuurprogramma's](#page-55-0)  [installeren](#page-55-0)*.

*Zorg dat u alleen de USB-kabel gebruikt die bij de telefoon wordt geleverd en dat u de USB-kabel direct op de computer aansluit. Verwijder de USB-kabel niet uit de telefoon of de computer tijdens de gegevensoverdracht.*

Gebruik de functie voor slepen en neerzetten van de pc om:

- Bestanden over te zetten tussen de telefoon en de computer.
- ï Bestanden op de geheugenkaart te verplaatsen, verwijderen en ordenen.

Bestanden moeten in bepaalde mappen op de geheugenkaart worden opgeslagen.

- Afbeeldingen moeten worden opgeslagen in \MSSEMC\Media files\image\.
- Muziek moet worden opgeslagen in \MSSEMC\Media files\MP3 of met behulp van Disc2Phone worden gekopieerd, % *[56 Walkman®-speler](#page-55-1)*.
- Java-applicaties en games moeten worden opgeslagen in \MSSEMC\Media files\other\.
- ï Foto's die u met de camera hebt gemaakt worden opgeslagen in de map \DCIM\, % *[53 Foto's](#page-52-0)  [overdragen naar de computer](#page-52-0)*.
- *U kunt deze functie alleen gebruiken als uw computer een van de volgende besturingssystemen heeft: Windows® 2000, Windows ME, Windows XP en Mac OS X.*

#### *Een USB-verbinding verbreken*

- **1** Verbreek de USB-verbinding op de computer. Klik in Windows op het pictogram Hardware veilig verwijderen op de taakbalk en volgt u de instructies op het scherm.
- **2** Haal de USB-kabel uit de telefoon.

### **Update Service**

Met de Sony Ericsson Update Service kunt u de telefoon bijwerken met de nieuwste software. Als er een nieuwe softwareversie beschikbaar is, kunt u deze downloaden en installeren met de meegeleverde USB-kabel en een computer met een internetverbinding.

#### *De telefoonsoftware bijwerken*

- **1** Bezoek *[www.sonyericsson.com/](http://www.SonyEricsson.com/support) [support.](http://www.SonyEricsson.com/support)*
- **2** Selecteer een regio en een land.
- **3** Voer de productnaam in.
- **4** Selecteer Sony Ericsson Update Service en volg de instructies die worden weergegeven.

#### 80 Verbindingen

### **Meer functies**

*Tijd en datum, wekker, kalender, taken, Java™-applicaties, SIM-kaartvergrendeling, enzovoort.*

### **Tijd en datum**

De tijd wordt altijd weergegeven in de stand-bymodus.

- Als u de tiid wilt instellen **▶ Instellingen** ▶ het tabblad **Algemeen** } **Tijd en datum** } **Tijd**. Voer de tijd in } **Opslaan**.
- Ga naar ► Indeling en selecteer een optie als u de tijdindeling wilt instellen.
- Als u de datum en de datumindeling wilt instellen } **Instellingen** } het tabblad **Algemeen** } **Tijd en datum** } **Datum**.

#### **Wekker**

De wekker kan worden ingesteld om op een bepaald tijdstip binnen vierentwintig uur af te gaan of u kunt de wekker zo instellen dat deze een aantal dagen op een bepaald moment afgaat. Beide instellingen kunnen tegelijkertijd zijn gedefinieerd. De wekker gaat ook af als u de telefoon op Stil hebt gezet of hebt uitgezet.

De radio kan worden gebruikt als wekker, **→** [61 Radio](#page-60-0).

#### *Een wektijd instellen*

- } **Agenda** } **Wekker instellen**
- } **Wekker** en voer de tijd in } **Opslaan**.

#### **De wekker gebruiken**

- Als u de wektijd wilt wijzigen } **Agenda** } **Wekker instellen**
	- Wekker en voer de nieuwe tijd in.
- Druk op een willekeurige toets om het rinkelende signaal uit te zetten. Als u het wekkersignaal niet wilt laten herhalen **▶ UIT. Als de radio is geselecteerd als** wekkersignaal } **Sluimeren**.
- ï Als u de wekker wilt annuleren } **Agenda** } **Wekker instellen** } **Wekker** } **UIT**.
- Als u een vaste wektiid wilt instellen } **Agenda** } **Wekker instellen**
	- **▶ Herhaalde wekker. Voer de tijd** in en selecteer de dagen waarop u de wekker wilt instellen door te bladeren en op **Selecteer** te drukken. } **Gereed** om het menu af te sluiten.
- Als u een wekkersignaal wilt selecteren } **Agenda** } **Wekker instellen** } **Wekkersignaal**. Selecteer **Radio** of **Geluiden**.
- *Als u Radio kiest als wekkersignaal, moet u ervoor zorgen dat de handsfree is aangesloten op de telefoon.*

Meer functies 81

### **Kalender**

Met de kalender kunt u belangrijke afspraken bijhouden. U kunt de kalender synchroniseren met een kalender op een computer of op het web, **→** [73 Synchroniseren](#page-72-0).

#### **Afspraken**

U kunt een nieuwe afspraak toevoegen of een oude afspraak als sjabloon gebruiken door deze te kopiëren en te bewerken. U kunt ook herinneringen voor afspraken instellen.

#### *Een nieuwe afspraak toevoegen*

- **1** } **Agenda** } **Kalender** en selecteer de datum voor de afspraak } **Kiezen** ▶ Nieuwe afspraak ▶ Toevoeg.
- **2** Voer de gegevens in en bevestig elke invoer.

#### *Een afspraak bekijken*

- **1 Agenda** } **Kalender** en selecteer een dag waarop u een afspraak hebt (vet weergegeven).
- **2** Ga naar de afspraak ► Bekijken.

### *De inhoud van de kalender weergeven*

} **Agenda** } **Kalender**. De dagen waarop u afspraken hebt staan, worden vet weergegeven. } **Meer** } **Week bekijken** als u een bepaalde week wilt weergeven.

#### *Instellen wanneer een signaal voor herinnering wordt weergegeven*

- **1** } **Agenda** } **Kalender** } **Meer ▶ Geavanceerd ▶ Herinneringen.**
- 2 ► Altijd als u door de telefoon aan een afspraak wilt worden herinnerd, ook als de telefoon uit staat. Wanneer u de herinnering hoort ► Ja om de afspraak te lezen.
	- **▶ Nee om de herinnering uit te zetten.** Een optie voor herinneringen die is ingesteld in de kalender is van invloed op een optie voor herinneringen die is ingesteld voor een taak.

#### **Navigeren in de kalender**

Schakel met de navigatietoets tussen dagen en weken. In de maand- en weekweergave kunt u de toetsen als volgt gebruiken*.*

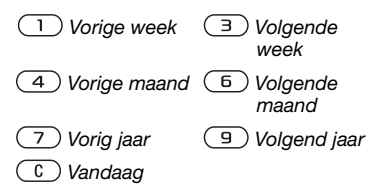

#### 82 Meer functies

#### **Kalenderinstellingen**

▶ Agenda ▶ Kalender ▶ Meer en selecteer een optie.

- ï **Week bekijken** afspraken toevoegen, bewerken of verwijderen;
- ï **Nieuwe afspraak** een nieuwe afspraak toevoegen;
- ï **Datum wijzigen** de datum van de kalender wijzigen;
- ï **Geavanceerd** voor opties om te zoeken, alles te wissen, herinneringen in te stellen of een begindag van de week te selecteren.

#### **Afspraken uitwisselen**

U kunt afspraken verzenden en ontvangen via een van de volgende beschikbare overdrachtmethodes.

#### *Een afspraak verzenden*

Selecteer in de lijst met afspraken voor een bepaalde dag het item dat u wilt verzenden } **Meer** } **Verzend** en selecteer een overdrachtmethode.

### **Taken**

U kunt telefoongesprekken die u moet voeren en taken die u moet uitvoeren bijhouden. U kunt kiezen of u een nieuwe taak wilt toevoegen of dat u een oude taak wilt gebruiken als

sjabloon. Deze kunt u dan kopiëren en bewerken. U kunt ook een herinnering voor een taak instellen.

#### *Een nieuwe taak toevoegen*

- **1** } **Agenda** } **Taken** } **Nieuwe taak** } **Toevoeg.**
- **2** Selecteer een categorie. Als de categorie een telefoongesprek is, voert u het telefoonnummer in } **Doorgaan**.
- **3** Voer een onderwerp in } **Doorgaan**.
- **4** Als u een herinnering voor de taak wilt instellen } **Ja**.

#### *Een taak bekijken*

**▶ Agenda** ▶ Taken en selecteer een taak } **Bekijken**.

#### *Instellen wanneer een signaal voor herinnering wordt weergegeven*

- **1** } **Agenda** } **Taken** en selecteer een taak } **Meer** } **Herinneringen**.
- **2** } **Altijd** als u door de telefoon aan een afspraak wilt worden herinnerd, ook als de telefoon uit staat. Als de herinnering wordt afgespeeld **▶ Ja om de taak te lezen of om het** nummer in een telefoontaak te bellen. **▶ Nee om de herinnering uit te zetten.** Een optie voor herinneringen die is ingesteld voor een taak is van invloed op een optie voor herinneringen die is ingesteld in de kalender.

Meer functies 83

#### **Taken uitwisselen**

U kunt taken verzenden en ontvangen via een van de volgende beschikbare overdrachtmethodes. U kunt ook taken synchroniseren met een computer,  $\rightarrow$  **[73 Synchroniseren](#page-72-0).** 

#### *Een taak verzenden*

- **1** Selecteer in de lijst met taken voor een bepaalde dag de taak die u wilt verzenden } **Meer** } **Verzend**.
- **2** Selecteer een overdrachtmethode.

### **Notities**

Als u iets wilt onthouden, kunt u hiervan een notitie maken in de telefoon.

#### *Een notitie toevoegen*

} **Agenda** } **Notities** } **Nieuwe notitie** ▶ Toevoeg. en voer de notitie in } **Opslaan**.

#### *Notities verwerken*

- **1** } **Agenda** } **Notities** en een lijst met notities wordt weergegeven.
- **2** Selecteer de notitie die u wilt verwerken. } **Meer** om een notitie te bewerken, weer te geven of te verbergen in stand-by, te bewerken, te verzenden of te verwijderen.

#### **Notities uitwisselen**

U kunt notities verzenden en ontvangen via een van de volgende beschikbare overdrachtmethodes. U kunt ook notities synchroniseren met een computer. **■** [73 Synchroniseren](#page-72-0).

#### *Een notitie verzenden*

} **Agenda** } **Notities** en selecteer de notitie die u wilt verzenden ▶ Meer ▶ Verzend en selecteer een overdrachtmethode.

### **Profielen**

De telefoon bevat vooraf gedefinieerde profielen die geschikt zijn voor een bepaalde omgeving. U kunt de instellingen van de telefoon opnieuw instellen op de fabrieksinstellingen die de telefoon had op het moment van aanschaf.

#### *Een profiel selecteren*

**▶ Instellingen** ▶ het tabblad **Algemeen** } **Profielen** } **Profiel selecteren**.

#### *Een profielinstelling wijzigen*

**▶ Instellingen ▶ het tabblad Algemeen** } **Profielen** } **Profiel bewerken** en selecteer de instelling die u wilt wijzigen.

#### 84 Meer functies

#### *De naam van een profiel wijzigen*

} **Instellingen** } het tabblad **Algemeen** } **Profielen** } **Profiel bewerken** } **Naam profiel**. U kunt de naam van het normale profiel niet wijzigen.

### **Stopwatch**

De telefoon is voorzien van een stopwatch die een aantal ronden kan opslaan. De stopwatch loopt door wanneer u een inkomend gesprek beantwoordt.

#### *De stopwatch gebruiken*

- **1** } **Agenda** } **Stopwatch** } **Starten**.
- **2** } **Stoppen** of } **Nw. ronde** als u een rondetijd wilt.
- **3** } **Resetten** om de stopwatch te resetten

### **Timer**

#### *De timer instellen*

▶ Agenda ▶ Timer en voer de uren, minuten en seconden in waarna u wilt dat de timer afgaat. Wanneer het signaal klinkt, drukt u op een willekeurige toets om het uit te zetten.

### **Helderheid**

U kunt de helderheid van het scherm aanpassen.

#### *De helderheid instellen*

} **Instellingen** } het tabblad **Display** } **Helderheid**.

# **Opstartscherm**

Wanneer u de telefoon aan- of uitzet, wordt het opstartscherm weergegeven. U kunt ook een eigen opstartscherm instellen.

#### *Een opstartscherm selecteren*

} **Instellingen** } het tabblad **Display** } **Opstartscherm** en selecteer een optie voor het opstartscherm.

### **Rekenmachine**

De rekenmachine kan optellen, aftrekken, delen en vermenigvuldigen.

#### *De rekenmachine gebruiken*

} **Agenda** } **Rekenmachine**.

- $\bullet$  Druk op  $\circledcirc$  of  $\circledcirc$  om  $\div x \div \circledcirc =$ te selecteren;
- $\bullet$  Druk op  $\circ$  om het getal te verwijderen;
- $\bullet$  Druk op  $\overline{\mathcal{C}}$  Druk op  $\overline{\mathcal{C}}$  om een decimaalteken in te voeren.

Meer functies 85

### **Java™-applicaties**

U kunt Java-applicaties op de telefoon uitvoeren. U kunt games en andere Java-applicaties naar uw telefoon downloaden vanaf internet.

#### *Een Java™-applicatie openen*

▶ Bestandsbeheer ▶ Applicaties of } **Games**.

#### **Beveiliging van Java-applicaties**

Java-applicaties worden automatisch geïnstalleerd als 'Vertrouwd' of 'Nietvertrouwd'. Vertrouwde applicaties krijgen toestemming om bijvoorbeeld verbinding te maken met netwerken, berichten te verzenden of de camera zonder machtiging te gebruiken. Bij niet-vertrouwde applicaties moeten dit soort acties altijd eerst door u worden toegestaan. U kunt verschillende rechten toekennen aan uw Java-applicaties.

#### *Rechten toekennen aan een Java™ applicatie*

- **1** } **Bestandsbeheer** } **Applicaties** of } **Games**.
- **2** Selecteer een applicatie of een game } **Meer** } **Rechten**.
- **3** } **Internettoegang**, **Berichten** of **Multimedia opn.**
- **4** } **Nee**, **Altijd vragen** of **Eén keer vragen** om bepaalde rechten toe te kennen aan een applicatie.

#### **Schermgrootte van Java-applicaties**

Sommige Java-applicaties zijn ontworpen voor een specifieke schermgrootte. In sommige gevallen wordt een applicatie niet gestart omdat de telefoon de applicatie niet kan aanpassen aan het scherm. Neem contact op met de leverancier van de applicatie voor informatie over de schermgrootte waarvoor de applicatie is ontworpen en wijzig de scherminstellingen voor de applicatie in de telefoon.

#### *De schermgrootte voor een Javaapplicatie instellen*

- **1** } **Bestandsbeheer** } **Applicaties** of } **Games**.
- **2** Selecteer een applicatie of een game ▶ Meer ▶ Schermgrootte.
- **3** Selecteer een van de weergegeven opties. Als u **Door gebr. gedefin.** hebt geselecteerd, kunt u de waarden **Breedte:** en **Hoogte:** bewerken.

#### 86 Meer functies

### <span id="page-86-0"></span>**SIM-kaartblokkering**

De SIM-kaartblokkering beveiligt alleen uw abonnement, maar niet de telefoon zelf tegen ongeoorloofd gebruik. Als u een andere SIM-kaart in uw telefoon plaatst, werkt uw telefoon ook met de nieuwe SIM-kaart.

De meeste SIM-kaarten zijn geblokkeerd op het moment van aanschaf. Als de SIM-kaartblokkering is geactiveerd, moet u telkens wanneer u de telefoon aanzet uw PIN-code (Personal Identity Number) invoeren.

Als u de PIN-code drie keer achter elkaar verkeerd invoert, wordt de SIMkaart geblokkeerd. Dit wordt aangegeven door het bericht **PIN geblokkeerd**. U heft de blokkering op door uw PUK-code (Personal Unblocking Key) in te voeren. U ontvangt de PIN- en PUK-code van uw netwerkoperator. U kunt de pincode bewerken en een nieuwe pincode van vier tot acht cijfers selecteren.

*Als het bericht* **Codes komen niet overeen** *wordt weergegeven, hebt u de nieuwe pincode niet goed ingevoerd. Als het bericht* **PIN is onjuist** *wordt weergegeven, gevolgd door* **Oude PIN:***, hebt u de oude PIN-code niet goed ingevoerd.*

#### *De blokkering van de SIM-kaart opheffen*

- **1** Wanneer **PIN geblokkeerd** wordt weergegeven, voert u uw PUK-code  $in \mathbb{R}$   $\overline{OK}$
- **2** Voer een nieuwe PIN-code in van vier tot acht cijfers } **OK**.
- **3** Voer de nieuwe PIN-code ter bevestiging nogmaals in } **OK**.

#### *Uw PIN-code bewerken*

- **1** } **Instellingen** } het tabblad **Algemeen** } **Blokkeringen** } **SIM lock** ▶ PIN wijzigen.
- **2** Voer uw PIN-code in } **OK**.
- **3** Voer een nieuwe PIN-code in van vier tot acht cijfers } **OK**.
- **4** Voer de nieuwe PIN-code ter bevestiging nogmaals in } **OK**.

#### *De SIM-kaartblokkering aan- of uitzetten*

- **1** } **Instellingen** } het tabblad **Algemeen** } **Blokkeringen** } **SIM lock**
	- } **Beveiliging** en selecteer **Aan** of **Uit**.
- **2** Voer uw PIN-code in } **OK**.

### <span id="page-87-0"></span>**Toetsenvergrendeling**

U kunt de toetsen vergrendelen zodat u niet per ongeluk een nummer kunt kiezen.

*Zelfs wanneer de toetsen zijn vergrendeld, kunt u wel bellen naar het internationale alarmnummer 112.*

#### **Automatische toetsenvergrendeling**

In stand-by zorgt de automatische toetsenvergrendeling ervoor dat de toetsen worden vergrendeld korte tijd nadat u voor het laatst op een toets hebt gedrukt.

#### *De automatische toetsenvergrendeling instellen*

**▶ Instellingen ▶ het tabblad Algemeen** } **Blokkeringen** } **Autom. blokkering**.

#### *De toetsen handmatig vergrendelen*

Druk in stand-by op  $(\overline{m}) \triangleright \text{Block}$ . AAN.

U kunt nog steeds inkomende gesprekken beantwoorden. Na het gesprek worden de toetsen weer vergrendeld. De toetsen blijven vergrendeld totdat u ze handmatig weer ontgrendeld.

Als u de toetsen wilt ontgrendelen. drukt u op  $\left(\frac{1}{2}a\right)$  Vrijgeven.

### <span id="page-87-1"></span>**Telefoonblokkering**

De telefoonblokkering beveiligt uw telefoon tegen ongeoorloofd gebruik als deze wordt gestolen en er een andere SIM-kaart in wordt geplaatst. U kunt de code voor de telefoonblokkering (0000) wijzigen in een willekeurige persoonlijke code van vier tot acht cijfers.

#### **Automatische telefoonblokkering**

Als de telefoonblokkering op Automatisch staat, hoeft u de code voor de telefoonblokkering pas weer in te voeren wanneer u een andere SIM-kaart in de telefoon plaatst.

*Het is van belang dat u de nieuwe code onthoudt. Als u deze vergeet, dient u de telefoon in te leveren bij uw plaatselijke Sony Ericsson-dealer.*

#### *De telefoonblokkering instellen*

- **1** } **Instellingen** } het tabblad **Algemeen** } **Blokkeringen** ▶ Tel. blokkeren ▶ Beveiliging en selecteer een alternatief.
- **2** Voer de code voor telefoonblokkering in en druk op } **OK**.

#### *De telefoonblokkering opheffen.*

Staat de telefoonblokkering aan, voer dan uw code in en druk op } **OK**.

#### *De code voor de telefoonblokkering bewerken*

**▶ Instellingen** ▶ het tabblad **Algemeen** } **Blokkeringen** } **Tel. blokkeren** } **Code wijzigen**.

### **Codememo**

U hoeft gelukkig niet langer beveiligingscodes voor bijvoorbeeld creditcards te onthouden. U kunt deze nu namelijk opslaan in de codememo van uw telefoon. Het enige dat u hoeft te onthouden is de toegangscode waarmee u de codememo opent.

#### **Controlewoord en beveiliging**

Om te bevestigen dat u de juiste toegangscode voor de codememo hebt ingevoerd en om ongeoorloofde toegang tot uw codes te voorkomen, moet u een controlewoord invoeren.

Als u de toegangscode invoert om de codememo te openen, wordt dit controlewoord heel even weergegeven. Als de toegangscode klopt, worden de juiste codes weergegeven. Voert u echter een verkeerde toegangscode in, dan krijgt u ook een onjuist controlewoord en onjuiste codes te zien.

#### *De codememo voor de eerste keer openen*

- **1** } **Agenda** } **Codememo**. Er wordt een bericht met instructies weergegeven } **Doorgaan**.
- **2** Voer een toegangscode van vier cijfers in om de codememo te openen } **Doorgaan**.
- **3** Voer de nieuwe toegangscode ter bevestiging nogmaals in.
- **4** Voer uw controlewoord in (maximaal 15 tekens) ► Gereed. Het controlewoord mag uit letters en cijfers bestaan.

#### *Een nieuwe code toevoegen*

- **1** } **Agenda** } **Codememo** en voer de toegangscode in } **Nieuwe code** } **Toevoeg.**
- **2** Voer een naam in die wordt gekoppeld aan de code } **Doorgaan**.
- **3** Voer de code in } **Gereed**.

#### *De toegangscode wijzigen*

- **1** Open de codememo zoals hiervoor **is beschreven ▶ Meer ▶ Code wijzigen**.
- **2** Voer uw nieuwe toegangscode in } **Doorgaan**.
- **3** Voer de nieuwe toegangscode nogmaals in } **Doorgaan**.
- **4** Voer een controlewoord in } **Gereed**.

#### Meer functies 89

#### **Toegangscode vergeten?**

Als u uw wachtwoord vergeet, moet u de codememo resetten.

#### *De codememo resetten*

- **1** } **Meer** } **Resetten**.
- **2 Codememo resetten?** wordt weergegeven } **Ja**. De codememo wordt gereset en alle gegevens worden gewist. De volgende keer dat u de codememo opent, moet u beginnen door de codememo een eerste keer te openen.

## **Problemen oplossen**

#### *Waarom doet de telefoon niet wat ik wil?*

In dit hoofdstuk komt een aantal problemen aan de orde die zich kunnen voordoen tijdens gebruik van de telefoon. Voor het oplossen van bepaalde problemen dient u contact op te nemen met uw netwerkoperator, maar de meeste problemen kunt u eenvoudig zelf oplossen.

Houd er echter rekening mee dat, als u de telefoon moet inleveren ter reparatie, u informatie en inhoud kunt kwijtraken die u hebt opgeslagen in de telefoon. U wordt aangeraden een kopie te maken van dergelijke informatie voordat u de telefoon inlevert ter reparatie.

Ga voor meer ondersteuning naar *[www.sonyericsson.com/support](http://www.sonyericsson.com/support)*.

#### *Ik heb problemen met de geheugencapaciteit of de telefoon reageert traag*

*Mogelijke oorzaak*: Het telefoongeheugen is vol of de gegevens in het geheugen zijn niet goed geordend.

*Oplossing*: Start uw telefoon iedere dag opnieuw op om geheugen vrij te maken en om de geheugencapaciteit van de telefoon te vergroten.

#### 90 Problemen oplossen

U kunt ook een **Master reset** uitvoeren. Als u dit doet, gaan sommige persoonlijke gegevens en instellingen verloren.

 **[93 Fabrieksinstellingen](#page-92-0).** 

#### *Er wordt geen batterijpictogram weergegeven als ik de telefoon oplaad*

*Mogelijke oorzaak*: De batterij is leeg of lange tijd niet gebruikt.

*Oplossing*: Het kan tot 30 minuten duren voordat het batterijpictogram wordt weergegeven op het scherm.

#### *Sommige menuopties worden mogelijk grijs weergegeven*

*Mogelijke oorzaak*: Als een menuoptie grijs wordt weergegeven, betekent dit dat een functie tijdelijk niet beschikbaar is. Een service is niet geactiveerd of de functie wordt niet ondersteund door uw abonnement.

*Oplossing*: Neem contact op met uw netwerkoperator.

*Mogelijke oorzaak*: Aangezien u geen thema's, afbeeldingen en geluiden mag verzenden die auteursrechtelijk zijn beschermd, is het menu **Verzenden** soms niet beschikbaar.

*De taal in de menu's is onbegrijpelijk Mogelijke oorzaak*: De verkeerde taal is ingesteld in de telefoon.

**Oplossing: Wijzig de taal. ● 17 Taal** *[van de telefoon](#page-16-0)*.

#### *Ik kan de telefoon niet inschakelen Mogelijke oorzaak*: De batterij is leeg.

*Oplossing*: Laad de batterij opnieuw op, % *[5 De batterij opladen](#page-4-0)*.

*Oplossing*: Controleer of de oplader goed is aangesloten. Schakel de telefoon in terwijl de oplader is aangesloten. Als de telefoon start, verwijdert u de oplader en start u de telefoon opnieuw op.

#### *Ik kan de telefoon niet opladen of de batterijcapaciteit is laag*

*Mogelijke oorzaak*: De oplader is niet goed aangesloten op de telefoon.

*Oplossing*: Controleer of de connector van de oplader goed vastklikt als deze wordt aangesloten.

Het batterijpictogram knippert als de telefoon wordt opgeladen. Dit houdt op als de batterij is opgeladen.  $\rightarrow$  **[5 De batterij opladen](#page-4-0).** 

*Mogelijke oorzaak*: Er is een slechte batterijverbinding.

*Oplossing*: Verwijder de batterij en maak de connectors schoon. Gebruik een zachte borstel, doek of een wattenstaafje gedrenkt in alcohol. Controleer of de batterij droog is voordat u deze weer plaatst. Controleer of de connectors van de batterij onbeschadigd zijn.

*Mogelijke oorzaak*: De batterij is versleten en moet worden vervangen.

*Oplossing*: Probeer een andere batterij en oplader die geschikt zijn voor het telefoonmodel of neem contact op met uw dealer om te laten controleren of de batterij en de oplader goed werken.

#### *De telefoons wordt vanzelf uitgeschakeld*

*Mogelijke oorzaak*: De knop (1) is per ongeluk ingedrukt.

*Oplossing*: Schakel de automatische toetsenvergrendeling in of vergrendel de toetsen handmatig,

**<sup>■</sup> [88 Toetsenvergrendeling](#page-87-0).** 

*Mogelijke oorzaak*: Er is een slechte batterijverbinding.

*Oplossing*: Controleer of de batterij goed is geplaatst, % *[5 De SIM-kaart](#page-4-1)  [en de batterij plaatsen](#page-4-1)*.

#### *Ik kan geen gebruik maken van de functie voor SMS-berichten op mijn telefoon*

*Mogelijke oorzaak*: De instellingen zijn niet ingevoerd of onjuist.

*Oplossing*: Neem contact op met uw netwerkoperator voor de juiste instellingen voor het SMS-servicecentrum,

 $\rightarrow$  **[40 Tekstberichten \(SMS\)](#page-39-0).** 

#### *Ik kan geen gebruik maken van de functie voor MMS-berichten op mijn telefoon*

*Mogelijke oorzaak*: Uw abonnement biedt geen ondersteuning voor het verzenden en ontvangen van gegevens.

*Oplossing*: Neem contact op met uw netwerkoperator.

*Mogelijke oorzaak*: De instellingen zijn niet ingevoerd of onjuist.

*Oplossing*: Ga naar *[www.sonyericsson.com/support](http://www.sonyericsson.com/support)*, kies uw telefoonmodel, kies 'Telefoonconfiguratie - MMS' en volg de instructies. % *[69 Instellingen](#page-68-0)*.

92 Problemen oplossen

#### *Ik kan geen gebruik maken van internet/WAP*

*Mogelijke oorzaak*: Uw abonnement biedt geen ondersteuning voor het verzenden en ontvangen van gegevens.

*Oplossing*: Neem contact op met uw netwerkoperator.

*Mogelijke oorzaak*: De internetinstellingen zijn niet ingevoerd of onjuist.

*Oplossing*: Ga naar *[www.sonyericsson.com/support](http://www.sonyericsson.com/support)*, kies uw telefoonmodel, kies 'Phone setup - WAP' en volg de instructies. % *[69 Instellingen](#page-68-0)*.

#### *De telefoon kan niet via Bluetooth worden herkend door andere gebruikers*

*Mogelijke oorzaak*: U hebt Bluetooth niet ingeschakeld.

*Oplossing*: Zorg ervoor dat Bluetooth is ingeschakeld en dat de telefoon zichtbaar is voor andere gebruikers.

*76 De telefoon tonen of verbergen [bij gebruik van Bluetooth](#page-75-0)*.

*Ik heb problemen met de synchronisatie of de overdracht van gegevens tussen mijn telefoon en mijn computer als ik de USBkabel gebruik de bij de telefoon is geleverd*

*Mogelijke oorzaak*: De kabel is niet goed herkend en geïnstalleerd op uw computer.

De software die bij uw telefoon is geleverd, is niet juist geïnstalleerd op de computer.

*Oplossing*: Ga naar *[www.sonyericsson.com/support](http://www.sonyericsson.com/support)*, kies uw telefoonmodel en kies 'Productinformatie' - 'Beginnen'. In de handleiding 'Synchronizing the phone with a computer' vindt u installatie-instructies en oplossingen voor problemen. Hiermee kunt u het probleem mogelijk oplossen.

#### <span id="page-92-0"></span>**Fabrieksinstellingen**

Eventuele wijzigingen in de instellingen en content die u hebt toegevoegd of bewerkt, wordt verwijderd.

ï Als u **Instell. resetten** selecteert, worden de wijzigingen verwijderd die u hebt aangebracht in de instellingen.

94 Problemen oplossen **This is the Internet version of the user's guide. © Print only for private use.**

**EXALS u Alles resetten selecteert.** worden behalve de wijzigingen in de instellingen ook alle contacten, berichten, persoonlijke gegevens en content verwijderd die u hebt gedownload, ontvangen of bewerkt.

#### *De telefoon resetten*

- **1** } **Instellingen** } het tabblad **Algemeen** } **Master reset**.
- **2** } **Instell. resetten** of } **Alles resetten**.
- **3** } **Ja** om door te gaan.
- **4** Voer de telefoonblokkeringscode in (*0000* of de nieuwe code als u deze hebt gewijzigd) } **OK**.

*Als u* **Alles resetten** *selecteert, wordt ook de content verwijderd die u hebt gedownload, ontvangen of bewerkt (bijvoorbeeld melodieën en afbeeldingen).*

#### **Foutberichten**

#### **Plaats SIM-kaart**

*Mogelijke oorzaak*: Er zit geen SIM-kaart in de telefoon of u hebt deze niet goed aangebracht.

*Oplossing*: Plaats een SIM-kaart in de telefoon. % *[5 De SIM-kaart](#page-4-1)  [en de batterij plaatsen](#page-4-1)*.

*Mogelijke oorzaak*: De connectors van de SIM-kaart moeten worden schoongemaakt.

*Oplossing*: Verwijder de SIM-kaart en maak deze schoon. Controleer ook of de kaart niet zodanig is beschadigd dat dit verbinding met de telefoonconnectors verhindert. Neem in dat geval contact op met uw netwerkoperator voor een nieuwe SIM-kaart.

#### **Plaats de juiste SIM-kaart**

*Mogelijke oorzaak*: De telefoon werkt alleen met bepaalde SIM-kaarten.

*Oplossing*: Controleer of u een SIMkaart van de juiste operator gebruikt in uw telefoon.

#### **PIN is onjuist***/***PIN2 is onjuist**

*Mogelijke oorzaak*: U hebt een onjuiste PIN-code of PIN2-code ingevoerd.

*Oplossing*: Voer de juiste PIN-code of PIN2-code in } **Ja**.

**<sup>■</sup> [87 SIM-kaartblokkering](#page-86-0).** 

#### **PIN geblokkeerd***/***PIN2 geblokkeerd**

*Mogelijke oorzaak*: U hebt uw PINof PIN2-code drie keer achter elkaar verkeerd ingevoerd.

**Oplossing**: Zie **➡** [87 SIM](#page-86-0)*[kaartblokkering](#page-86-0) voor opheffing van de blokkering.*

#### **Codes komen niet overeen**

*Mogelijke oorzaak*: De twee codes die u hebt ingevoerd, komen niet overeen.

*Oplossing*: Als u een beveiligingscode wilt wijzigen (bijvoorbeeld uw PIN-code). dient u de nieuwe code te bevestigen door deze opnieuw in te voeren. **<sup>★</sup> [87 SIM-kaartblokkering.](#page-86-0)** 

#### **Gn netwerk besch.**

*Mogelijke oorzaak*: Uw telefoon heeft geen ontvangst of het ontvangen signaal is te zwak.

*Oplossing*: Neem contact op met uw netwerkoperator en controleer of er dekking is voor uw netwerk op de locatie waar u zich bevindt. Als dit het geval is, voert u een nieuwe zoekopdracht uit.

*Mogelijke oorzaak*: De SIM-kaart werkt niet correct.

*Oplossing*: Plaats uw SIM-kaart in een andere telefoon. Als hetzelfde of een vergelijkbaar bericht wordt weergegeven, neemt u contact op met uw netwerkoperator.

*Mogelijke oorzaak*: De telefoon werkt niet correct.

*Oplossing*: Plaats uw SIM-kaart in een andere telefoon. Als dit werkt, wordt het probleem waarschijnlijk veroorzaakt door de telefoon. Neem contact op met de plaatselijke Sony Ericsson-dealer.

#### **Alleen noodoproep.**

*Mogelijke oorzaak*: U bevindt zich binnen bereik van een netwerk, maar mag dit niet gebruiken. In geval van nood staan bepaalde netwerkoperators u echter toe het internationale alarmnummer 112 te bellen.

*Oplossing*: Ga naar een andere plek waar het signaal sterk genoeg is. Neem contact op met uw netwerkoperator en controleer of uw abonnement in orde is. % *[24 Alarmnummers.](#page-23-0)*

#### **Telefoon geblokkeerd**

*Mogelijke oorzaak*: De telefoon is geblokkeerd.

*Oplossing*: Als u de telefoonblokkering wilt opheffen.

 $\rightarrow$  **[88 Telefoonblokkering](#page-87-1)** 

#### **Blokkeringscode:**

*Mogelijke oorzaak*: De code voor telefoonblokkering is vereist.

*Oplossing*: Voer de code voor telefoonblokkering in. De telefoon wordt geleverd met de standaardbeveiligingscode 0000. U kunt deze code veranderen in een persoonlijke code van vier tot acht cijfers. % *[88 Telefoonblokkering.](#page-87-1)*

#### **PUK geblokkeerd**

*Mogelijke oorzaak*: U hebt de persoonlijke code voor het opheffen van blokkeringen (PUK-code) 10 keer achter elkaar verkeerd ingevoerd.

*Oplossing*: Neem contact op met uw netwerkoperator.

**Bezig met opladen. Onbekende batterij.**

*Mogelijke oorzaak*: De batterij die u gebruikt, is geen goedgekeurde batterij van Sony Ericsson.

*Oplossing*: % *[99 Richtlijnen voor veilig](#page-98-0)  [en efficiënt gebruik](#page-98-0)*.

#### 96 Problemen oplossen

## **Belangrijke informatie**

*Sony Ericsson Consumer-website, service en ondersteuning, veilig en efficiënt gebruik, licentieovereenkomst voor eindgebruikers, garantie, Declaration of Conformity.*

#### **Sony Ericsson-website**

Op *[www.sonyericsson.com/support](http://www.sonyericsson.com/support)* vindt u een Support-sectie met Helpteksten en tips die u met enkele muisklikken kunt openen. Hier vindt u de laatste, bijgewerkte computersoftwareversies en tips om de telefoon efficiënter te gebruiken.

#### **Service en ondersteuning**

Vanaf nu hebt u toegang tot een grote verscheidenheid aan exclusieve servicevoordelen, zoals:

- **•** wereldwijde en lokale websites die ondersteuning bieden;
- **•** een wereldwijd netwerk van callcenters;
- **•** een uitgebreid netwerk van servicepartners voor Sony Ericsson;

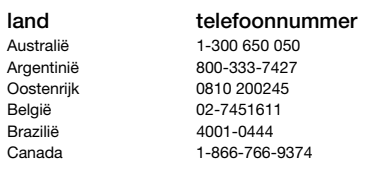

**•** een garantieperiode. In deze gebruikershandleiding vindt u meer informatie over de garantievoorwaarden. Op *[www.sonyericsson.com](http://www.sonyericsson.com)* vindt u in de Supportsectie voor de taal van uw keuze de laatste ondersteuningsfuncties en -informatie, zoals software-updates, een Knowledgebase, telefooninstellingen en aanvullende hulp wanneer u deze nodig hebt.

Neem contact op met uw netwerkoperator voor meer informatie over specifieke services en voorzieningen van de operator.

U kunt ook contact opnemen met onze callcenters. Raadpleeg de lijst verderop voor het telefoonnummer van het dichtstbijzijnde callcenter. Neem contact op met uw lokale leverancier als uw land/regio niet in de lijst staat. (De telefoonnummers zijn van het moment dat dit document ter perse ging. Op *[www.sonyericsson.com](http://www.sonyericsson.com)* kunt u altijd de laatste informatie vinden.)

In het geval dat uw product moet worden gerepareerd, kunt u contact opnemen met de leverancier bij wie u het product hebt aangeschaft of met een van onze servicepartners. Bewaar uw aankoopbewijs. U hebt dit nodig als u aanspraak wilt maken op de garantie.

*Wanneer u een van onze callcenters belt, gelden de nationale telefoontarieven, inclusief lokale belastingen, tenzij het telefoonnummer een gratis nummer is.*

#### **land telefoonnummer e-mailadres**

questions.AU@support.sonyericsson.com questions.AR@support.sonyericsson.com questions.AT@support.sonyericsson.com questions.BE@support.sonyericsson.com questions.BR@support.sonvericsson.com questions.CA@support.sonvericsson.com

Belangrijke informatie 97

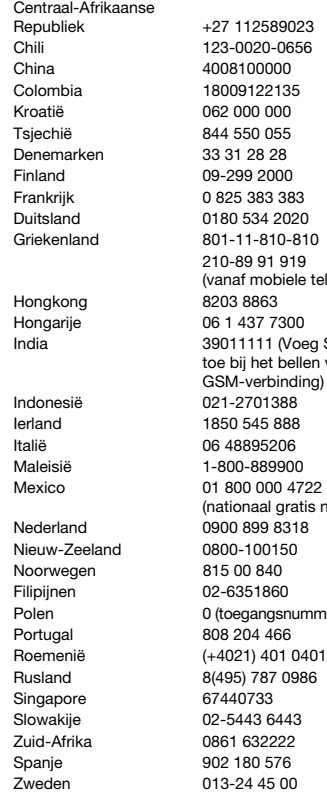

210-89 91 919 nea STD-code llen vanaf een

Republief +23 123 autostions.CF@support.sonyericsson.com Chili 123-0020-0656 questions.CL@support.sonyericsson.com questions.CN@support.sonvericsson.com Colombia 18009122135 questions.CO@support.sonyericsson.com questions.HR@support.sonyericsson.com questions.CZ@support.sonyericsson.com questions.DK@support.sonvericsson.com questions.FI@support.sonyericsson.com Frankrijk 0 825 383 383 questions.FR@support.sonyericsson.com 20 questions.DE@support.sonyericsson.com

le telefoon) questions.GR@support.sonyericsson.com questions.HK@support.sonvericsson.com 0 1 437 auestions.HU@support.sonyericsson.com

GSM-verbinding) questions.IN@support.sonyericsson.com questions.ID@support.sonvericsson.com 8 questions.IE@support.sonyericsson.com questions.IT@support.sonvericsson.com 0 questions.MY@support.sonyericsson.com

atis nummer) auestions.MX@support.sonyericsson.com 18 questions.NL@support.sonyericsson.com questions.NZ@support.sonvericsson.com questions.NO@support.sonvericsson.com questions.PH@support.sonyericsson.com Jummer) 22 6916200 questions.PL@support.sonyericsson.com questions.PT@support.sonvericsson.com 0401 questions.RO@support.sonyericsson.com Rusland 8(495) 787 0986 questions.RU@support.sonyericsson.com questions.SG@support.sonvericsson.com Slowakije 02-5443 6443 questions.SK@support.sonyericsson.com questions.ZA@support.sonyericsson.com questions.ES@support.sonyericsson.com questions.SE@support.sonyericsson.com

#### 98 Belangrijke informatie

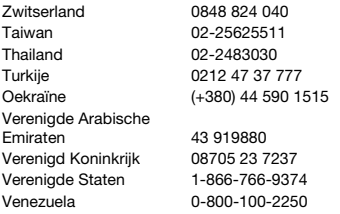

#### <span id="page-98-0"></span>**Richtlijnen voor veilig en efficiënt gebruik**

Lees deze informatie voordat u de mobiele telefoon in gebruik neemt. Deze instructies zijn bedoeld voor uw veiligheid. Houd u aan deze richtlijnen. Als het product blootgesteld is geweest aan een van

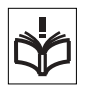

de onderstaande omstandigheden of als u eraan twijfelt of het product correct werkt, moet u het laten controleren door een gecertificeerde servicepartner voordat u het product oplaadt of gebruikt. Als u dit niet doet, kunnen er defecten optreden of kan zelfs uw gezondheid gevaar lopen.

#### **Aanbevelingen voor een veilig gebruik van het product (mobiele telefoon, batterij, oplader en andere accessoires)**

- **•** Ga altijd voorzichtig met de mobiele telefoon om en bewaar deze op een schone en stofvrije plaats.
- **• Waarschuwing!** De telefoon kan ontploffen wanneer deze in het vuur wordt gegooid.
- **•** Stel de mobiele telefoon niet bloot aan vloeistoffen, vocht of damp.

questions.CH@support.sonvericsson.com questions.TW@support.sonvericsson.com questions TH@support.sonyericsson.com questions.TR@support.sonvericsson.com questions.UA@support.sonvericsson.com

questions.AE@support.sonyericsson.com questions.GB@support.sonvericsson.com questions.US@support.sonvericsson.com questions.VE@support.sonvericsson.com

**•** Stel de mobiele telefoon niet bloot aan extreem hoge of lage temperaturen. Stel de batterij nooit bloot aan extreme temperaturen (boven  $+60$  °C).

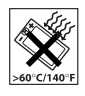

**•** Breng de mobiele telefoon niet in contact met open vuur of brandende rookwaren.

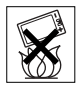

- **•** Laat de mobiele telefoon niet vallen, gooi er niet mee en probeer deze niet te verbuigen.
- **•** Breng geen verf aan op de mobiele telefoon.
- **•** Probeer de mobiele telefoon niet uit elkaar te halen of er wijzigingen in aan te brengen. Onderhoud dient uitsluitend te worden uitgevoerd door erkend personeel van Sony Ericsson.

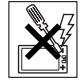

- **•** Gebruik uw telefoon niet in de buurt van medische apparatuur zonder daarvoor toestemming te vragen.
- **•** Gebruik de mobiele telefoon niet in en om vliegtuigen of in gebieden waar u wordt geadviseerd tweezijdige radioverbindingen uit te zetten.
- **•** Gebruik de mobiele telefoon niet als de lucht stoffen bevat die kunnen exploderen, bijvoorbeeld brandbare dampen of gassen.
- **•** Plaats geen mobiele telefoon of andere draadloze apparatuur in de ruimte boven de airbag van uw auto.

Belangrijke informatie 99

#### **KINDEREN**

LET OP DAT KINDEREN NIET BIJ DE TELEFOON KUNNEN KOMEN. LAAT KINDEREN NOOIT MET UW MOBIELE TELEFOON

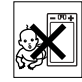

OF DE BIJBEHORENDE ACCESSOIRES SPELEN. ZIJ KUNNEN BIJ ZICHZELF EN ANDEREN LETSEL VEROORZAKEN OF DE MOBIELE TELEFOON OF ACCESSOIRES BESCHADIGEN. DE MOBIELE TELEFOON OF DE ACCESSOIRES KUNNEN KLEINE ONDERDELEN BEVATTEN DIE LOS KUNNEN RAKEN EN VERSTIKKINGSGEVAAR MET ZICH MEE KUNNEN BRENGEN.

#### **Stroomvoorziening (oplader)**

Sluit de stroomvoorziening (voeding) alleen aan op de daarvoor bestemde stroombronnen zoals aangegeven op de mobiele telefoon. Plaats het snoer zo, dat er geen druk op wordt uitgeoefend en dat het niet kan worden beschadigd. Koppel de eenheid los van de voeding voordat u deze reinigt om de kans op elektrische schokken te verkleinen. Gebruik de oplader niet in de buitenlucht of in vochtige ruimten. Breng geen wijzigingen aan in het snoer of de stekker. Laat een passend stopcontact installeren door een erkend elektricien wanneer de stekker niet in het stopcontact past. Gebruik alleen originele Sony Ericsson-opladers die bedoeld zijn voor gebruik in combinatie met uw mobiele telefoon. Andere opladers zijn mogelijk niet ontworpen volgens dezelfde veiligheids- en prestatiestandaarden.

#### **Batterij**

U wordt geadviseerd de batterij volledig op te laden voordat u de mobiele telefoon voor het eerst gaat gebruiken. Een nieuwe batterij, of een batterij die lang niet is gebruikt, heeft de eerste paar keer dat deze wordt gebruikt, mogelijk minder vermogen. De batterij kan alleen worden opgeladen bij een temperatuur tussen de +5 °C en +45 °C.

Gebruik alleen originele Sony Ericsson-batterijen die bedoeld zijn voor gebruik in combinatie met uw mobiele telefoon. Het gebruik van niet-originele batterijen en opladers kan gevaarlijk zijn.

De spreek- en stand-bytijden zijn afhankelijk van verschillende omstandigheden, zoals de signaalsterkte, de gebruikstemperatuur, de manier waarop u applicaties gebruikt, de geselecteerde functies en het gebruik van spraak of gegevensverzending. Zet uw mobiele telefoon uit voordat u de batterij verwijdert. Zorg dat de batterij niet in de mond wordt genomen. De elektrolyten van de batterij kunnen giftig zijn indien zij worden doorgeslikt. Zorg dat de metalen contacten op de batterij niet in aanraking komen met een ander metalen voorwerp. Dit kan kortsluiting veroorzaken en de batterij beschadigen. Gebruik de batterij alleen voor het doel waarvoor deze bestemd is.

#### **Persoonlijke medische apparatuur**

Mobiele telefoons kunnen invloed hebben op de werking van sommige pacemakers en andere geïmplanteerde medische apparaten. Draag de mobiele telefoon niet ter hoogte van de pacemaker, bijvoorbeeld niet in een borstzak. Wanneer u de mobiele telefoon gebruikt, plaatst u deze aan het oor dat het verste van de pacemaker is verwijderd. Als er een afstand van minimaal 15 cm tussen de mobiele telefoon en de pacemaker wordt aangehouden, is de kans op storing beperkt. Als u reden hebt om te vermoeden dat er storing optreedt, moet u de mobiele telefoon onmiddellijk uitzetten. Neem voor meer informatie contact op met uw cardioloog.

Raadpleeg voor overige medische apparatuur uw arts en de fabrikant van het apparaat.

#### **Autorijden**

Vergeet niet dat u in Nederland en veel andere landen tijdens het autorijden alleen handsfree mag telefoneren. U wordt geadviseerd uitsluitend handsfree-oplossingen van Sony Ericsson te gebruiken die zijn bedoeld voor gebruik in combinatie met uw mobiele telefoon.

Wegens de invloed die het gebruik van mobiele telefoons kan hebben op bepaalde elektronische systemen in motorvoertuigen, verbieden sommige autofabrikanten het gebruik van mobiele telefoons in hun voertuigen, tenzij daarbij gebruik wordt gemaakt van een handsfree-carkit met een externe antenne.

Houd uw aandacht bij het verkeer en ga als de situatie dit vereist van de weg af en parkeer voordat u een nummer kiest of een gesprek aanneemt.

#### **Alarmnummers**

Mobiele telefoons werken door middel van radiosignalen, waardoor u niet onder alle omstandigheden zeker kunt zijn van een verbinding. Daarom moet u voor essentiële communicatie (bijvoorbeeld voor medische hulp in noodgevallen) nooit uitsluitend op een mobiele telefoon vertrouwen.

Het kan zijn dat noodoproepen in bepaalde gebieden, bij een aantal cellulaire netwerken of bij gebruik van bepaalde netwerkservices en/of mobiele telefoonfuncties niet mogelijk zijn. Voor meer informatie kunt u terecht bij uw plaatselijke serviceprovider.

#### **Antenne**

Deze telefoon bevat een ingebouwde antenne. Als u gebruikmaakt van antenneapparaten die niet specifiek door Sony Ericsson worden verkocht voor gebruik met dit model mobiele telefoon,

kan de telefoon worden beschadigd en kunnen de prestaties achteruitgaan. Ook kunt u worden blootgesteld aan hogere SAR-waarden dan de opgegeven limieten (zie hieronder).

#### **Efficiënt gebruik**

Houd de mobiele telefoon vast zoals u elke andere telefoon zou vasthouden. Raak de antenne niet aan tijdens gebruik van de mobiele telefoon, omdat dit de geluidskwaliteit beïnvloedt en ertoe kan leiden dat de mobiele telefoon meer energie verbruikt dan nodig is, hetgeen de spreek- en stand-bytijd verkort.

#### **Blootstelling aan radiofrequente straling en SAR**

Uw mobiele telefoon is een lagespanningsradiozender en -ontvanger. Wanneer de mobiele telefoon wordt aangezet, wordt een kleine hoeveelheid radiofrequentie-energie uitgezonden (ook bekend als radiogolven, radiofrequentievelden of RF-straling). Overheden hebben wereldwijd uitgebreide internationale veiligheidsrichtlijnen vastgelegd die door onafhankelijke wetenschappelijke organisaties, zoals de International Commission on Non-Ionizing Radiation Protection (ICNIRP) en het Institute of Electrical and Electronics Engineers Inc. (IEEE), zijn ontwikkeld op basis van periodieke en grondige evaluatie van wetenschappelijke onderzoeken. In deze richtlijnen worden aanbevolen niveaus voor blootstelling van het publiek aan radiostraling vastgelegd. De grenzen voorzien in een ruime veiligheidsmarge die de veiligheid van alle personen garandeert, ongeacht leeftijd en gezondheid, en die rekening houdt met alle mogelijke variaties voortvloeiend uit afwijkende meetmethoden.

Specific Absorption Rate (SAR) is de meeteenheid voor de hoeveelheid radiofrequentie-energie die door het lichaam wordt geabsorbeerd tijdens het gebruik van een mobiele telefoon. De SAR-waarde wordt bepaald door het hoogste gecertificeerde

energieniveau gemeten onder laboratoriumomstandigheden. Wanneer u de telefoon gebruikt, ligt de werkelijke SARwaarde van de telefoon echter ver onder deze waarde. Dit komt doordat de mobiele telefoon is ontworpen om de minimaal benodigde hoeveelheid stroom te gebruiken om het netwerk te bereiken.

Variaties in SAR beneden de normen voor blootstelling aan radiofrequentie betekenen niet dat er verschillen in veiligheid zijn. Hoewel de mobiele telefoonmodellen verschillende SARniveaus hebben, zijn alle mobiele telefoonmodellen van Sony Ericsson zo ontworpen dat ze aan deze richtlijnen voldoen.

In de Verenigde Staten mogen mobiele telefoons pas worden verkocht als er is getest of ze de limieten niet overschrijden die door de overheid zijn ingesteld, en als ze door de FCC zijn gecertificeerd. Deze tests worden uitgevoerd in posities en op locaties (dat wil zeggen dat ze bij het oor worden gehouden en op het lichaam worden gedragen) die door de FCC voor elk model worden vereist. Als deze telefoon op het lichaam wordt gedragen, voldoet hij aan de RF-stralingsrichtlijnen van de FCC wanneer de handset zich op een afstand van minimaal 15 mm van het lichaam bevindt, zonder dat er metalen voorwerpen in de buurt van de telefoon zijn, of als de telefoon wordt gebruikt met de originele accessoire van Sony Ericsson om deze telefoon op het lichaam te dragen. Als u andere accessoires gebruikt, voldoet de telefoon mogelijk niet aan de richtlijnen voor RF-blootstelling van de FCC. Bij deze mobiele telefoon is een afzonderlijke folder met SAR-informatie over dit model mobiele telefoon meegeleverd. U vindt deze informatie en andere informatie over blootstelling aan radiogolven en SAR ook op: *[www.sonyericsson.com](http://www.sonyericsson.com)*.

#### **Toegankelijke oplossingen/speciale behoeften**

Bij telefoons die in de VS worden verkocht, kunt u uw TTY-terminal gebruiken met de mobiele telefoon van Sony Ericsson (als u gebruikmaakt van de noodzakelijke accessoire). Informatie over toegankelijkheidsoplossingen voor personen met speciale behoeften kunt u krijgen bij het Sony Ericsson Special Needs Center, telefoon 877 878 1996 (TTY) of 877 207 2056 (spraak). U kunt ook het Sony Ericsson Special Needs Center bezoeken op *[www.sonyericsson-snc.com](http://www.sonyericsson-snc.com)*.

#### **Verwijderen van oude elektrische en elektronische apparatuur**

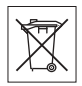

Dit symbool op het product

of de productverpakking geeft aan dat dit product niet als huishoudelijk afval mag worden verwijderd. In plaats daarvan dient het te worden ingeleverd bij het toepasselijke inzamelpunt voor de recycling van elektrische en elektronische apparatuur. Door te zorgen voor een correcte verwijdering van dit product helpt u mee eventuele schadelijke gevolgen voor het milieu en de volksgezondheid te voorkomen die kunnen ontstaan door verkeerde verwijdering van dit product. Recycling van materialen draagt bij aan het behoud van natuurlijke hulpbronnen. Meer gedetailleerde informatie over recycling van dit product kunt u opvragen bij uw gemeente, de afvalverwijderingsdienst of de winkel waar u het product hebt gekocht.

#### **De batterij weggooien**

Houd u aan de plaatselijke regelgeving voor het weggooien van batterijen of neem contact op met het regionale Sony Ericsson Call Center voor meer informatie.

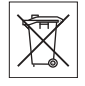

U mag de batterij nooit met het huisvuil weggooien. Maak indien aanwezig gebruik van de batterijinleverpunten.

### **Gebruiksrechtovereenkomst**

Dit draadloze apparaat, daaronder begrepen en zonder beperking alle media die bij het apparaat ('Apparaat') worden geleverd, is eigendom van Sony Ericsson Mobile Communications AB ('Sony Ericsson') en leveranciers en licentieverleners van Sony Ericsson ('Software').

Sony Ericsson verleent u als gebruiker van dit apparaat een niet-exclusieve, niet-overdraagbare, niet-toewijsbare licentie voor het gebruik van de Software, doch uitsluitend in combinatie met het apparaat waarop deze is geïnstalleerd of waarbij deze is geleverd. Niets in deze overeenkomst mag worden opgevat als een verkoop van de Software aan een gebruiker van dit Apparaat.

U mag de broncode of onderdelen van de Software niet reproduceren, wijzigen, distribueren, decompileren of er reverse-engineering op toepassen, of de broncode of onderdelen van de Software op andere wijze achterhalen. Om twijfel te voorkomen hebt u te allen tijde het recht alle rechten en plichten in verband met de Software over te dragen aan een derde partij, doch uitsluitend samen met het Apparaat waarop u de Software hebt ontvangen en altijd op de voorwaarde dat deze derde partij schriftelijk met deze regels instemt.

Deze licentie wordt u verleend voor de volledige levensduur van dit Apparaat. Deze licentie kan worden beëindigd door al uw rechten in verband met het apparaat waarop u de Software hebt ontvangen, schriftelijk over te dragen aan een derde partij. Indien u de in deze licentie vermelde bepalingen niet naleeft, wordt de licentie met onmiddellijke ingang beëindigd.

Sony Ericsson en de externe leveranciers en licentiegevers van Sony Ericsson zijn de enige en exclusieve eigenaars van de Software en behouden zich alle rechten, eigendomsrechten en belangen op en in de Software voor. Aan Sony Ericsson en, voor zover de Software materiaal of code van een derde partij bevat, een dergelijke derde partij wordt de titel verleend van derden-begunstigden van deze voorwaarden.

Op de geldigheid, constructie en prestaties van deze licentie is het recht van Zweden van toepassing. Het voorgaande is volledig van toepassing voor zover maximaal is toegestaan onder de wettelijke rechten van de consument.

### **Beperkte garantie**

Sony Ericsson Mobile Communications AB, S-221 88 Lund, Sweden, (Sony Ericsson), verstrekt deze beperkte garantie voor uw mobiele telefoon en elk origineel accessoire dat bij uw mobiele telefoon is geleverd (hierna 'Product' te noemen).

Mocht het nodig zijn om gebruik te maken van de garantie op uw product, retourneer het product dan aan de leverancier bij wie u het product hebt gekocht of neem contact op met het regionale Sony Ericsson Call Center (hiervoor kunnen nationale tarieven in rekening worden gebracht) of bezoek *[www.sonyericsson.com](http://www.sonyericsson.com)* voor meer informatie.

#### **ONZE GARANTIE**

Conform de bepalingen in deze beperkte garantie garandeert Sony Ericsson dat dit product vrij is van defecten in ontwerp, materiaal en arbeid op het moment van oorspronkelijke aanschaf door een consument, en tijdens de daarop volgende periode van één (1) jaar.

Belangrijke informatie 103 **This is the Internet version of the user's guide. © Print only for private use.**

#### **WAT WIJ DOEN**

Indien dit product gedurende de garantieperiode bij normaal gebruik en onderhoud niet functioneert vanwege ontwerp-, materiaal- of afwerkingsfouten, zullen dochterondernemingen van Sony Ericsson, bevoegde distributeurs, of servicepartners in het land of de regio\* waar u het product hebt gekocht, het product naar eigen keuze repareren of vervangen conform de voorwaarden en bepalingen die in dit document zijn neergelegd.

Sony Ericsson en haar servicepartners behouden zich het recht voor een bedrag in rekening te brengen indien een geretourneerd product niet onder de garantie valt volgens de onderstaande voorwaarden.

Wanneer het Sony Ericsson-product wordt gerepareerd of vervangen, kunnen persoonlijke instellingen, downloads en andere informatie verloren gaan. Op dit moment is het voor Sony Ericsson wettelijk, via andere regelgeving of vanwege technische beperkingen onmogelijk is om een kopie van bepaalde downloads te maken. Sony Ericsson is niet verantwoordelijk voor enige informatie die verloren gaat en biedt geen vergoeding voor een dergelijk verlies. Maak altijd een kopie van alle informatie op uw Sony Ericsson-product, zoals downloads, de kalender en contacten, voordat u uw Sony Ericsson-product ter reparatie of vervanging aanbiedt.

#### **VOORWAARDEN**

**1** De garantie is alleen geldig indien de originele kwitantie die door de voor dit product bevoegde Sony Ericsson-leverancier aan de oorspronkelijke koper is afgegeven, met daarop de aankoopdatum en het serienummer\*\* van het product, wordt overlegd samen met het product dat moet worden gerepareerd of vervangen. Sony Ericsson behoudt zich het recht voor om onderhoud uit hoofde van

de garantie te weigeren indien deze gegevens zijn verwijderd of gewijzigd na de oorspronkelijke aanschaf van het product bij de leverancier.

- **2** Als Sony Ericsson de mobiele telefoon repareert of vervangt, geldt de resterende garantieperiode of een garantieperiode van negentig (90) dagen vanaf de datum van de reparatie, als dat langer is, voor het gerepareerde of vervangende product. Reparatie of vervanging kan door middel van functioneel equivalente soortgelijke producten plaatsvinden. Vervangen onderdelen worden eigendom van Sony Ericsson.
- **3** Deze garantie is niet van toepassing op tekortkomingen van het product ten gevolge van normale slijtage, misbruik (inclusief maar niet beperkt tot gebruik op een andere dan de normale en gebruikelijke wijze conform de instructies van Sony Ericsson voor gebruik en onderhoud van het product), ongevallen, wijziging of aanpassing van software of hardware, calamiteiten, of schade ten gevolge van vloeistoffen.

Een oplaadbare batterij kan honderden keren worden opgeladen en ontladen. Uiteindelijk zal de batterij echter slijten, dit is geen defect. Wanneer de spreektijd of de stand-bytijd merkbaar korter is geworden, is het tijd de batterij te vervangen. Wij raden aan dat u alleen batterijen en opladers gebruikt die zijn goedgekeurd door Sony Ericsson. Er kunnen zich minieme verschillen voordoen in de helderheid en kleur van de display van verschillende telefoons. Er kunnen kleine heldere of donkere puntjes worden weergegeven op de display. Dit worden 'defecte pixels' genoemd. Dit verschijnsel doet zich voor als afzonderlijke punten defect zijn en niet kunnen worden hersteld. Als er twee defecte pixels zijn, wordt dit acceptabel geacht.

Er kunnen zich minieme verschillen voordoen in de weergave van camerabeelden tussen verschillende telefoons. Dit is een normaal verschijnsel bij digitale camera's. Dit betekent niet dat de camera defecten vertoont.

104 Belangrijke informatie

- **4** Aangezien het cellulaire systeem waarop het product werkt, niet wordt verstrekt door Sony Ericsson, is Sony Ericsson niet verantwoordelijk voor de werking, beschikbaarheid, dekking, service of het bereik van dat systeem.
- **5** Deze garantie vervalt bij productschade die is veroorzaakt door installaties, aanpassingen of reparatie, of het openen van het product door een niet door Sony Ericsson bevoegde persoon.
- **6** De garantie vervalt bij productschade die is veroorzaakt door het gebruik van niet-originele Sony Ericsson-accessoires of -randapparatuur.
- **7** Bij beschadiging van verzegelingen van het product vervalt de garantie.
- **8** ER ZIJN GEEN EXPLICIETE GARANTIES VAN TOEPASSING, HETZIJ SCHRIFTELIJK HETZIJ MONDELING, DAN DEZE GEDRUKTE BEPERKTE GARANTIE. ALLE IMPLICIETE GARANTIES, DAARONDER BEGREPEN, MAAR NIET UITSLUITEND IMPLICIETE GARANTIES VAN VERKOOPBAARHEID OF GESCHIKTHEID VOOR EEN BEPAALD DOEL, WORDEN BEPERKT DOOR DE DUUR VAN DEZE BEPERKTE GARANTIE. SONY ERICSSON OF HAAR LICENTIEGEVERS ZULLEN IN GEEN GEVAL AANSPRAKELIJK ZIJN VOOR INDIRECTE SCHADE OF GEVOLGSCHADE VAN WELKE AARD DAN OOK, DAARONDER BEGREPEN, MAAR NIET UITSLUITEND WINSTDERVING EN/OF BEDRIJFSSTAGNATIE. In sommige landen/staten is de uitsluiting of beperking van incidentele schade, gevolgschade of de beperking van de duur van impliciete garanties niet toegestaan. De voorgaande beperkingen en uitsluitingen zijn dus mogelijk niet op u van toepassing.
	- Deze garantie is niet van invloed op de wettelijke rechten van de consument onder het toepasselijk recht, noch op de rechten van de consument ten opzichte van de leveranciers, die voortvloeien uit een verkoop- of inkoopcontact.

\* EUROPESE UNIE (EU)

Indien u het product in een EU-lidstaat hebt gekocht, kunt u het product, onder de hierboven vermelde voorwaarden, binnen de garantieperiode in een willekeurige EU-lidstaat waar identieke producten worden verkocht door een geautoriseerde Sony Ericsson-distributeur laten repareren. Neem contact op met het regionale Sony Ericsson Call Center als u wilt weten of uw Product in het land wordt verkocht waarin u zich bevindt. Bepaalde services kunnen alleen worden geleverd in het land waarin u het product hebt gekocht, bijvoorbeeld vanwege het feit dat uw Product aan buiten- of binnenzijde afwijkt van gelijkwaardige modellen die in andere EU-landen worden verkocht. Ook de mogelijkheden van herstel van SIMgebonden producten kunnen beperkt zijn.

\*\* In sommige landen/regio's wordt om aanvullende informatie gevraagd. Indien dit het geval is, wordt dit duidelijk op het aankoopbewijs vermeld.

#### **FCC Statement**

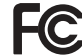

This device complies with Part 15 of the FCC rules. Operation is subject to the following two conditions: (1) This device may not cause harmful interference, and (2) This device must accept any interference received, including interference that may cause undesired operation.

### **Declaration of Conformity**

We, **Sony Ericsson Mobile Communications AB** of Nya Vattentornet

S-221 88 Lund, Sweden

declare under our sole responsibility that our product **Sony Ericsson type AAB-1022014-BV**

and in combination with our accessories, to which this declaration relates is in conformity with the appropriate standards 3GPP TS 51.010-1, EN 301489-7, EN 300328, EN 301489-17 and EN 60950, following the provisions of, Radio Equipment and Telecommunication Terminal Equipment directive **99/5/EC** with requirements covering EMC directive **89/336/EEC**, and Low Voltage directive **73/23/EEC**.

Lund, February 2006

 $C<sub>60682</sub>$ 

20 Dento.

*Shoji Nemoto, Head of Product Business Unit GSM/UMTS.*

Aan de vereisten die in de R&TTE-richtlijn (**99/5/EC**) worden gesteld, wordt voldaan.

#### 106 Belangrijke informatie

## **Pictogrammen**

De stopwatch wordt Ü op de achtergrond uitgevoerd *Pictogrammen op de statusbalk.* 峃 U hebt een herinnering Geeft de sterkte van het a Illa ingesteld voor een afspraak GSM-netwerksignaal aan 笝 U hebt een herinnering U bevindt zich binnen het ingesteld voor een taak bereik van uw eigen netwerk 哈 Er is een ander profiel Geeft aan dat een gesprek P dan Normaal gekozen met dit nummer goedkoper is dan een normaal gesprek Het toverwoord is geactiveerd Geeft de status van De luidspreker is geactiveerd de batterij aan U kunt geen inkomende A De kaart- of gesprekken ontvangen telefoonblokkering is actief Een veilige internetverbinding U hebt een inkomend □介 is tot stand gebracht gesprek gemist U hebt een SMS-bericht Alle inkomende gesprekken ontvangen worden omgeleid naar een opgegeven nummer U hebt een e-mailbericht ര ontvangen Alle geluidssignalen zijn uitgezet, behalve de wekker De telefoon ontvangt een MMS-bericht De wekker is ingesteld en staat aan De telefoon verzendt een MMS-bericht De timer is ingesteld en staat aan U hebt een MMS-bericht

Pictogrammen 107

ontvangen

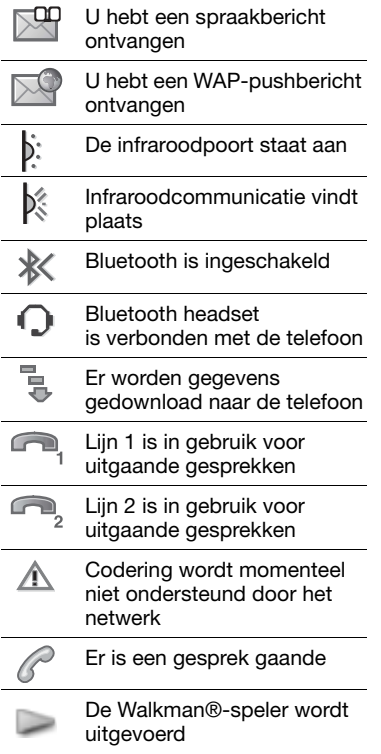

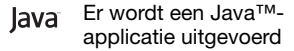

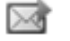

De film kan worden verzonden via MMS

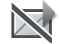

De film is te groot om via MMS te worden verzonden

#### 108 Pictogrammen
# **Index**

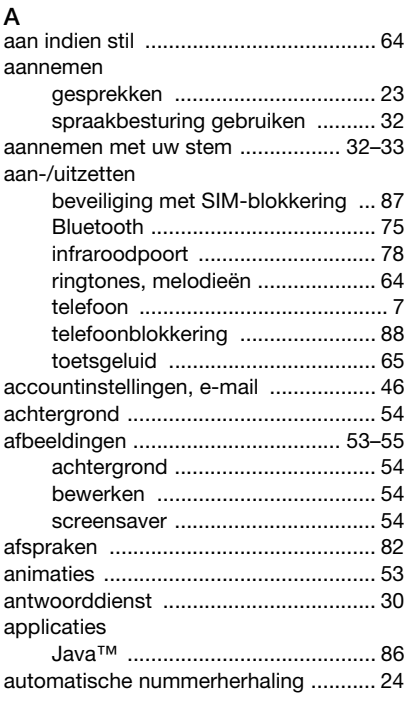

### **B**

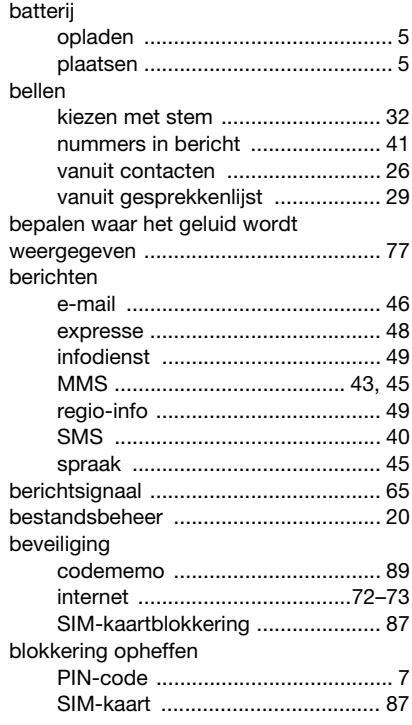

Index 109

blokkeringen

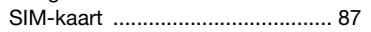

### **C**

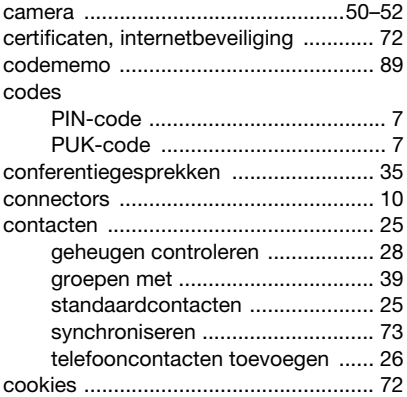

### **D**

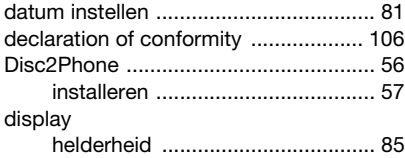

### **E**

e-mail

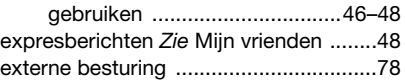

## **F**

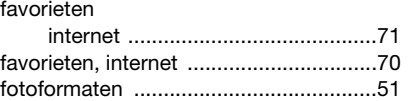

#### **G**

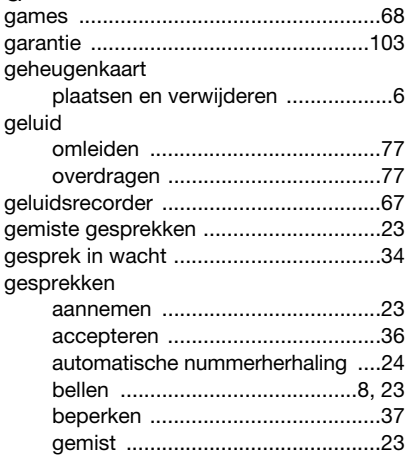

#### 110 Index

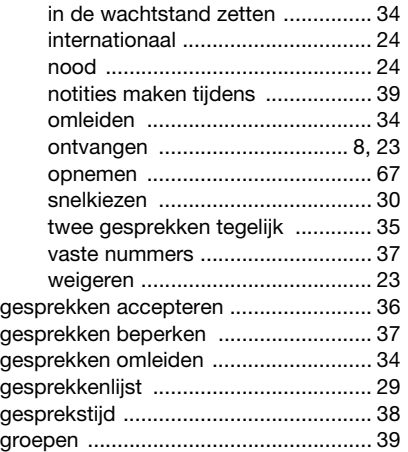

### **H**

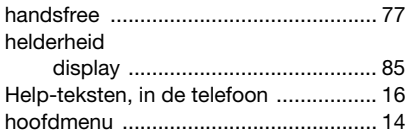

### **I**

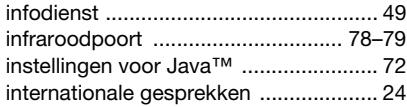

internet

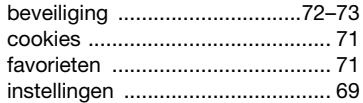

#### **J**

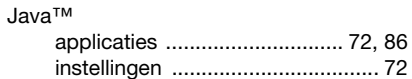

### **K**

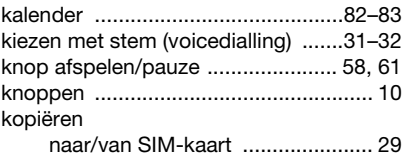

#### **L**

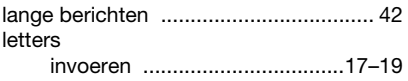

#### **M**

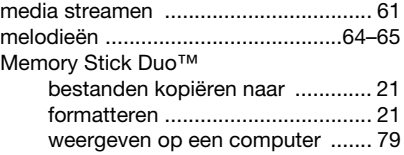

Index 111

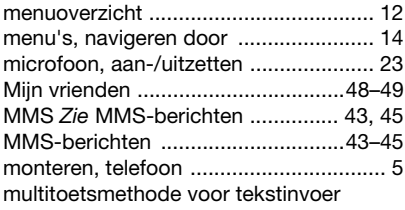

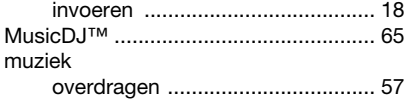

### **N**

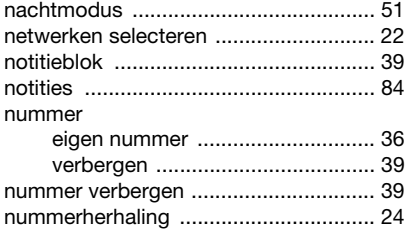

### **O**

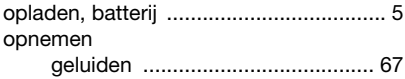

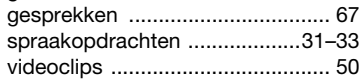

opslaan

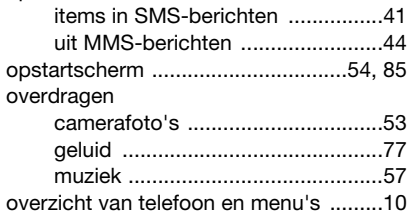

#### **P**

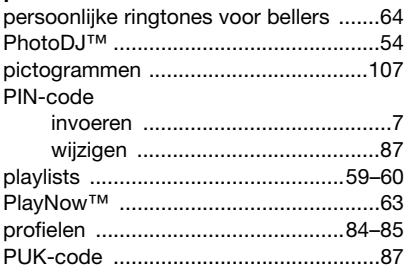

### **R**

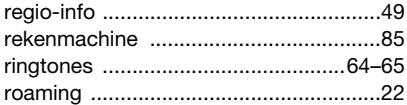

112 Index

#### **S** scherm

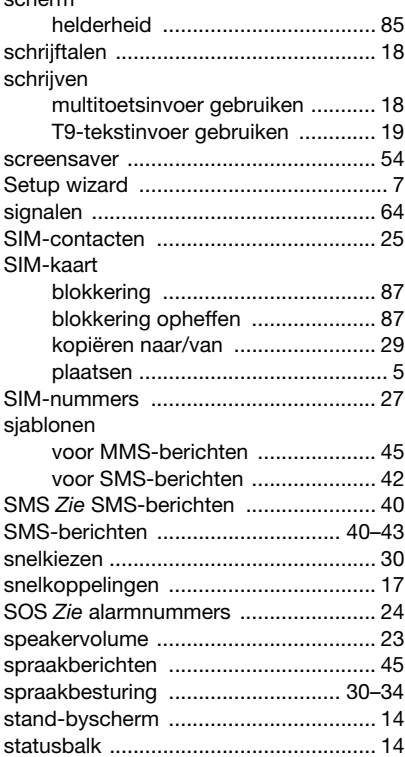

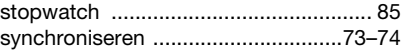

#### **T** taal

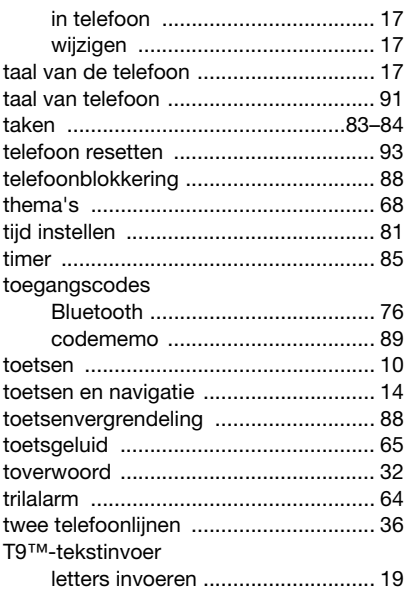

Index 113

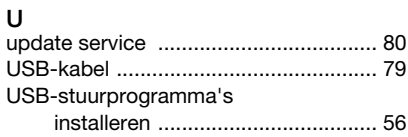

### **V**

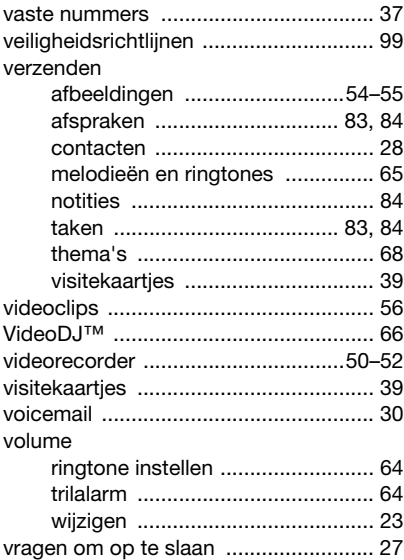

#### **W**

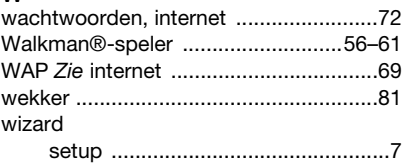

### **2**<br> **z**

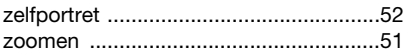

#### 114 Index